# عقاوملا ةددعتم ،VXLAN EVPN ةكبش رشن (1)11.2 DCNM ربع  $\ddot{\phantom{0}}$

# تايوتحملا

ةمدقملا <u>ةيساس ألل تابلطتملا</u> تابلطتملا ةمدختسملا تانوكملا ةينبم ةيئايزيف ايجولوبوط رشن OVA/OVF يف vCenter RTP ةينب — ىلوألا ةينبلا رشن ةينبلا ىلإ تالوحم ةفاضإ ةينبال نيوكت رشن SJ — ةيناثلا ةينبلا رشن تقلخ ةكبش) VLAN/L2VNI) و VRFs (L3VNIs) عقاوملا ددعتم نيوكتلا فيضملل لاصتالا طخ/لوصولا تاسايس رشن يناثلا مويلا تايلمع DCNM ربع OS-NX جمانرب ةيقرت <u>ةياهنلا ةطقن عقوم ددحم تيبثت</u> رشنلا اذه ءانثأ اهتهجاوم تمت يتلا لكاشملا <u>حلاص ريغ تالبك ليصوت</u> ةزيم نيوكت لشف ةفلتخملا ينبلل ةرادإلل ةيءرفلا تاكبش لل لخادت جورخلا تاهجاو ةموعدم ريغ ةردق ىلإ رشنلا دنع ةينبلا يف أطخ ثدح ؟11.2 DCNM يف ديدجلا ام ةلص تاذ تامولعم

# ةمدقملا

ىلإ ةفاضإل|ب EVPN VXLAN ةكبشل نيتيدرف نيتينب رشن ةيفيك دنتسمل| اذه حضوي EVPN ةكبشب ةصاخ عقاوملا ةددعتم ةينب رشن يف نيتليسنلا نيتاه جمد ةيفيك مادختساب جمانرب Data Center Manager (DCNM) 11.2(1) نم Cisco.

تاونقلا ةددعتم ةيواح وه ،(1)11.0 DCNM رادصإ يف مدقملا ،(MSD (عقاوملا ددعتم لاجملا تاكبشلا ديدحتل ةدحاو مكحت ةطقن يهو .ءاضعأل| ةددعتم ىنب ةرادإل اهؤاشنإ متي ةيفيلل| تاونقلا ربع اهتكراشم متي يتلا (VRF) يرهاظلا هيجوتلا ةداعإو هيجوتلاو ةيمكارتلI .ءاضءألI ةيفيللI

بيوبت لك صئاصخ/فئاظوب ةقلءتملI ليصافتلI دنتسملI اذه فصي ال :**ةظحالم** .ةيليصفتلا حورشلا يطغت يتلا ةياهنلا يف عجارملا ىلع عالطالا ىجري .DCNM لخاد

# ةيساسألا تابلطتملا

## تابلطتملا

:ةيلاتلا عيضاوملاب ةفرعم كيدل نوكت نأب Cisco يصوت

- DCNM يرهاظلا زاهجلا رشنل UCS/vCenter جمانرب ●
- هباشتلا عم NX-OS و Nexus 9000s
- يرقفلا دوم علىا/ةقرولا ةقي رطب ةلصت م RS، EoRS يلإ Nexus 9000s •

## ةمدختسملا تانوكملا

:ةيلاتلا ةزهجألاو جماربلا ىلإ دنتسملا اذه يف ةدراولا تامولعملا دنتست

- $\cdot$  DCNM 11.2(1)
- NX-OS 7.0(3)I7(7) و NX-OS 9.2(3)
- تازيملا ةيعرفلا: N9K-C9508 / N9K-X97160YC-EX & N9K-C9508 / N9K-X9636PQ
- تاروشنملا: N9K-C9372TX و N9K-C93180YC-EX و N9K-C9372TX-E و N9K-C92160YC-X
- تاباوبلا ةيدودحلا: N9K-C93240YC-FX2 & N9K-C93180YC-FX
- 7709C77-N :"فيضم" ك 7 ●

.ةصاخ ةيلمعم ةئيب يف ةدوجوملI ةزهجألI نم دنتسملI اذه يف ةدراولI تامولعملI ءاشنإ مت تناك اذإ .(يضارتفا) حوسمم نيوكتب دنتسملا اذه يف ةمدختسُملا ةزهجألا عيمج تأدب .رمأ يأل لمتحملا ريثأتلل كمهف نم دكأتف ،ليغشتلا ديق كتكبش

# ةينبم ةيئايزيف ايجولوبوط

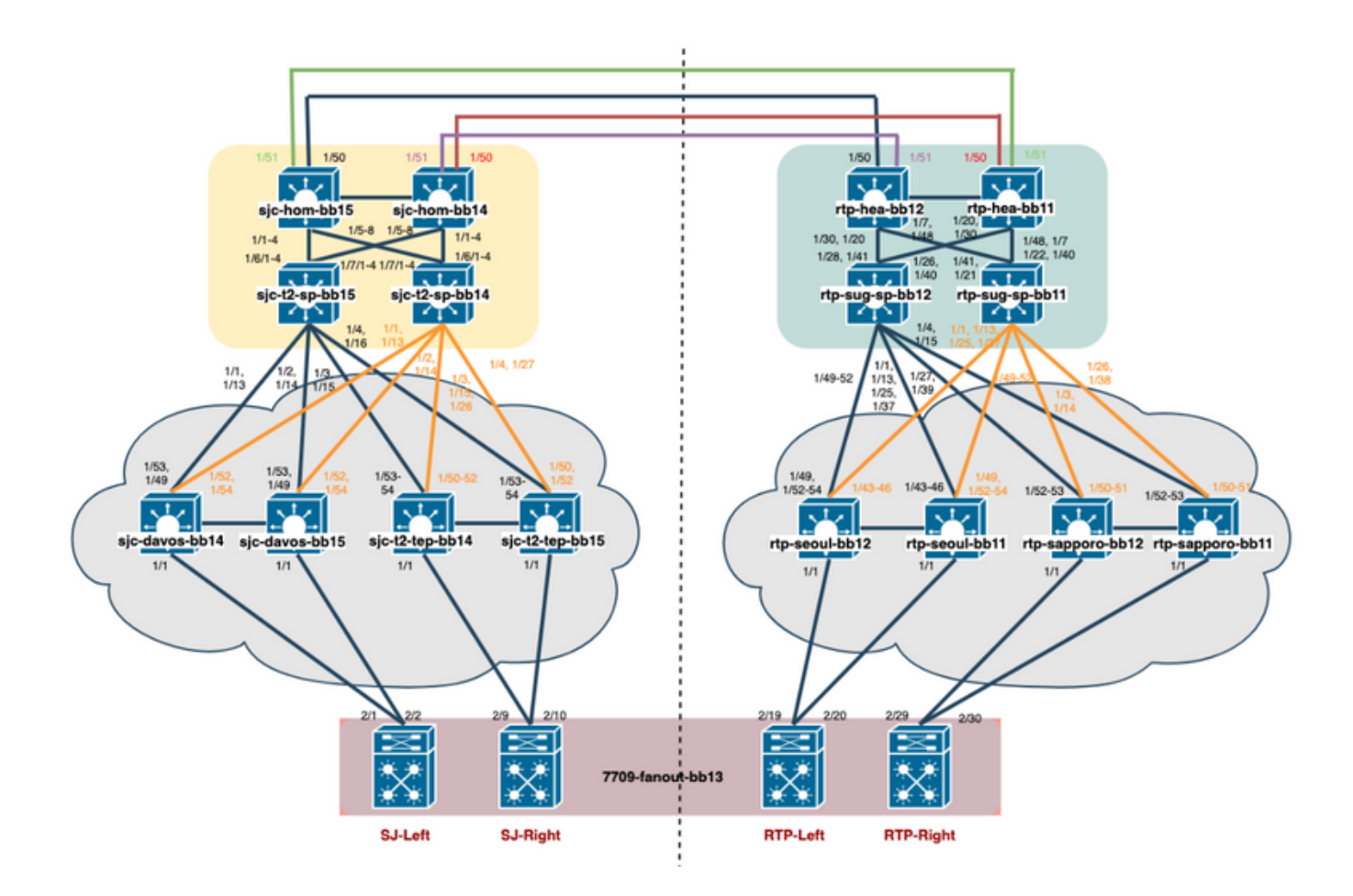

# رشن OVA/OVF يف vCenter

يف (OVF) حوتفـملا ةيضارتـفالI ةاكاحملI قيسنت بـلاق رشنب مق ،vCenter تحت 1. ةوطخلI .ةروصلا يف حضوم وه امك ،هراتخت يذلا فيضملا/مداخلا

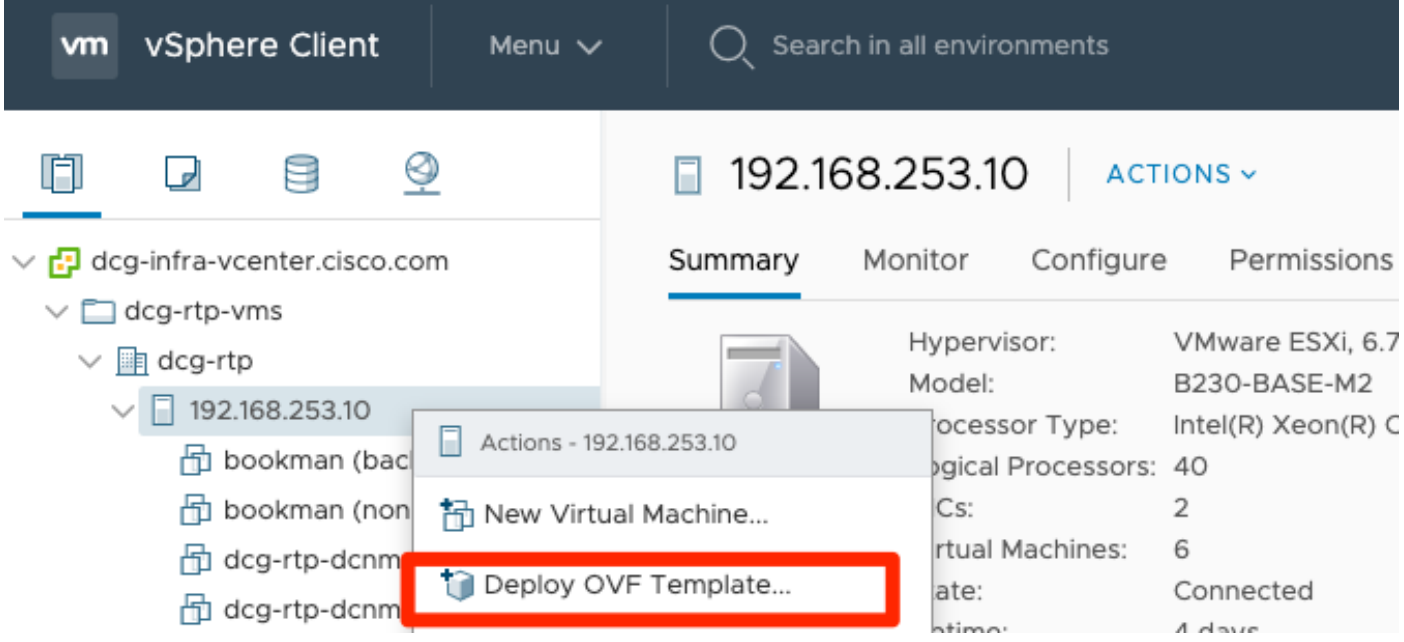

وه امك ،**ت|ف|لمل| رايتخ|** ل|لخ نم ددحو ايلحم كلذ ىل| امو ،OVA/OVF فلم ىلع لصحا .1 :ةروصلا يف حضوم

### Denloy OVE Template

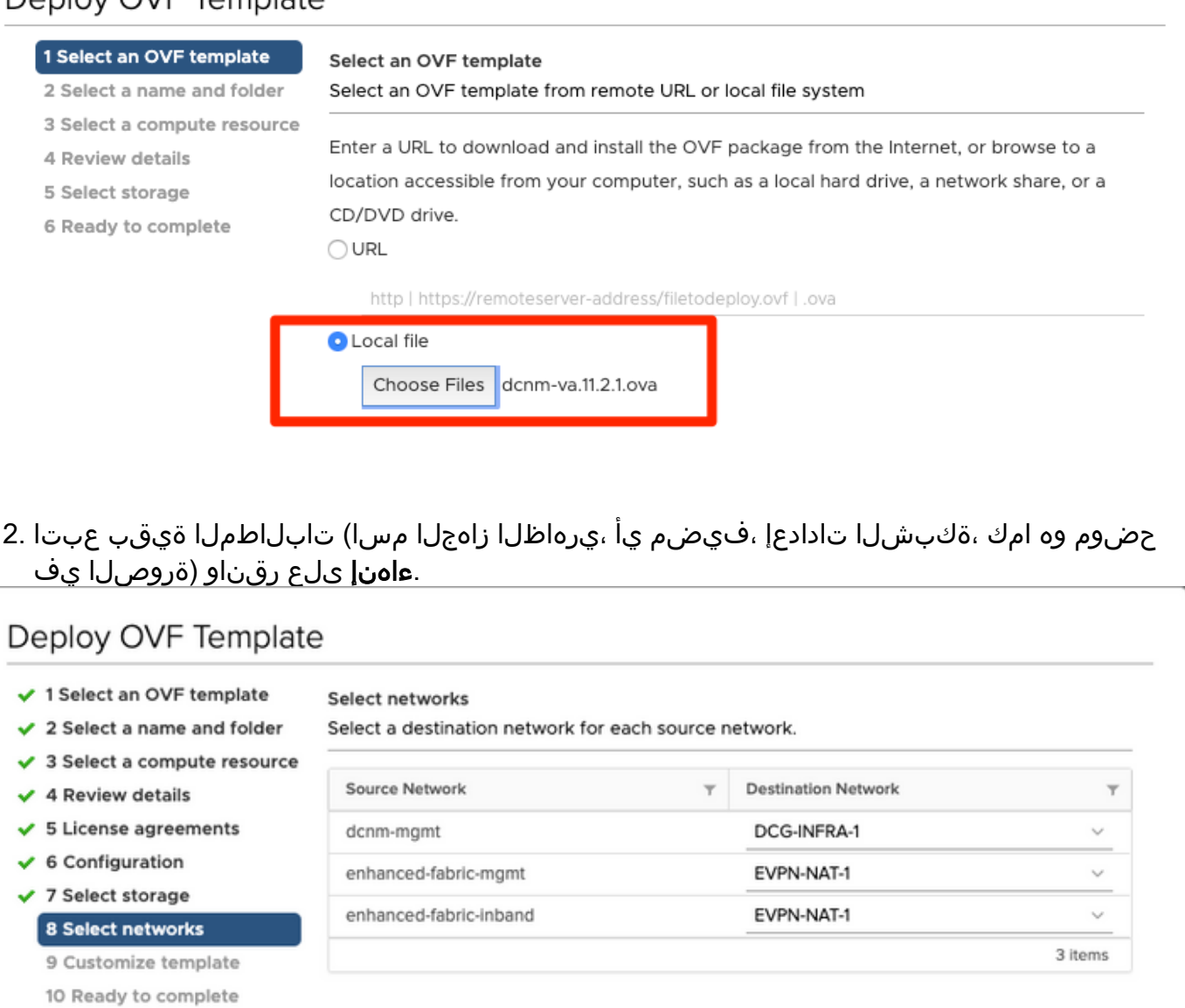

#### IP Allocation Settings

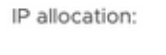

IP protocol:

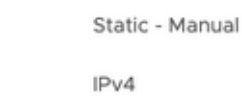

255.255.255.0

**STATISTICS** 

 $\times$ 

### Deploy OVF Template

- ✔ 1 Select an OVF template
- Customize template Customize the deployment properties of this software solution.
- $\checkmark$  2 Select a name and folder
- $\checkmark$  3 Select a compute resource
- $\checkmark$  4 Review details
- $\checkmark$  5 License agreements
- $\checkmark$  6 Configuration
- ✔ 7 Select storage
- $\checkmark$  8 Select networks 9 Customize template

10 Ready to complete

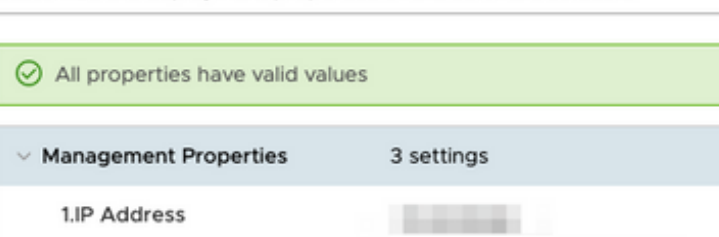

3.Default Gateway

2.Subnet Mask

### .انه حضوم وه امك ،DCNM VM زاهج ليءغشت أدبا ،اهلامتكا درجمب .2 ةوطخلا

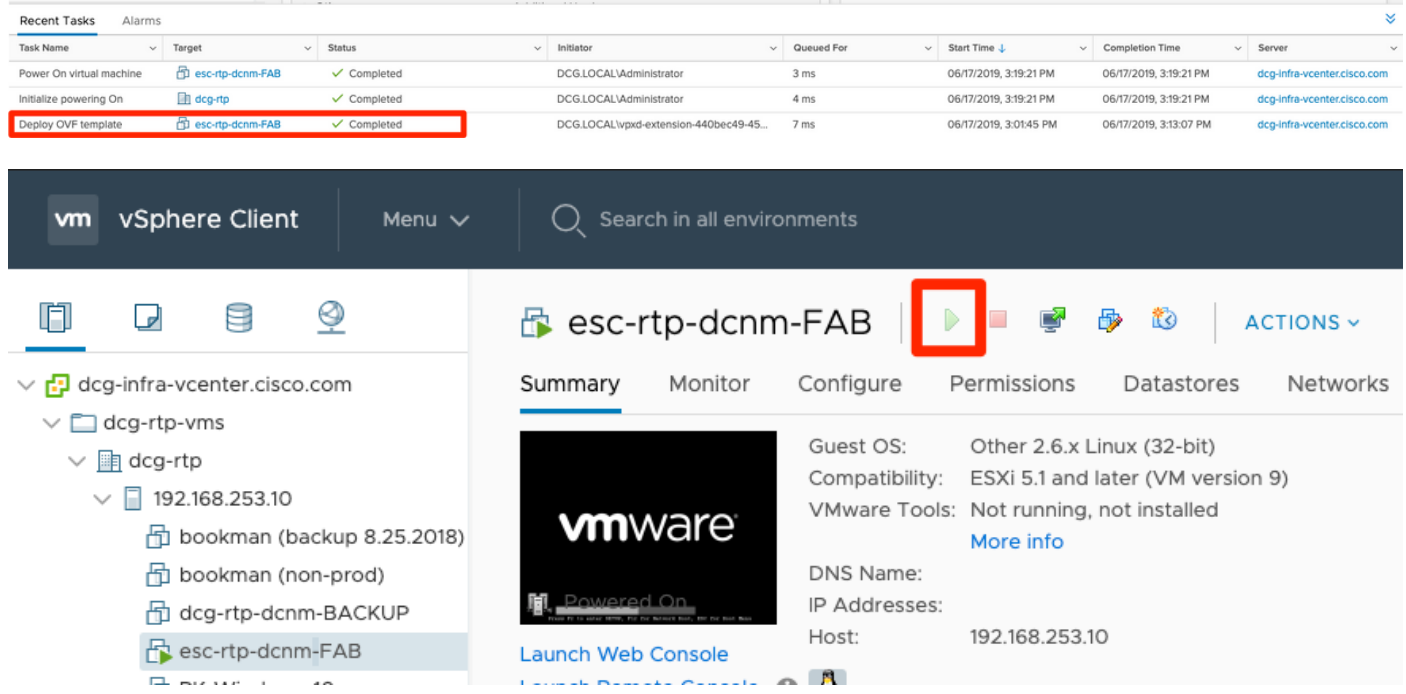

هذه ىرت نا بجي ،مكحتلI ةدحو يف اهليغشت درجمب ،بيو مكحت ةدحو ليءغشتب مق .3 ةوطخلI :(كب صاخلا نيوكتلاو كتئيبب صاخ هنإ ثيح IP فلتخي) زاعيإلا

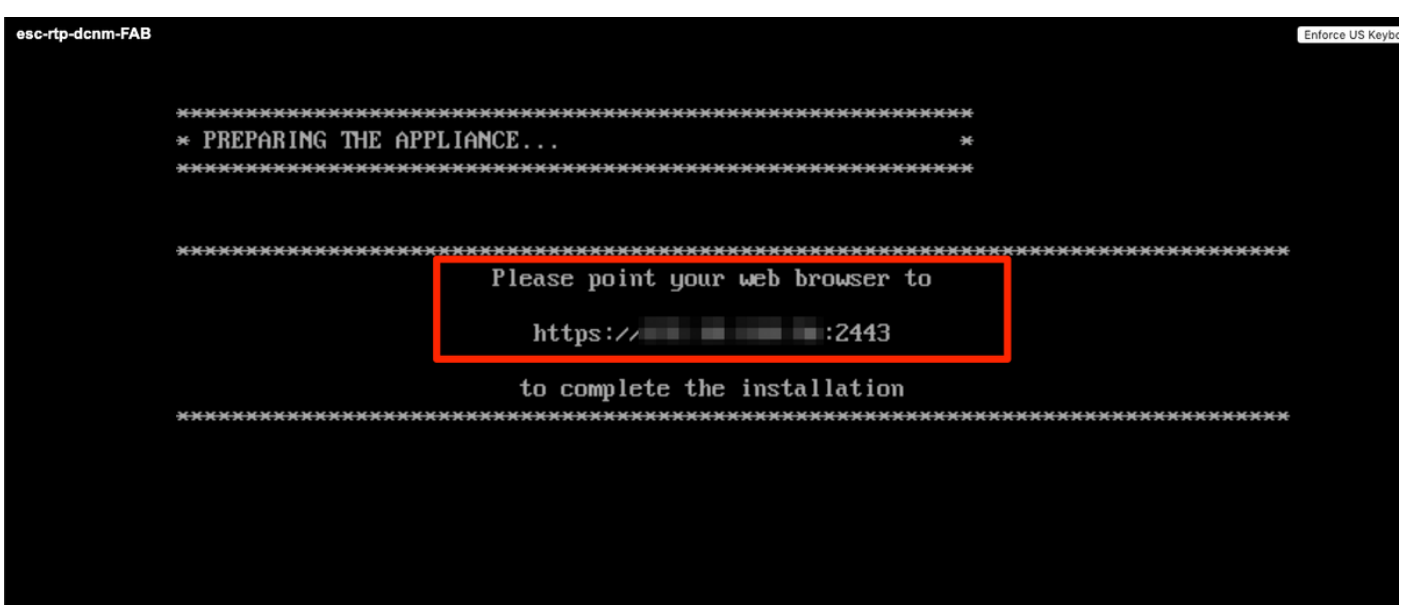

(OVA رشن ءانثأ اقباس هنيوكتب تمق يذلا IP وه اذه) :2443[<ip<://https](https://172.18.118.56/) ىلإ لقتنا 4. ةوطخلا .<br>ديدجلا تيبثتال اقيطغت متت ،لاثمل اذه يف .ليغ<mark>شتال عدب</mark> قوف رقناو .

## **Cisco DCNM Installer**

Please select how you want to setup this instance of Cisco Data Center Network Manager:

**O** Fresh installation - Standalone ◯ Fresh installation - HA Primary ◯ Fresh installation - HA Secondary ◯ Fresh installation with backup file for restore Continue

.اهتيبثت ديرت يتلا ةينبلا عون ديدحت بجي ،لوؤسملا رورم ةملك نيوكت درجمب 5. ةوطخلا لكشب ترتخاو كمهف نم دكأت كلذل فلتخم ضرغ هل عون لك نأ ثيح FAB وأ LAN نيب ددح .رشن EVPN-VXLAN مظعم ل وه ،ءانب تلمعتسا LAN لا ،لاثم اذه ل .حيحص

## Please choose the installation mode

**LAN Fabric** 

LAN Fabric is for most VXLAN-EVPN deployments.

،(NTP (ةكبشلا تقو لوكوتورب مداخو ،DNS مداخ مادختساب تبثملا تابلاطم عبتا 6. ةوطخلا .كلذ ىلإ امو ،DCNM فيضم مساو

## Please enter the following system settings

#### **Fully Qualified Host Name \***

Fully Qualified Host Name as per RFC1123, section 2.1, for example: myhost.mydomain.com

dcg-rtp-dcnm-fab.cisco.com

#### **DNS Server Address \***

DNS Server Address can be an IPv4 address or an IPv6 address

64.102.6.247

#### NTP Server\*

RFC1123-compliant name or address (IPv4 or IPv6)

172.18.108.15

ةيناكمإ ةرادإلI ةكٻش رفوت .ةرادإلI ةٻاوبو ةرادإلIP من إخلIP ناونع نيوكتب مق .7 ةوطخلI لوصول[ل همدختست يذلا IP وه اضي أ اذه .DCNM مداخب (HTTPS و SCP و SSH) و SCP و SSH) لاصت|ل| مت يَدلا OVA تيبَثتْ ن م كنم اقبَبشم IP ناونع نُيّوكت بجي .ةيموسرلا مدختسملا ةهجاو يJ إ .اقٻسم ەؤارجإ

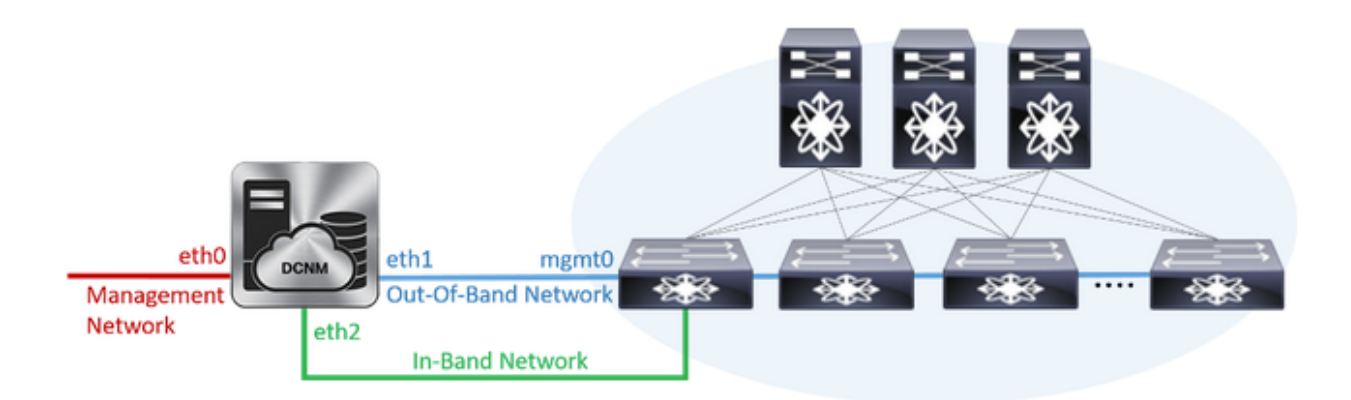

### **Management Network**

The Management Network is the main network connection used for reaching the DCNM web user interface. When High Availability is enabled, 3 IP addresses are required on this network.

#### **Management IPv4 Address \***

Enter a valid IPv4 address along with prefix, for example: 10.10.10.2/24

172.18.118.56/24

#### **Management Network Default IPv4 Gateway \***

172.18.118.1

### **Out-of-Band Network**

The Out-of-Band Network provides connectivity to the device management ports (typically mgmt0). When High Availability is enabled, 3 IP addresses are required on this network.

#### **IPv4 Address\***

Enter a valid IPv4 address along with prefix, for example: 1.0.0.2/8

192.168.128.56/24

#### **Gateway IPv4 Address**

Gateway for the Out-of-Band Network

192.168.128.1

#### **IPv6 Address**

Enter a valid IPv6 address along with prefix, for example: 2001:db8:abcd:0012::0/96

#### **DNS Server Address**

If no value is provided, it will be set to Out-of-Band IPv4 address. Only IPv4 addresses are accepted.

192.168.128.56

قاطنلا لخاد ةكٻشلا مادختسإ متي .يددرتلا قاطنلا لخاد ةكٻشلا نيوكت .8 ةوطخلا ب ةيمامألا ةحول∪ًا ذفنم لاًصتٰا بالطَّتي يْذلاً ةيفرطلا ةطوَّنلاً عقوم ددَّجم لثْم تاقي بطتَّل ُنڢِب (BGP) ةيدودحلا ةرابعلا لوكوتوربال لمع ةسلج ءاشن! دنع لمعلل ةينبال يف 9KS DCNM 9 9K.

### **In-Band Network**

The In-Band Network provides reachability to the devices via the front-panel ports. When High Availability is enabled, 3 IP addresses are required on this network.

#### **IPv4 Address**

Enter a valid IPv4 address along with prefix, for example: 2.0.0.2/8

192.168.128.57/24

#### **Gateway IPv4 Address**

Gateway for the In-Band Network

192.168.128.1

— ةيلخادلا ت|قيٻطتل| ت|مدخ ةكٻش نيوكت .9 ةوطخل|

LAN DCNM تيبثت عم (AFW (تاقيبطتلا لمع راطإ DCNM معدي 11.0، DCNM رادصإب ءدبلل نم لك يف ةرغصم تامدخك تاقيبطتلا قيسنتل Docker راطإلا اذه مدختسي .ISO/OVA .ةعسوم ةينب نيوكتل ةعمجملا ريغو ةعمجملا تائيبلا

ةطقن ديدحت ةادأ يهف DCNM عم يضارتفا لكشب اهنحش متي يتلا ىرخألا تاقيبطتلا امأ عم قفاوتلاو ةيضارتفال اقزهجأل قرادإل يفاضإلى جمانرب لو ةبقارملا جربو ةياهنلا ريفوت كلذ يف امب ،تاقيبطتلا هذه ةايح ةرود ةرادإب AFW جمانرب متهي .خلإ ،نيوكتلا Insights Network تاقيبطت رشن AFW ريدي امك .خلإ ،نامألاو ةقداصملاو نيزختلاو تاكبشلا .NIR/NIA نيكمت متي امدنع Docker تامدخل ةيعرفلا ةكبشلا هذه NIA و NIR يهو اهتايح ةرودو

.يناثلا مويلا تايلمع مسق بجومب NIR/NIA بيكرت ةيفيك ةيطغت متت

### **Internal Application Services Network**

The Internal Application Services Network is used internally.

#### IPv4 Subnet \*

Enter a valid IPv4 subnet with prefix, for example: 172.17.0.0/20. Prefix length must be 20 to 22.

172.17.0.0/20

تاهجاول ةنيعملا تاكبشلا عم ةيعرفJI ةكبشلا هذه لخادتت نأ بجي ال :**ةظحالم** الأ بجي ،كلذ ىلإ ةفاضإلابو .ةبسوحلا دقعو DCNM ل ةنيعملا 2ETH1/ETH0/ETH ةزهجألا وأ تالوحملل اهصيصخت متي يتلا IP نيوانع عم ةيعرفلا ةكبشلا هذه لخادتت ةراتخملا ةيعرفلا ةكبشلا لظت نأ بجي .DCNM ةطساوب اهترادإ متي يتلا ىرخألا .(يلصألا HA رشن ةلاح يف) DCNM ل ةيوناثلاو ةيساسألا دقعلا تيبثت دنع ةتباث

.تيبثتلا أدباو اهدكأو نيوكتلا ليصافت عيمج عجار 10. ةوطخلا

## Please review the configuration details

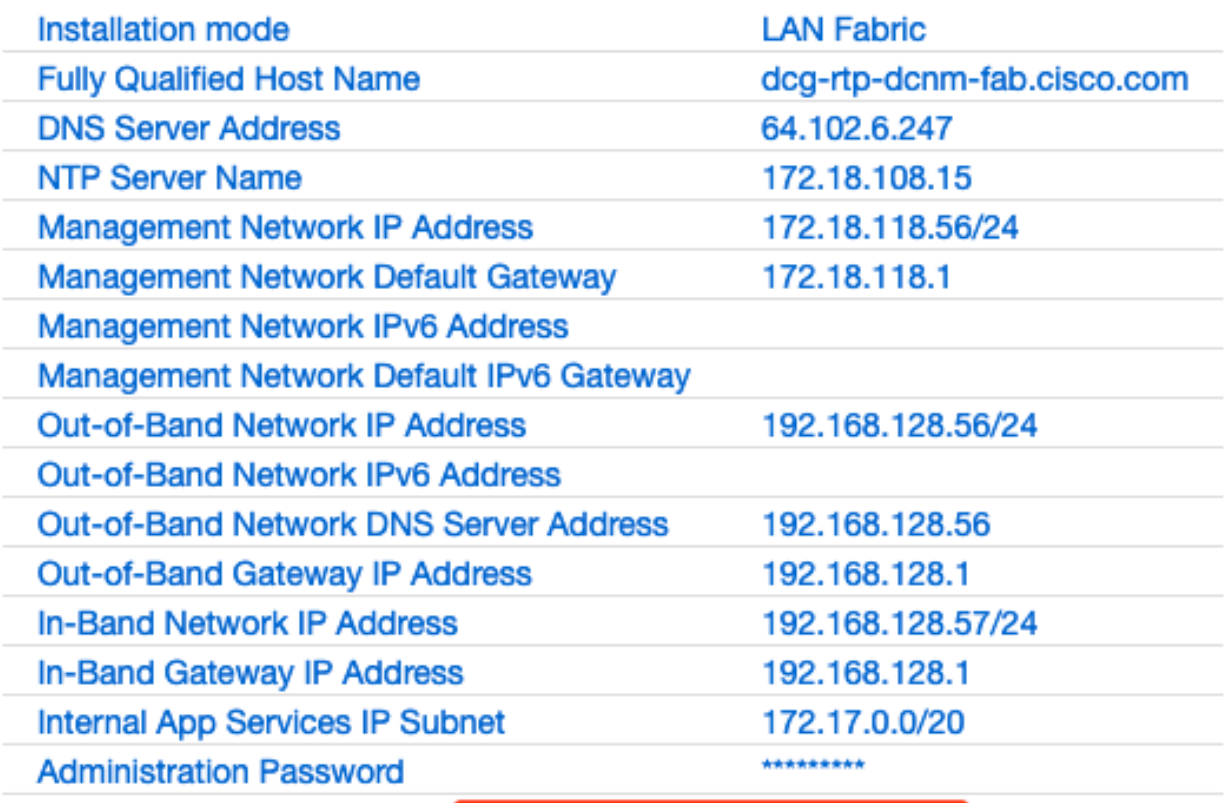

**Start installation** 

م دختسملا ةهجاو ىلإ لوخدل ليجستب مق ،لماكلاب DCNM تيبثت درجمب 11. ةوطخل ا .(اقباس هنيوكتب تمق يذلا فيضملا مسا وأ IP ناونع) ةيموسرلا

# RTP ةينب — ىلوألا ةينبلا رشن

ىل| لقتننا ،DCNM ب ةصاخلا (GUI) ةيموسرلI مدختسملI ةهجاو لخٍدت نأ درجمب .1 ةوطخلI .كل جيسن لوأ ءاشنإل Builder Fabric > ةشمقأ < مكحت .Builder Fabric

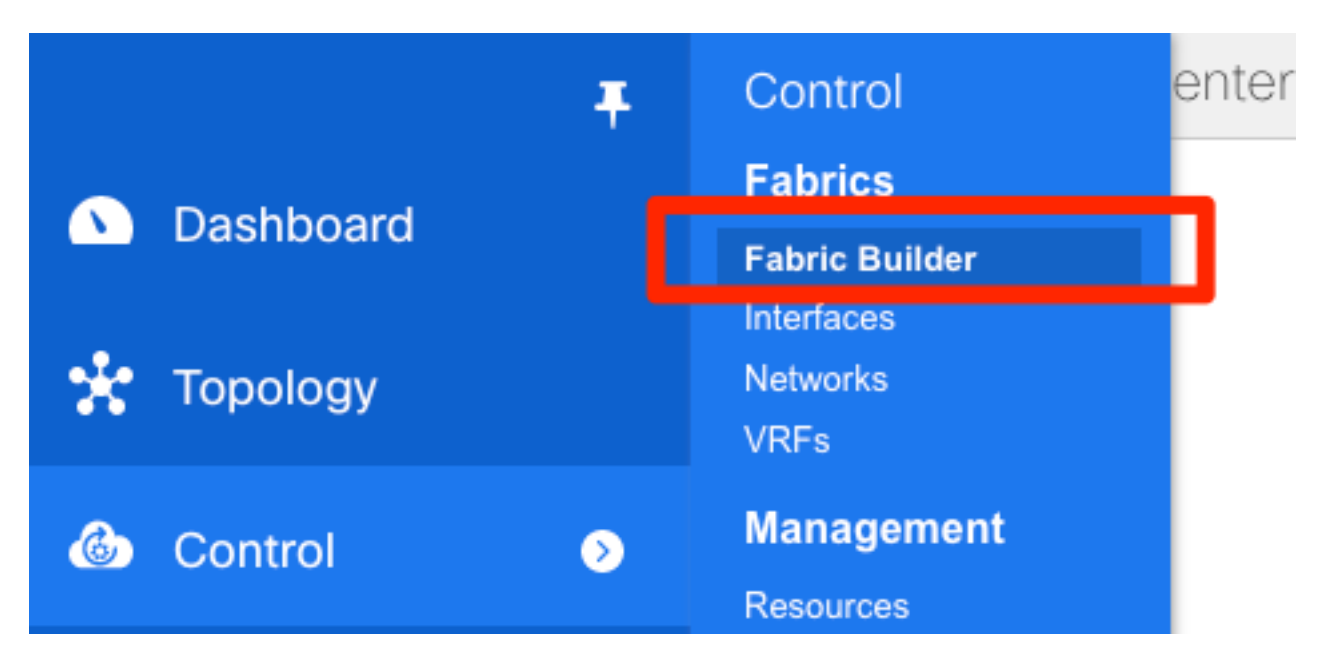

ةلەس ةينب — كتكبشل بولطم وه امك جذامنلا ةئبعتو **ةينب ءاشنإ** ىلع رقنا .2 ةوطخلا :يلحملا VXLAN EVPN رشنل حيحصلا بلاقلا يه

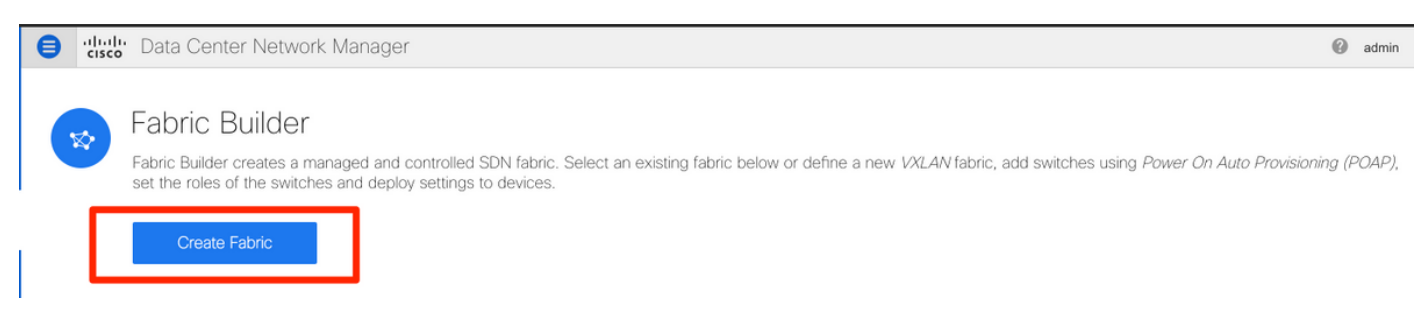

ىل| امو دراوملاو لثامملا خسنلاو vPC ةينقتو ةيشغتلاو ةيساسألا ةينبلا ألما .3 ةوطخلا .تابلطتملا نم كلذ

كلذ ىلإ امو لثامملا خسنلاو vPC و ةيشغتلاو ةيساسألا تادادعإلا ةفاك مسقلا اذه يطغي ،لاثملا اذهل .خلإ ،تابلطتملاو ةكبشلا ةنونع ماظن ىلع دمتعي اذهو .DCNM ربع ةبولطملا VNIs3L و 2 ب VNIs2L أدبت ثيحب VNI3L و VNI2L رييغت مت .تايضارتفاك لوقحلا مظعم كرتت هيجوتـلا ةداعإ فـاشتكا نيكمّت اضيأ متي .اقحالَ اهجالـصْإو ءاطَخأَلا فاشكتسَأ لـيαسَّتـل 3 ب .يرخأ تازيء عم (BFD) هاجتإل| يئانث

Add Fabric

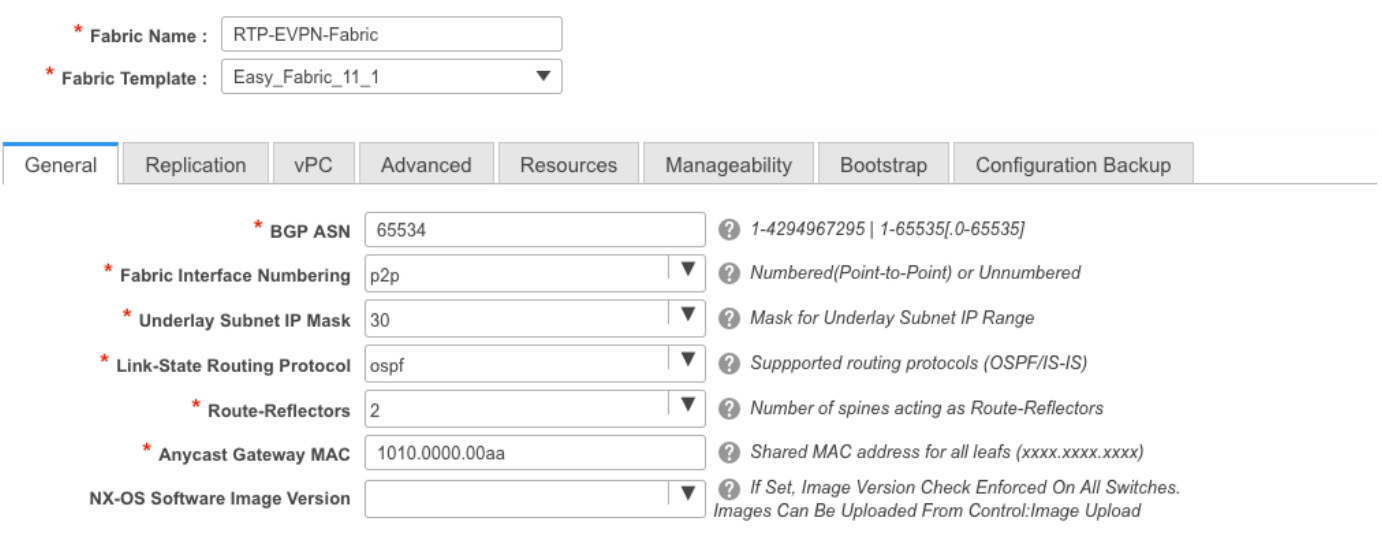

#### Add Fabric

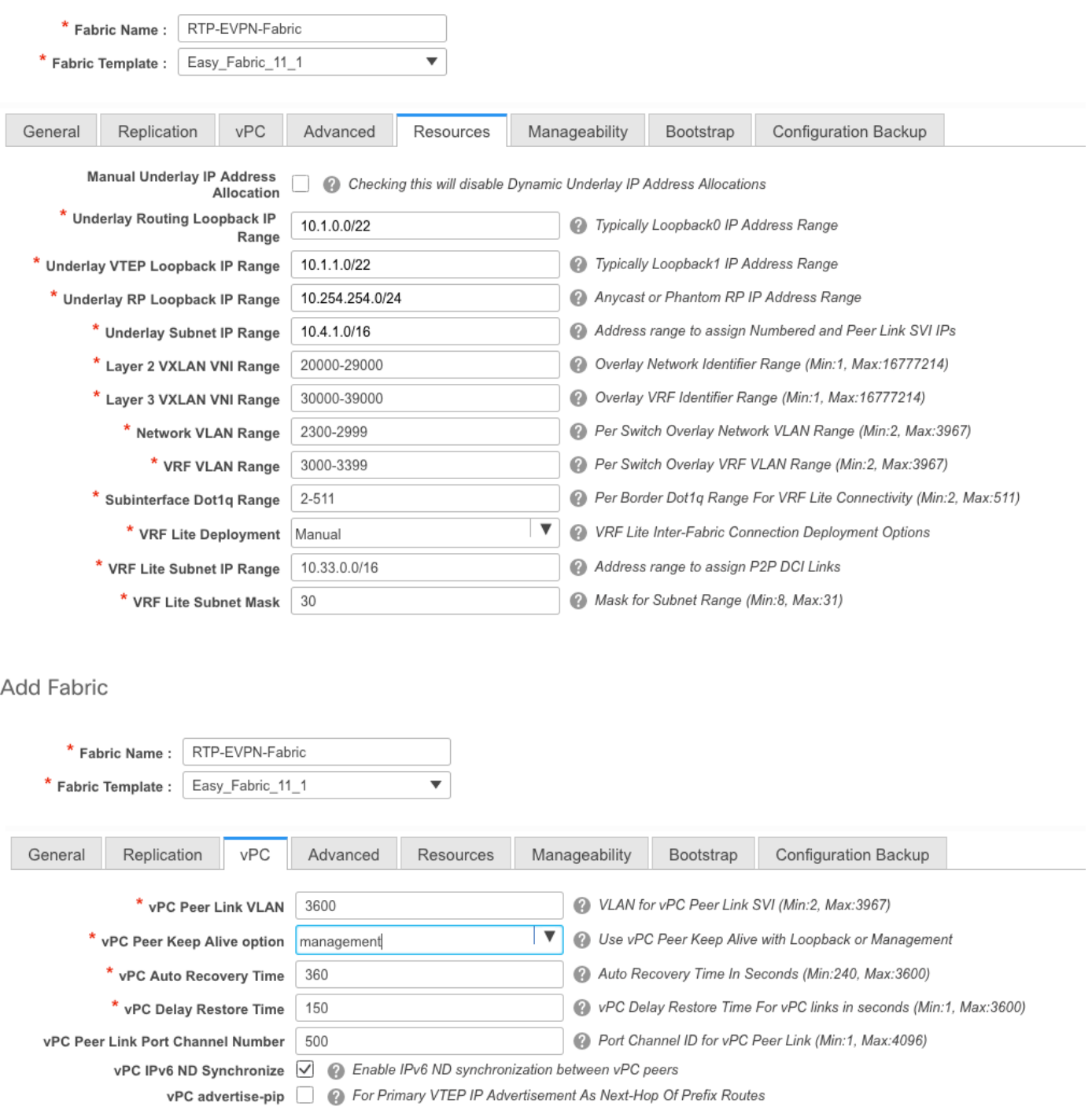

#### Add Fabric

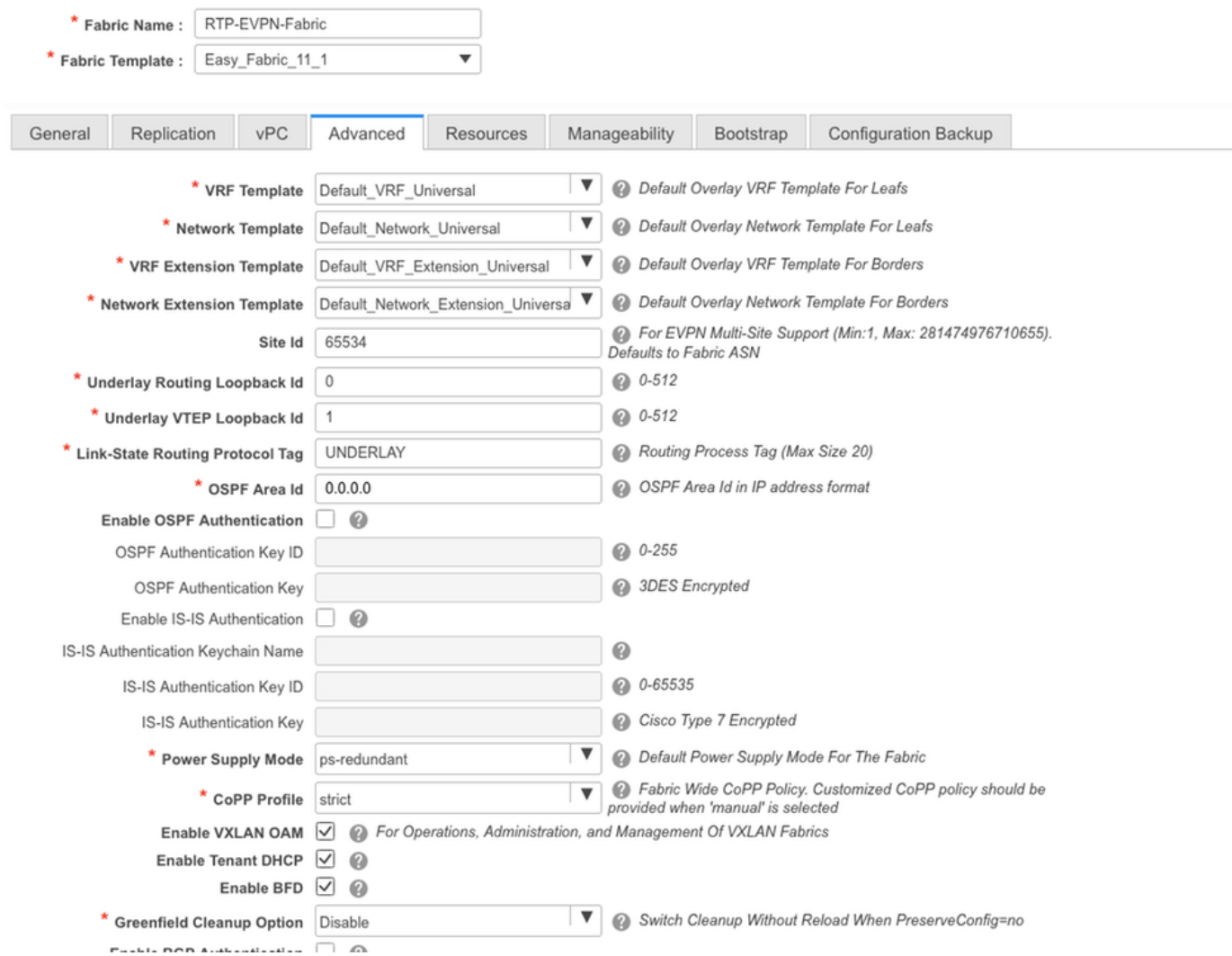

ن DHCP ديرت تنi أن اونع DHCP نم ق|طنل| تلكش ،ليكشت bootstrap ل| تحت .4 ةوطخل|<br>ةيضارتفا ةباوب نيوكتب مق .ةيلمع POAP ل| ءانثأ fabric ل| نمض حاتفمل| ىل| بحسي<br>ةف|ض| ىل| ل|قتنال| كنكمي نآل|و ءاهتن|ل| درجمب **ظفح** ىلع رقن| .كلذك ةينٻلاً يلٍا تالوحَمُ .

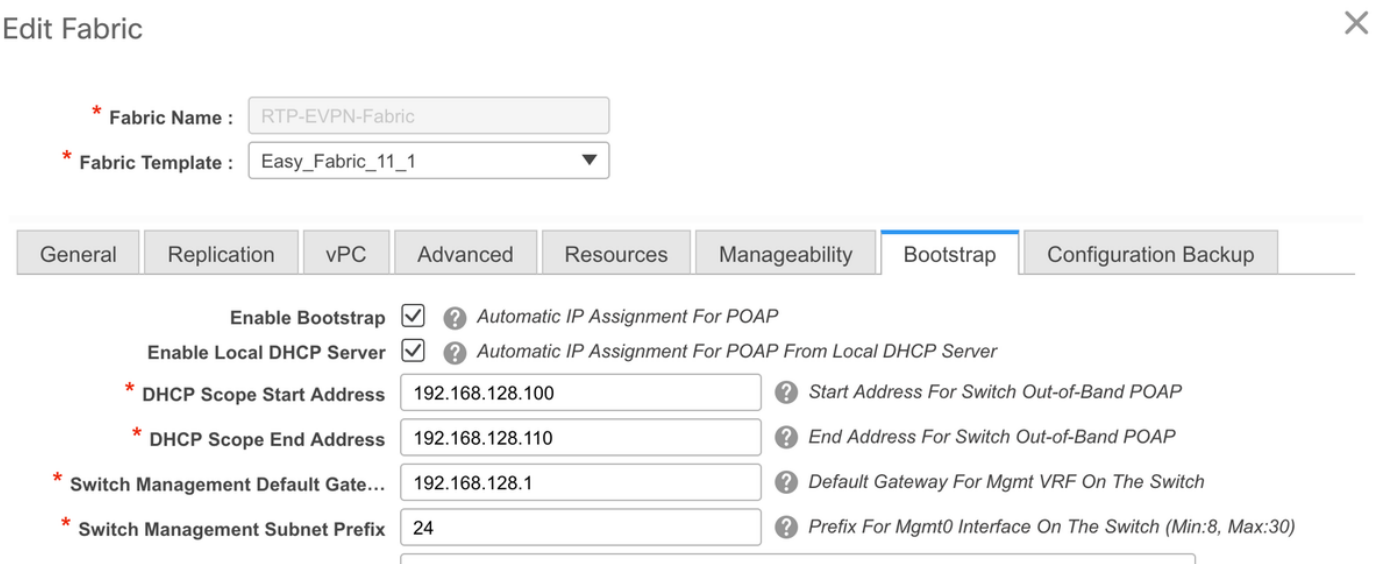

Save

Cancel

## ةينبلا ىلإ تالوحم ةفاضإ

ددح مث Fabric Builder (**ةيفيللا تاونقلا)) Fabric مكحتلا) Control** على لقتنا 1. 1 ةوطخلا امك ،تالوحم ةفاضإ ىلع رقنا ،رسيأل بناجلا على قدوجوملا ةحول ا ي ف .كب ةصاخلا ةينبلا .ةروصلا يف حضوم وه

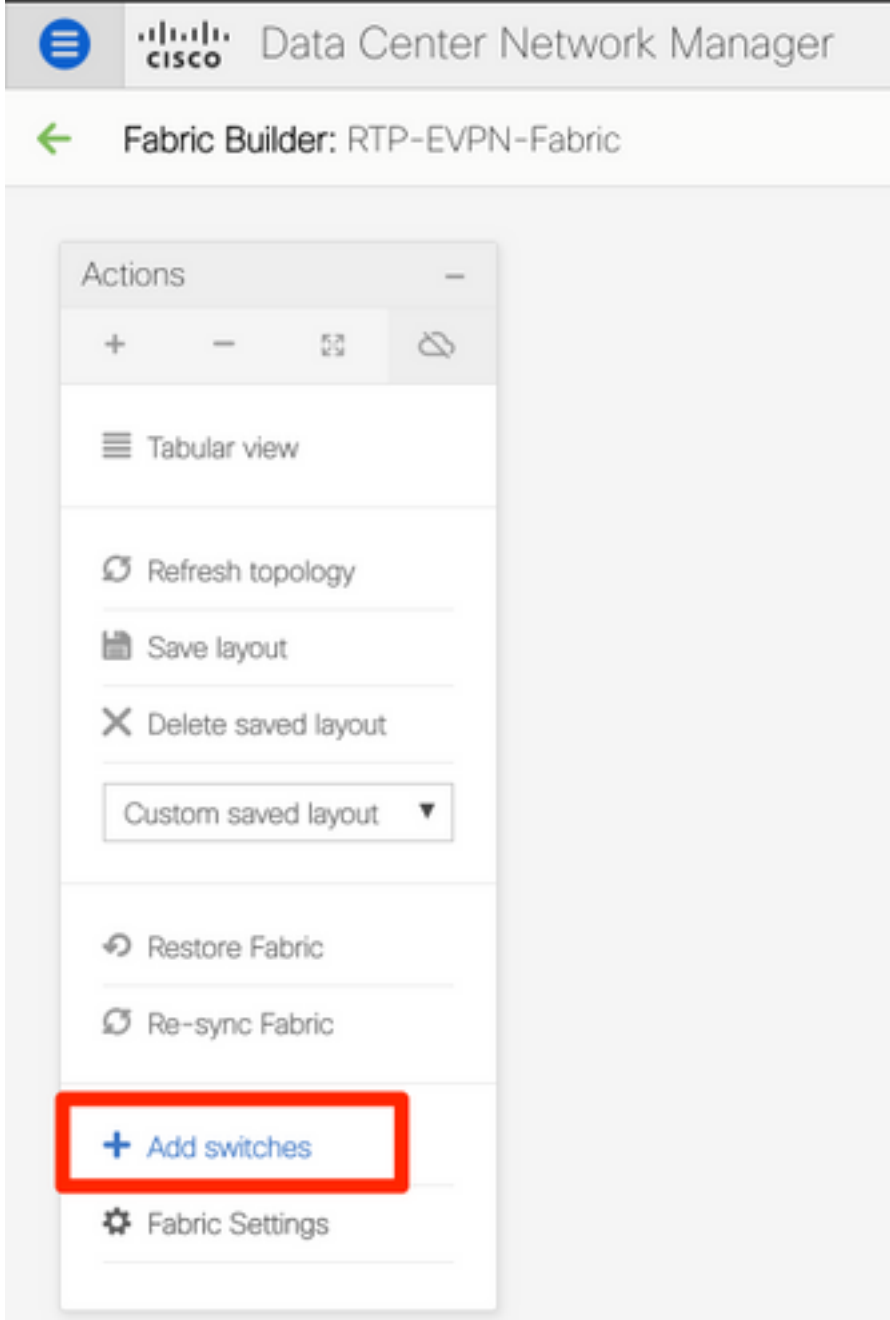

0mgmt IP نيوكت بجي هنأ ىنعمب) يساسأ IP ناونع مادختساب امإ تالوحملا فاشتكا كنكمي عيمج نيوكتب موقي DCNM لعجو POAP ربع تالوحملا فاشتكا كنكمي وأ (ايودي لوحم لكل مردختسنس ،لاثملا ليبسّ كلء .كل كلّذ ىلإ امو VRF ةُرادإو Mgmt0 ب ةصاخلَIP ا نَيْوانع P POAP.

hostname و بوغرملا ناونعلا تلخد ،كمامتها نم (تالوحملا) حاتفملا تنأ ىري نإ ام 2. ةوطخلا يف حضوم وه امك ،bootstrap تقطقط كلذ دعب ،PW Admin لخدي ،لمعتسي نأ DCNM ديرت تنأ .ةروصJل

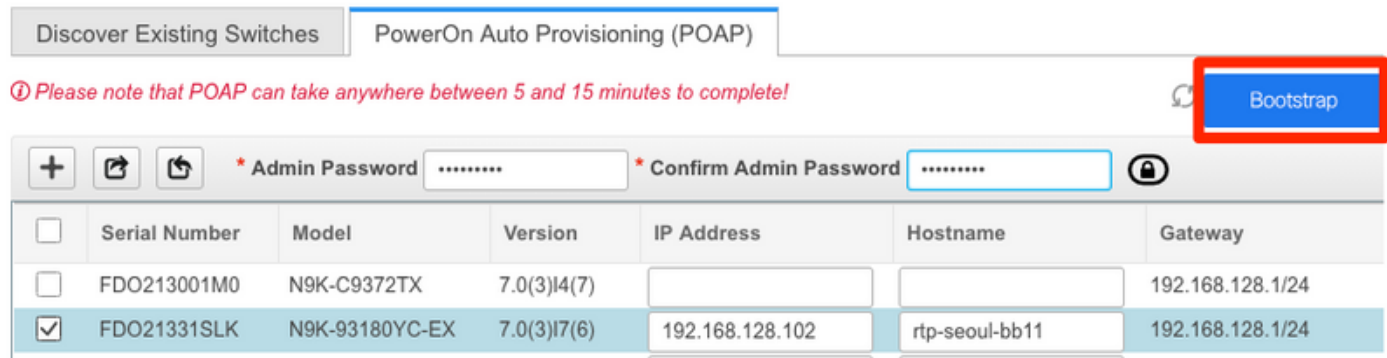

## لوحملا مكحت ةدحو نء انo ةروصلا يف حضوم وه امك حجانلا دي٥متلا لجس ودبي نأ بحي.

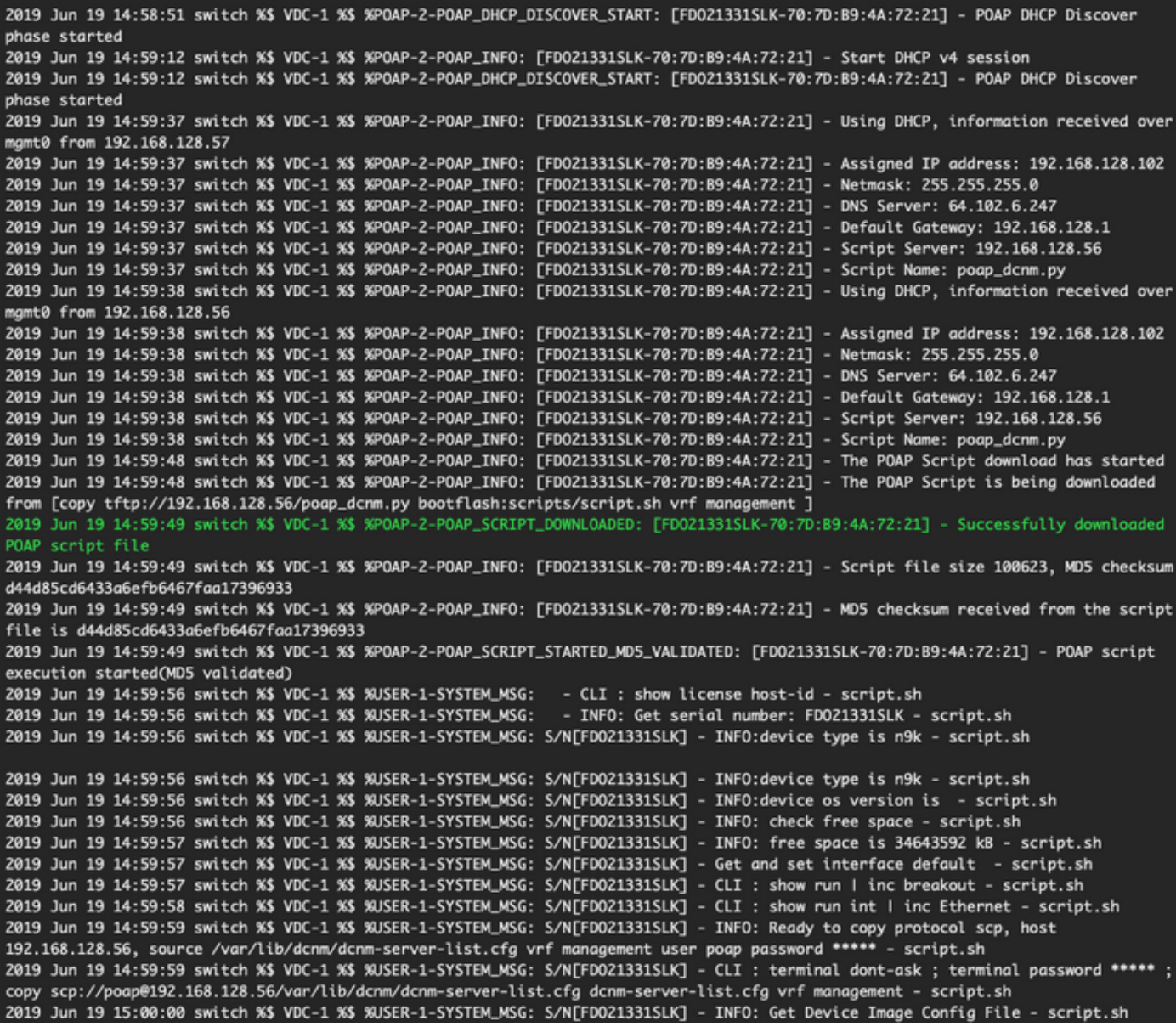

2019 Jun 19 15:00:01 switch %\$ VDC-1 %\$ %USER-1-SYSTEM\_MSG: S/N[FD021331SLK] - INFO: create\_image\_conf - script.sh 2019 Jun 19 15:00:01 switch %\$ VDC-1 %\$ %USER-1-SYSTEM\_MSG: S/N[FD021331SLK] - INFO: Ready to copy protocol scp, host 192.168.128.56, source /var/lib/dcnm/licenses/device-license.idx vrf management user poap password \*\*\*\*\* - script.sh 2019 Jun 19 15:00:01 switch %\$ VDC-1 %\$ %USER-1-SYSTEM\_MSG: S/N[FDO21331SLK] - CLI : terminal dont-ask ; terminal password \*\*\*\*\* ; copy scp://poap@192.168.128.56/var/lib/dcnm/licenses/device-license.idx device-license.idx vrf management - script.sh 2019 Jun 19 15:00:02 switch %\$ VDC-1 %\$ %USER-1-SYSTEM\_MSG: S/N[FDO21331SLK] - INFO: device license index does not exist, no device licenses will be downloaded - script.sh 2019 Jun 19 15:00:02 switch %\$ VDC-1 %\$ %USER-1-SYSTEM\_MSG: S/N[FD021331SLK] - INFO: Ready to copy protocol scp, host 192.168.128.56, source /var/lib/dcnm/FD021331SLK/device-config vrf management user poap password \*\*\*\*\* - script.sh 2019 Jun 19 15:00:02 switch %\$ VDC-1 %\$ %USER-1-SYSTEM\_MSG: S/N[FDO21331SLK] - CLI : terminal dont-ask ; terminal password \*\*\*\*\* ; copy scp://poap@192.168.128.56/var/lib/dcnm/FDO21331SLK/device-config device-config vrf management - script.sh 2019 Jun 19 15:00:01 switch %\$ VDC-1 %\$ %USER-1-SYSTEM\_MSG: S/N[FDO21331SLK] - INFO: Get Device Recipe - script.sh 2019 Jun 19 15:00:01 switch %\$ VDC-1 %\$ %USER-1-SYSTEM\_MSG: S/N[FDO21331SLK] - INFO: removing tmp file /bootflash/devicerecipe.cfg - script.sh 2019 Jun 19 15:00:01 switch %\$ VDC-1 %\$ %USER-1-SYSTEM\_MSG: S/N[FDO21331SLK] - INFO: create\_image\_conf - script.sh 2019 Jun 19 15:00:01 switch %\$ VDC-1 %\$ %USER-1-SYSTEM\_MSG: S/N[FDO21331SLK] - INFO: Ready to copy protocol scp, host 192.168.128.56, source /var/lib/dcnm/licenses/device-license.idx vrf management user poap password \*\*\*\*\* - script.sh 2019 Jun 19 15:00:01 switch %\$ VDC-1 %\$ %USER-1-SYSTEM\_MSG: S/N[FDO21331SLK] - CLI : terminal dont-ask ; terminal password \*\*\*\*\* ; copy scp://poap@192.168.128.56/var/lib/dcnm/licenses/device-license.idx device-license.idx vrf management - script.sh 2019 Jun 19 15:00:02 switch %\$ VDC-1 %\$ %USER-1-SYSTEM\_MSG: S/N[FD021331SLK] - INFO: device license index does not exist, no device licenses will be downloaded - script.sh 2019 Jun 19 15:00:02 switch %\$ VDC-1 %\$ %USER-1-SYSTEM\_MSG: S/N[FD021331SLK] - INFO: Ready to copy protocol scp, host 192.168.128.56, source /var/lib/dcnm/FD021331SLK/device-config vrf management user poap password \*\*\*\*\* - script.sh 2019 Jun 19 15:00:02 switch %\$ VDC-1 %\$ %USER-1-SYSTEM\_MSG: S/N[FDO21331SLK] - CLI : terminal dont-ask ; terminal password \*\*\*\*\* ; copy scp://poap@192.168.128.56/var/lib/dcnm/FD021331SLK/device-config device-config vrf management - script.sh 2019 Jun 19 15:00:04 switch %\$ VDC-1 %\$ %USER-1-SYSTEM\_MSG: S/N[FDO21331SLK] - INFO: Completed Copy of Config File - script.sh 2019 Jun 19 15:00:04 switch %\$ VDC-1 %\$ %USER-1-SYSTEM\_MSG: S/N[FDO21331SLK] - INFO: Split config invoked.... - script.sh 2019 Jun 19 15:00:04 switch %\$ VDC-1 %\$ %USER-1-SYSTEM\_MSG: S/N[FDO21331SLK] - Found an interface line in config:interface mgmt0 - script.sh 2019 Jun 19 15:00:04 switch %\$ VDC-1 %\$ %USER-1-SYSTEM\_MSG: S/N[FDO21331SLK] - Adding interface defaults - no shut on all interfaces - script.sh 2019 Jun 19 15:00:04 switch %\$ VDC-1 %\$ %USER-1-SYSTEM\_MSG: S/N[FDO21331SLK] - INFO: Split config is complete - script.sh 2019 Jun 19 15:00:04 switch %\$ VDC-1 %\$ %USER-1-SYSTEM\_MSG: S/N[FDO21331SLK] - INFO: Setting the boot variables - script.sh 2019 Jun 19 15:00:04 switch %\$ VDC-1 %\$ %USER-1-SYSTEM\_MSG: S/N[FDO21331SLK] - CLI : copy running-config startup-config · script.sh 2019 Jun 19 15:00:08 switch %\$ VDC-1 %\$ %USER-1-SYSTEM\_MSG: S/N[FDO21331SLK] - CLI : copy poap\_2.cfg scheduled-config - script.sh 2019 Jun 19 15:00:08 switch %\$ VDC-1 %\$ %USER-1-SYSTEM\_MSG: S/N[FDO21331SLK] - INFO: Copying the scheduled cfg done - script.sh 2019 Jun 19 15:00:08 switch %\$ VDC-1 %\$ %USER-1-SYSTEM\_MSG: S/N[FDO21331SLK] - INFO: Configuration successful - script.sh 2019 Jun 19 15:00:08 switch %\$ VDC-1 %\$ %USER-1-SYSTEM\_MSG: S/N[FDO21331SLK] - FINISH: Clean up files. - script.sh 2019 Jun 19 15:00:08 switch %\$ VDC-1 %\$ %USER-1-SYSTEM\_MSG: S/N[FD021331SLK] - CLI : delete device-config - script.sh 2019 Jun 19 15:00:09 switch %\$ VDC-1 %\$ %USER-1-SYSTEM\_MSG: S/N[FDO21331SLK] - CLI : delete poap\_1.cfg - script.sh 2019 Jun 19 15:00:09 switch %\$ VDC-1 %\$ %USER-1-SYSTEM\_MSG: S/N[FDO21331SLK] - CLI : delete poap\_2.cfg - script.sh 2019 Jun 19 15:00:12 switch %\$ VDC-1 %\$ %POAP-2-POAP\_SCRIPT\_EXEC\_SUCCESS: [FDO21331SLK-70:7D:B9:4A:72:21] - POAP script execution success 2019 Jun 19 15:00:13 switch %\$ VDC-1 %\$ %POAP-2-POAP\_RELOAD\_DEVICE: [FDO21331SLK-70:7D:B9:4A:72:21] - Reload device 2019 Jun 19 15:00:15 switch %\$ VDC-1 %\$ %PLATFORM-2-PFM\_SYSTEM\_RESET: Manual system restart from Command Line Interface 2019 Jun 19 15:04:05 rtp-seoul-bb11 %\$ VDC-1 %\$ %ASCII-CFG-2-CONF\_CONTROL: System ready Copy complete, now saving to disk (please wait)... Copy complete. Auto provisioning User Access Verification rtp-seoul-bb11 login:

DCNM نيوكتب اقبسم تمق كنأ نم دكأت ،لماكلاب جيسنلل نيوكتلا رشن لبق 3. ةوطخلا مدختسملا ةهجاو يف ةقثبنم ةطقن رهظت نأ بجي .زاهجلا دامتعا تانايب مادختساب امئاد اهيلإ لوصولا كنكمي ،ةزيملا مذه رفوت مدع ةلاح يف .كلوخد ليءمست ءانثأ ةيموسرلI Credentials LAN) > دامتعالا تانايب ةرادإ) Management Credentials) > ةرادإلا) Administration ربع . (LAN) ةيلحملا ةكبشلا دامتعا تانايب)

ىلإ نيوكتلا عفد يف DCNM لشفي ،ةدوقفم زاهجلا دامتءا تـانايب تـناك اذإ :**ةظحالم** .تالوحملا

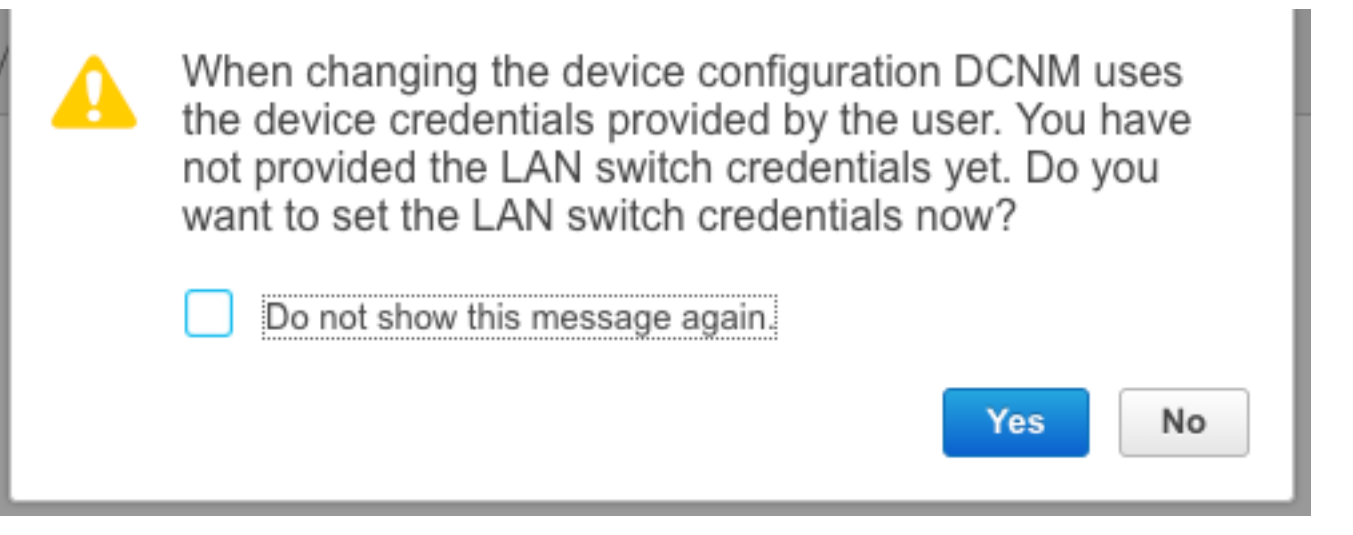

A | Administration / Credentials Management / LAN Credentials

#### **Default Credentials**

Default credentials will be used when changing device configuration. You can override the default credentials by specifying credentials for each of the devices in the Switch Table below. DCNM uses individual switch credentials in the Switch Table. If the Username or Password column is empty in the Switch Table, the default credentials will be used.

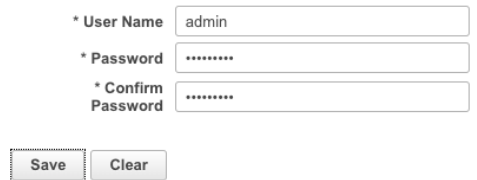

### ةينبلا نيوكت رشن

مادختساب ةددحملا ةيفيللاا ةانقلاب ةصاخلا تالوحملا عيمج فاشتكا درجمب 1. ةوطخلا ةددحملا ةينبلا> < Builder Fabric > ىنب < مكحتلا رصنع ىلإ لقتنا ،اهسفن تاوطخلا **ظفح** قوف رقنا .انه اهب ةصاخلا تاطابترالI عيمج عم كتالوحم ىرت نا بجي .**<كب ةصاخلI** .رشنو

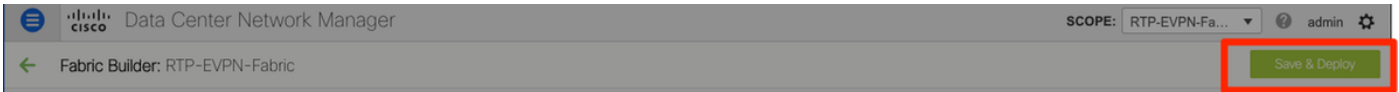

لوحم لكل اهعفد متي يتال نيوكتال رطسا ددع ىرت ،**نيوكتلا رشن** ةذفان يف .2 ةوطخلا :دعب امو لبق ام ةنراقمو تدرأ اذإ كلذك نيوكتلا ةنياعم كنكمي .DCNM

### Config Deployment

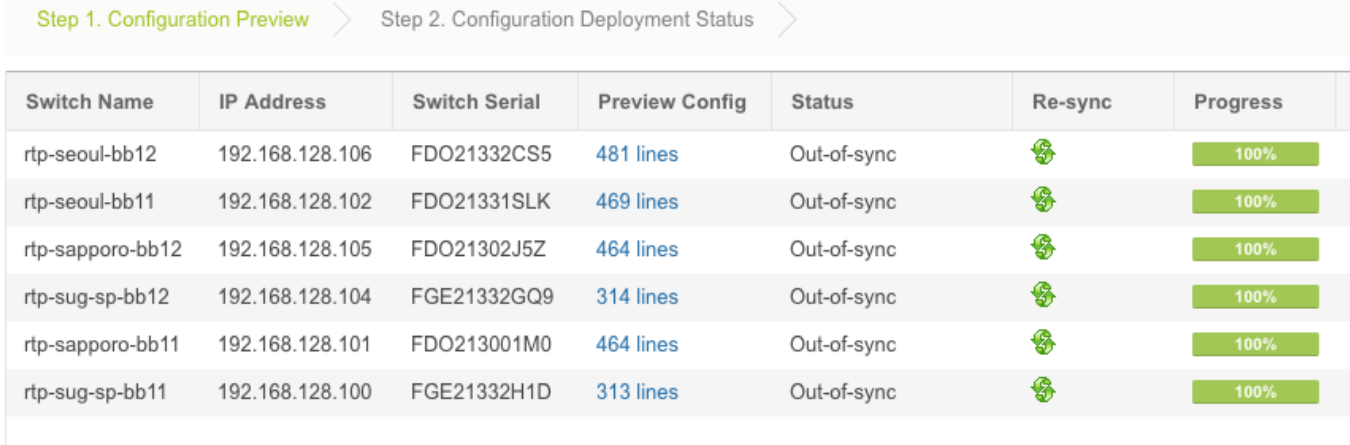

### يا ثودح ةلاح يف — 100٪ ةبسنب ءاطخا يا ثودح مدع نمو تالوحملI عيمج ةلاح لامتكا نم دكات مسق ء*انثأ اهتفداصم تمت يتلا لكاشملا* عجار) ةرم لك يف ةدحاو اهتجلاعم نم دكأتف ،ءاطخأ (ةلت $\tilde{\cup}$ ىلء لوصحلل *اذه رش* $\tilde{\cup}$ *ا*

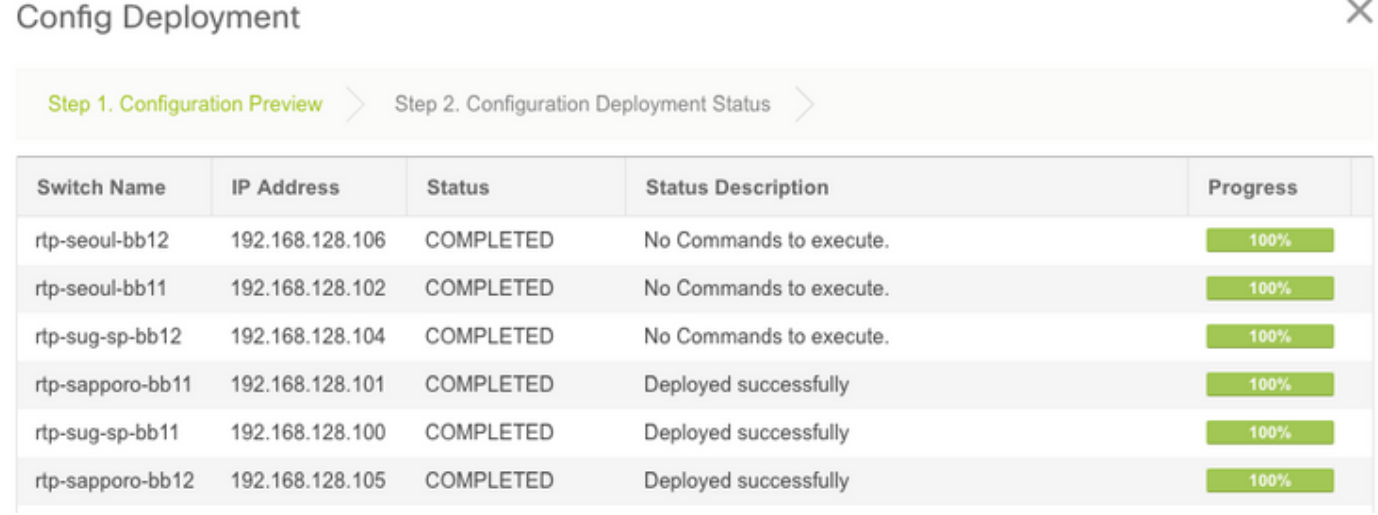

رطس ةهجاو يأ رادصإو ةطقنلاا هذه دنع ةزهجألI ىلإ لوخدلI ليجست كنكمي (يرايتخإ) .3 ةوطخلإ .DCNM ةطساوب حاجنب نيوكتلا عفد نم ققحتلل run show رماوأ

:لاثم

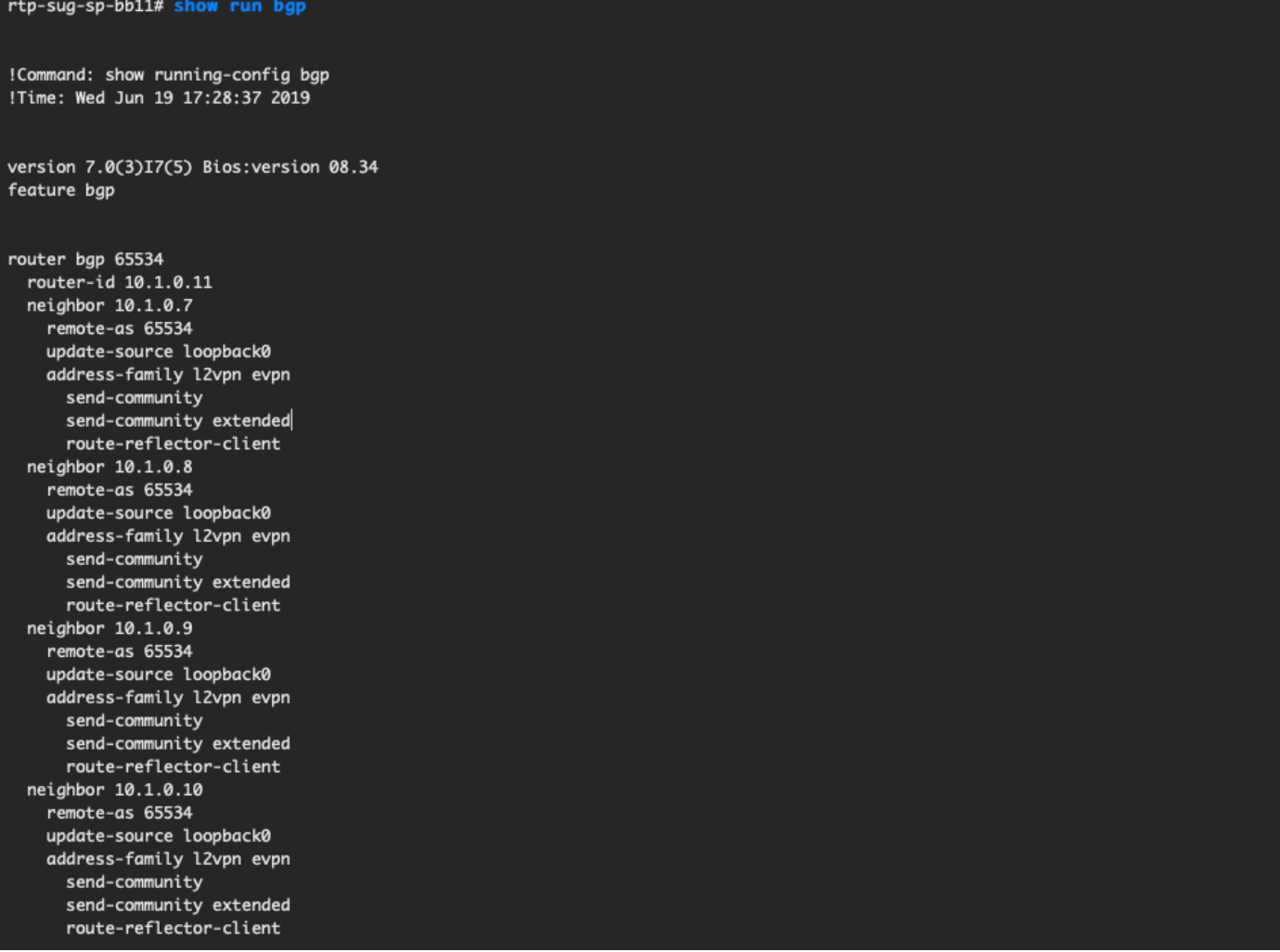

# SJ — ةيناثلا ةينبلا رشن

.etc ،as BGP ل فلتخم ةميق لمعتسي ءانب RTP لا عم لبق لثم steps هسفن لا تزجنأ

خ (ةينبلا ئشنم) Fabric Builder (ىنبلا)) - Fabric مكحتلا) Control على لوقتنا 1. أ ةوطخل Create Fabric > Name IT!

امو لثامتملا خسنلاو vPC ةينقتو ةيشغتلاو ةيساسألا تادادعإلا ةفاك مسقلا اذه يطغي .خلإ ،تابلطتملاو ةكبشلا ةنونع ماظن ىلع دمتعي اذهو .ةبولطملا كلذ ىلإ

عقاوم مادختسإ مت اذإ ىرخألI ةينبلI انه AnyCast Gateway MAC قباطي نأ بجي :**ةظحالم** حيحصت مت دقو .ةموعدم ريغ AnyCast ةرابعل ةفلتخم MAC نيوانع نإف ،اقحال ،ةددعتم .(زاجيإلل ةلاقملا يف هضرع متي مل) عقاوملا ددعتم رشنلا مسق ءانثأ اقحال رمألا اذه

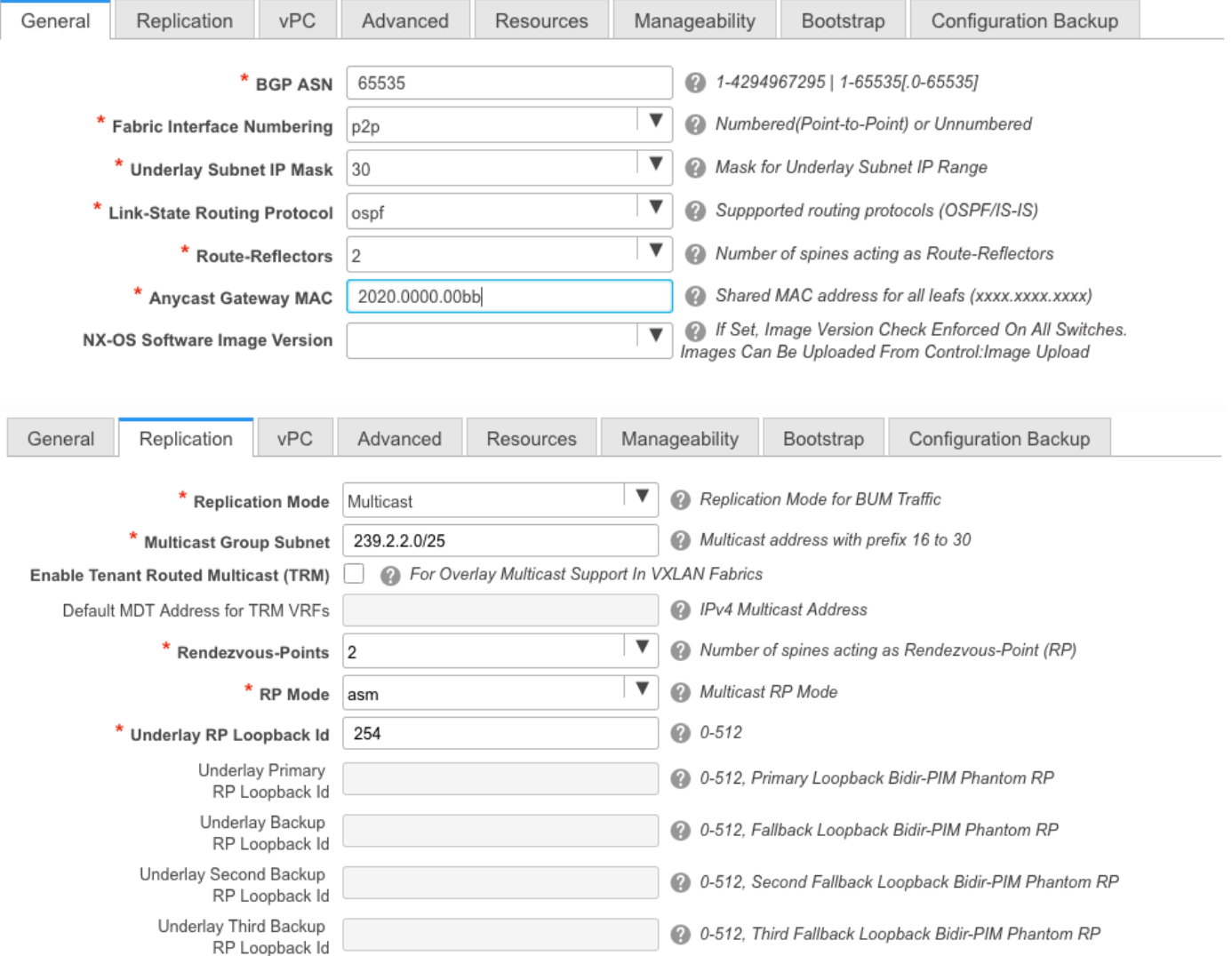

#### ربع لقتنا .لبق نم مت امك رتويبمكلا ليءغشت ديهمت ماظن مسق نيوكتب مق .2 ةوطخلا رشنل **رشنو ظفح** قوف رقنا ،رصانعلا هذه لك فاشتكا درجمب .ىرخا ةرم **تالوحم ةفاضإ** .(زاجيإلل ءزجلا اذه فذح عم) RTP ةينب رشن مسق يف كلذ لك ةيطغت مت دقو .نيوكتلا

#### X Config Deployment Step 1. Configuration Preview Step 2. Configuration Deployment Status **Switch Name IP Address Status Status Description** Progress sjc-hom-bb15 192.168.254.103 COMPLETED No Commands to execute. sjc-davos-bb14 192.168.254.106 COMPLETED No Commands to execute. sjc-hom-bb14 192.168.254.107 COMPLETED No Commands to execute. sic-davos-bb15 192.168.254.102 COMPLETED No Commands to execute. sjc-t2-tep-bb14 192.168.254.105 COMPLETED No Commands to execute. sjc-t2-tep-bb15 192.168.254.101 COMPLETED No Commands to execute. 100% sjc-t2-sp-bb15 192.168.254.100 COMPLETED Deployed successfully 100% sjc-t2-sp-bb14 192.168.254.104 COMPLETED Deployed successfully 100%

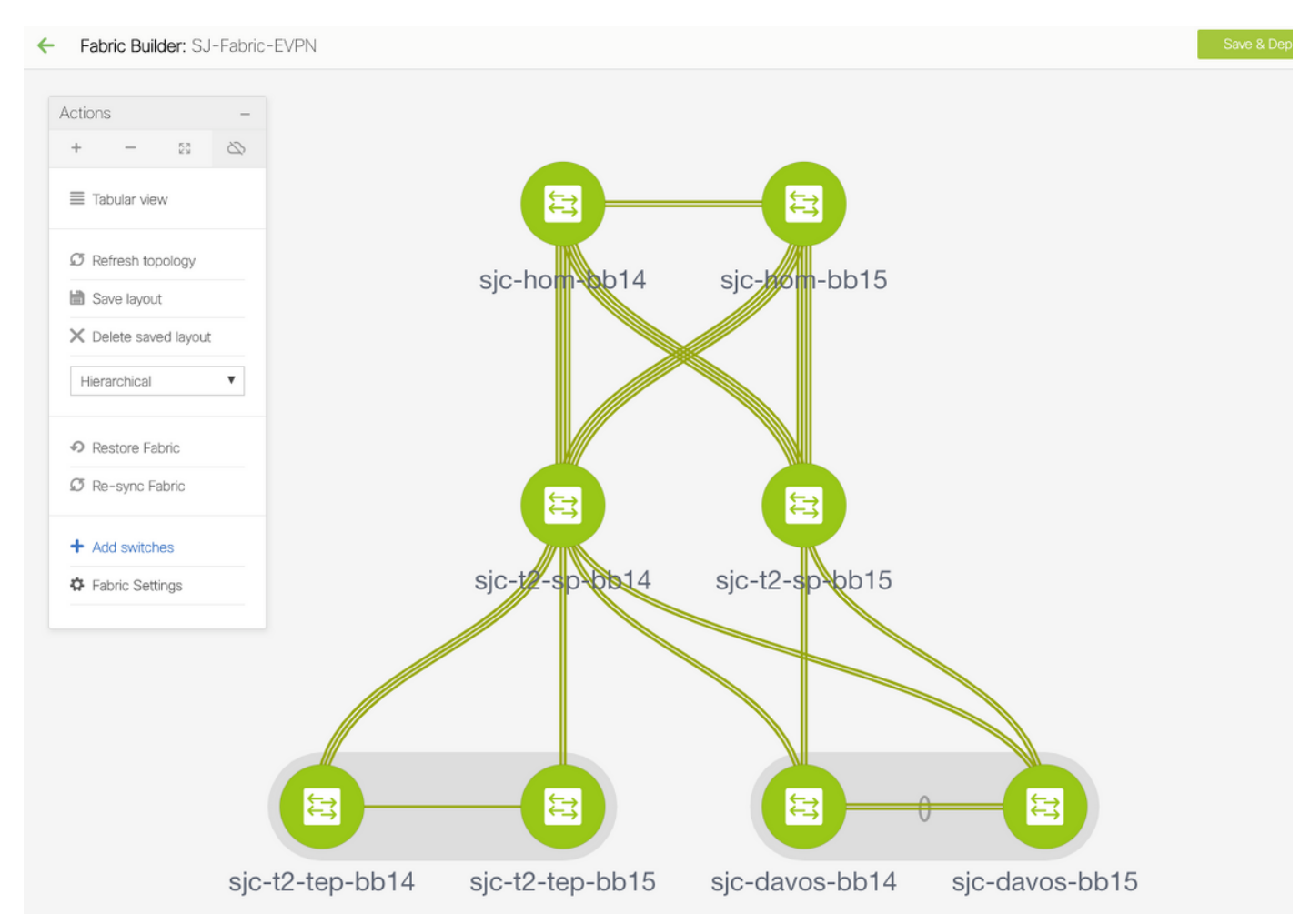

هذه رهظت .اهطباور ب $\epsilon$ اجب رضخأل انول $\cup$ ب ت $\cup$ وحم $\cup$ ا عي $\circ$ ج رهظت ن $\delta$  ب .DCNM طسوتم يف ةفلتخملا ةلاحلا ناولأ ةروصلا

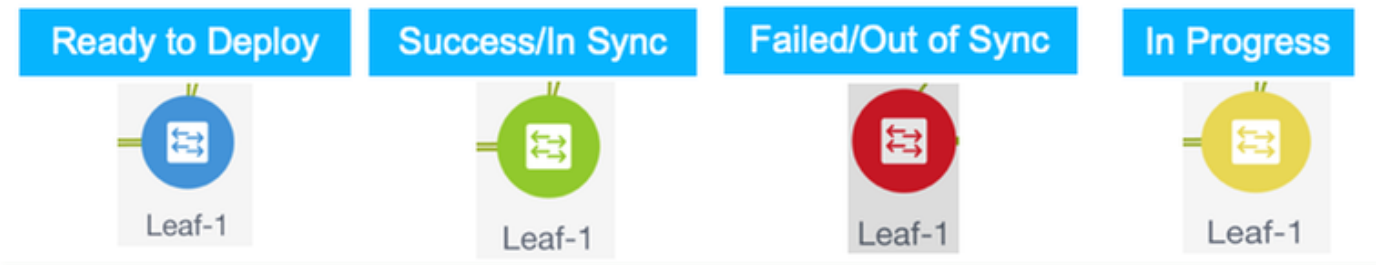

ليمحتلا ةداعإو نيوكتلا ظفح نم دكأت ،امەرشنو نيتميقلI اتلك نيوكت درجمب .3 ةوطخلI < Builder Fabric > ةيفيللا تاونقلا < مكحتلا رصانع ىلإ لقتنا .TCAM تارييغت ليعفتل .ةروصUا ي.ف حضوم وه امك ،ق**يلودجلاً ضرعلا ةقيّورط** ىلا لقتنا ،<كب **ةصاخلا ةينبل**ا>

### .ةياهنلا يف Fabric Builder روظنم نم ايجولوبوطلا

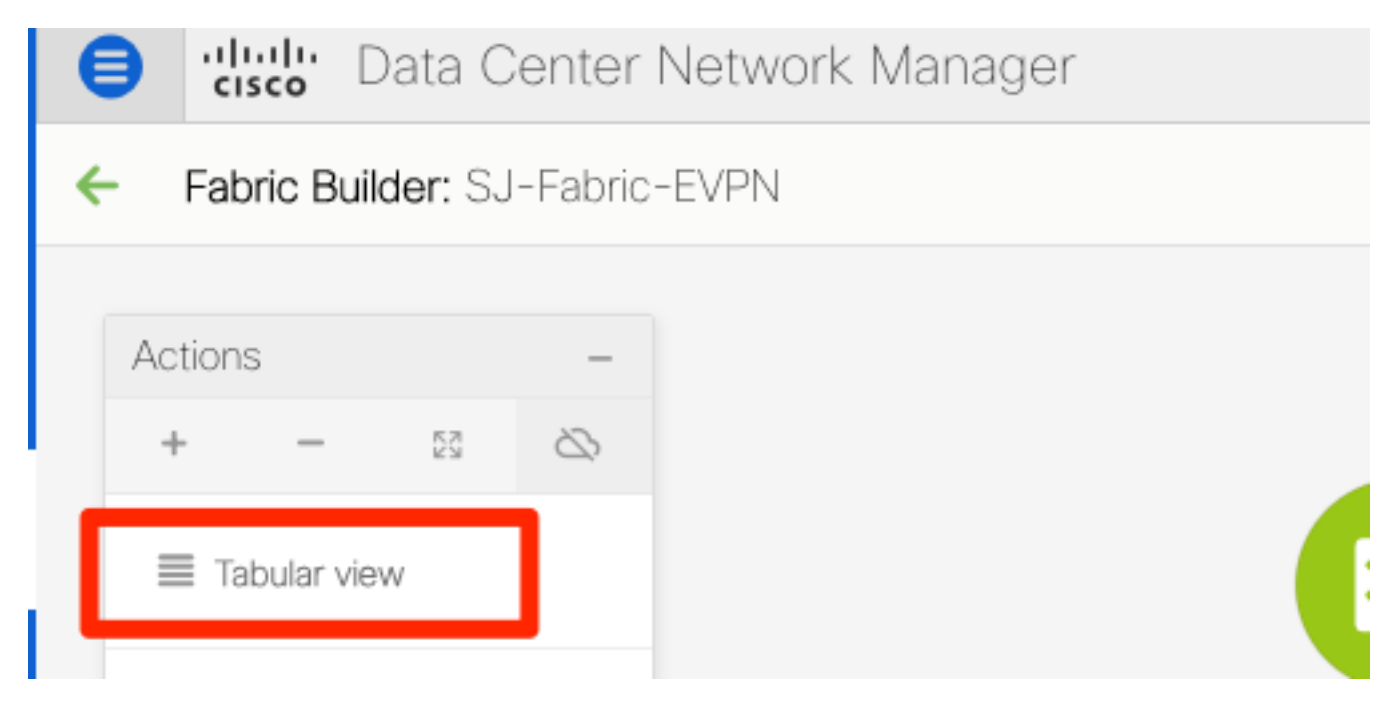

:(دحاو نآ يف تالوحملا عيمج ليمحت ةداعإ ىلإ يدؤي اذهو) **ةقاطل**ا رز قوف رقنا مث .4 ةوطخلا

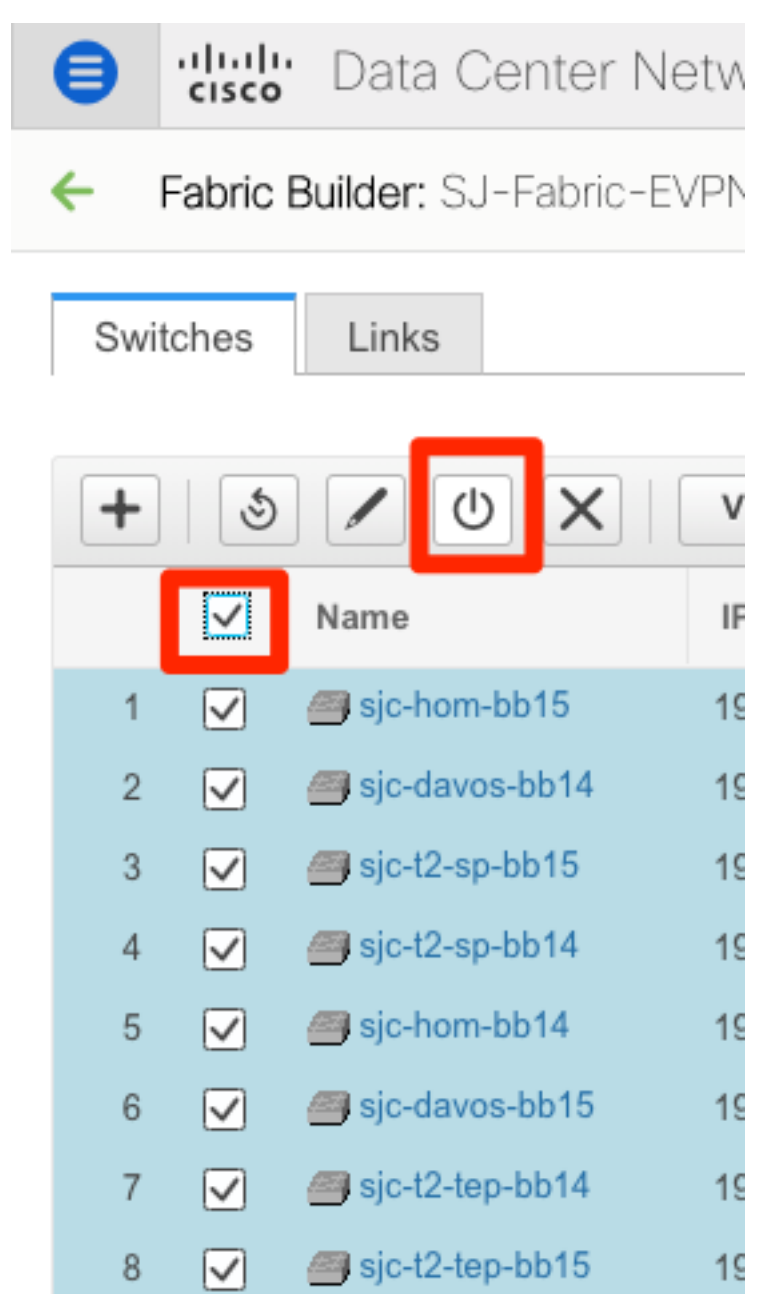

# تقلخ ةكبش) VLAN/L2VNI) و VRFs (L3VNIs)

يف حضوم وه امك ،Networks < (عنبلا) > Fabric (مكحتلا) Control علىإ لقتنا 1. ةوطخلا .ةروص لI

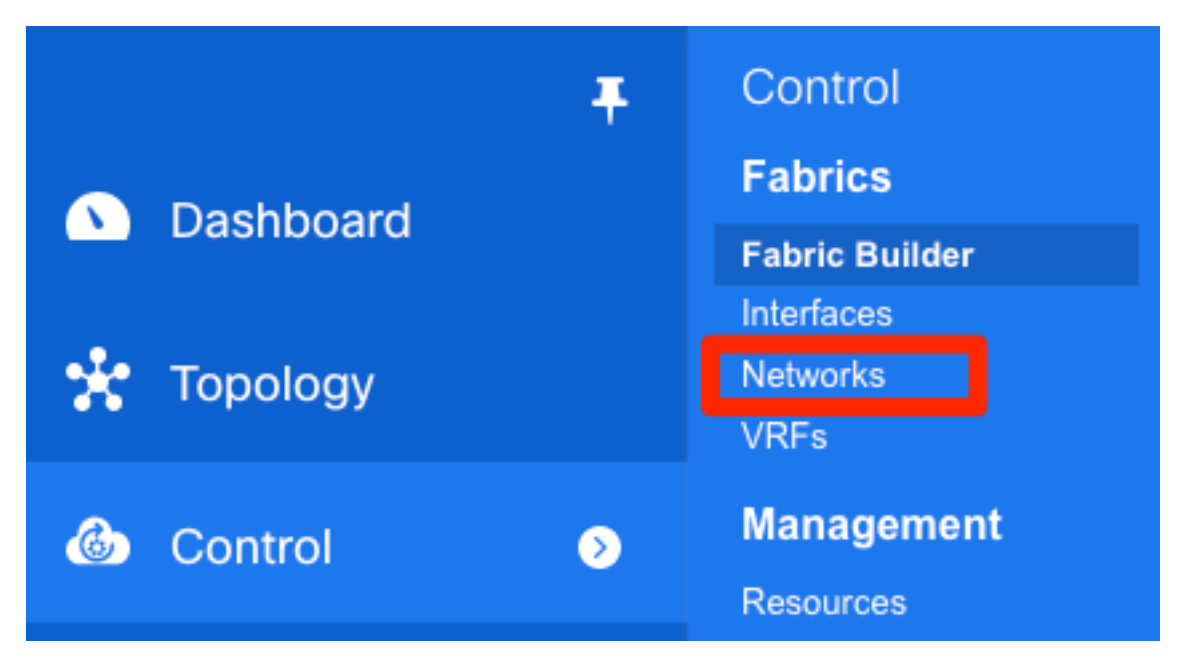

يه ام ،لاثملا ليبس ىلع .رييغتلا ءارجإل **قاطنل**ا ددح ،ةروصلا يف حضوم وه امك .2 ةوطخلا ؟اهيلع نيوكتلا اذه قيبطت مزلي يتلا ةينبلا

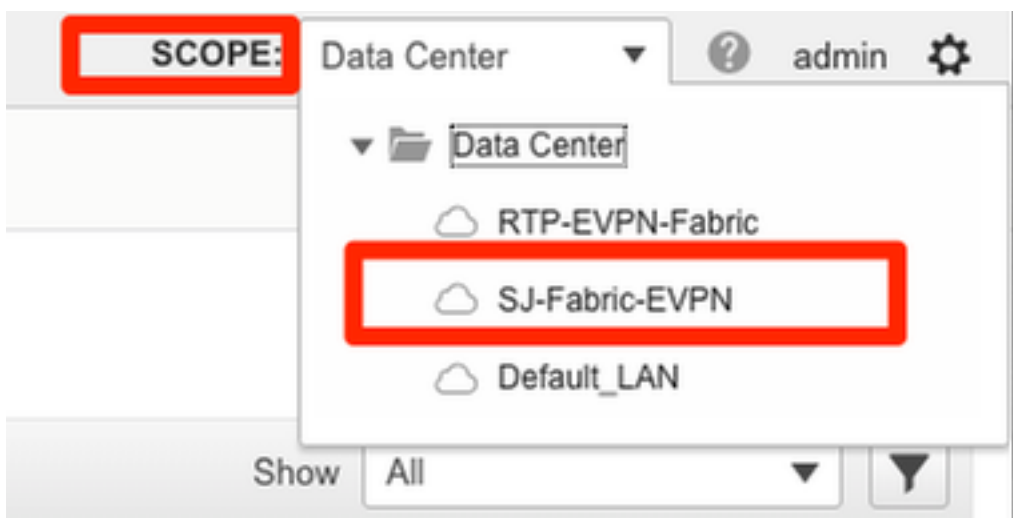

.ةروصلا يف حضوم وه امك +، ةمالع قوف رقنا 3. ةوطخلا

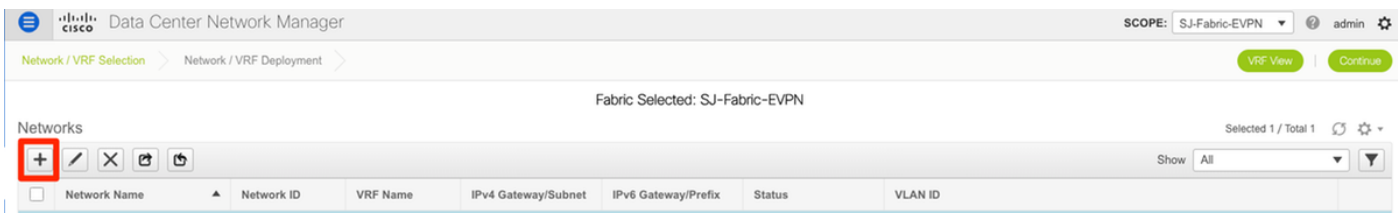

ةكبش وأ) (SVI) لوحملل ةيرهاظلا ةهجاول! ءاشنإ يJل ةيلمعلا لالخ نم DCNM كذخأي .4 ةوطخلا رز + تقطقط ،ةلحرملا هذه يف نوكي VRFs قلخي ال نإ .(امامت يناثلا ىوتسملا نم VLAN .دادعإ ةيلمع SVI عم مامألا ىلإ كرحتي نأ لبق لالخ رمي VRFs ىلإ اتقؤم كلقني اذهو ةيناث

### **Create Network**

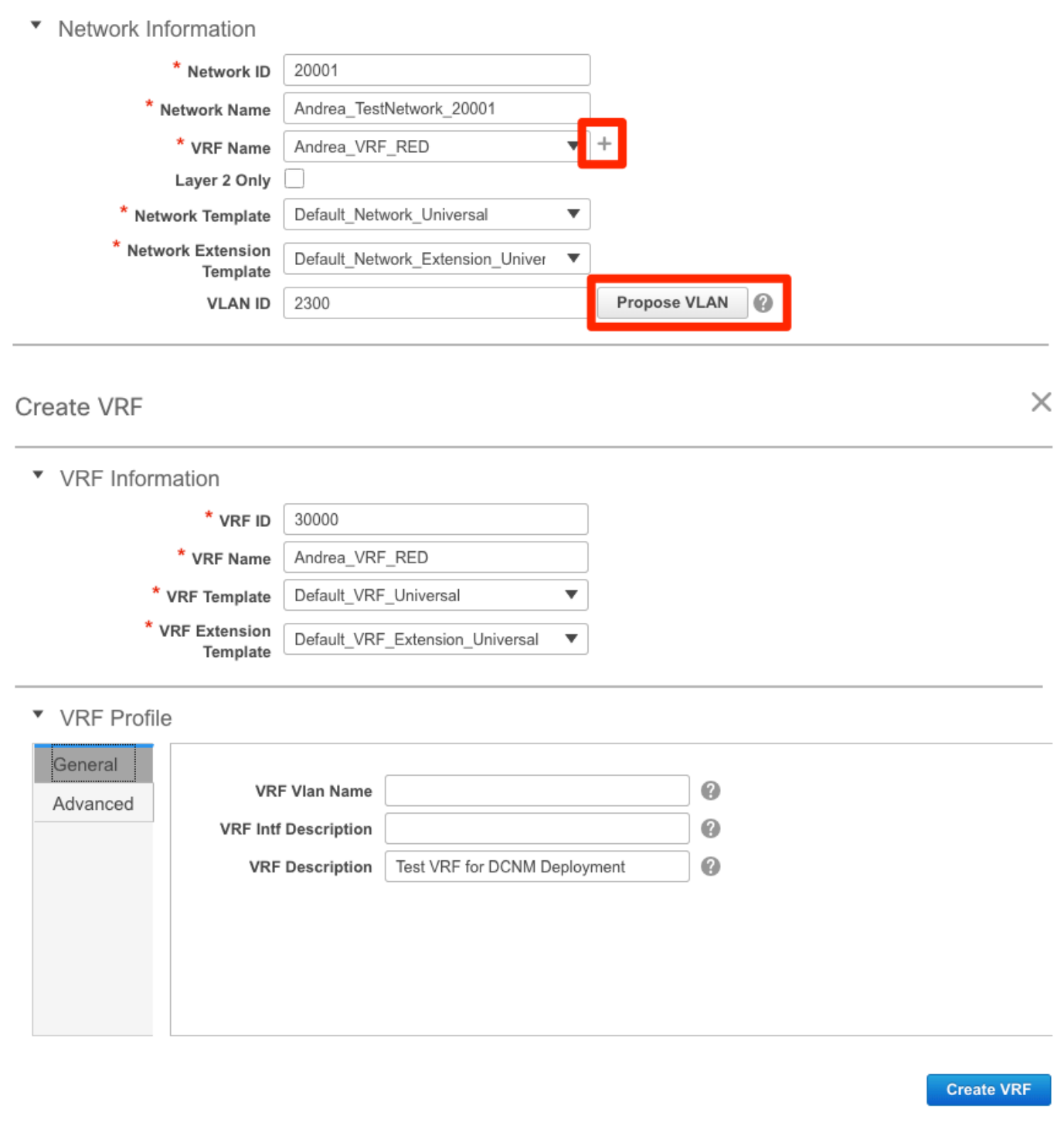

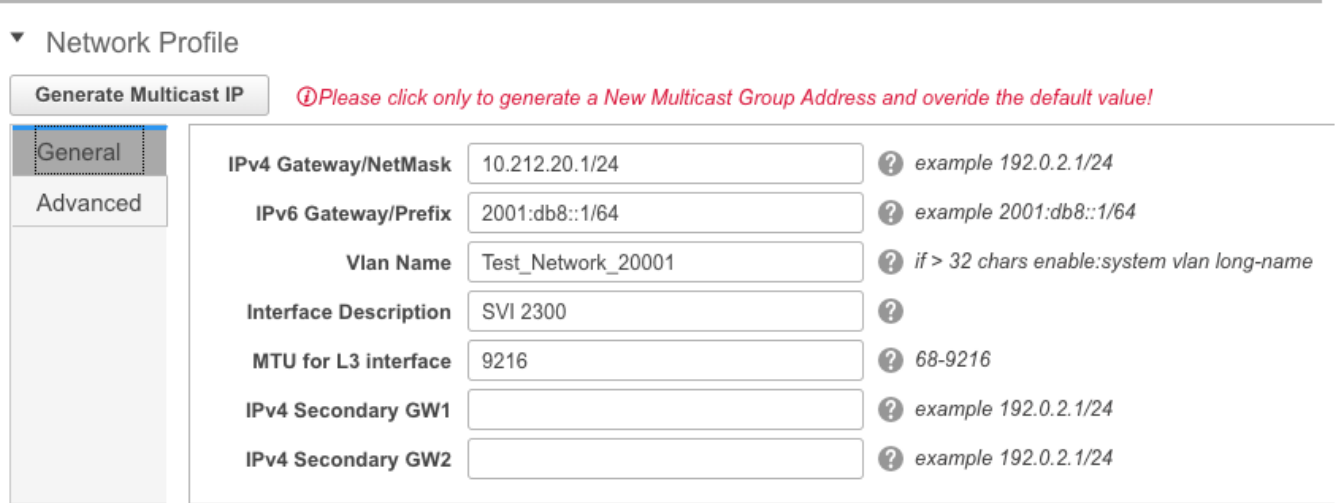

:**ةمدقتء تارايخ** بيوبتلI ةمالع بجومب تازيملI هذه نيوكت نكمي

- ARP عمق ●
- لثامتملا لخدم خسن ●
- ددعتملا ثبلا ةعومجم ●
- $\cdot$  DCHP
- راسملا تامالع ●
- $\cdot$  TRM
- L2 VNI route-Target
- دحلا ىلع 3L ةرابع نيكمت ●

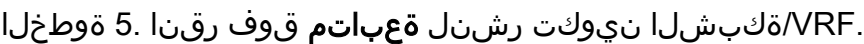

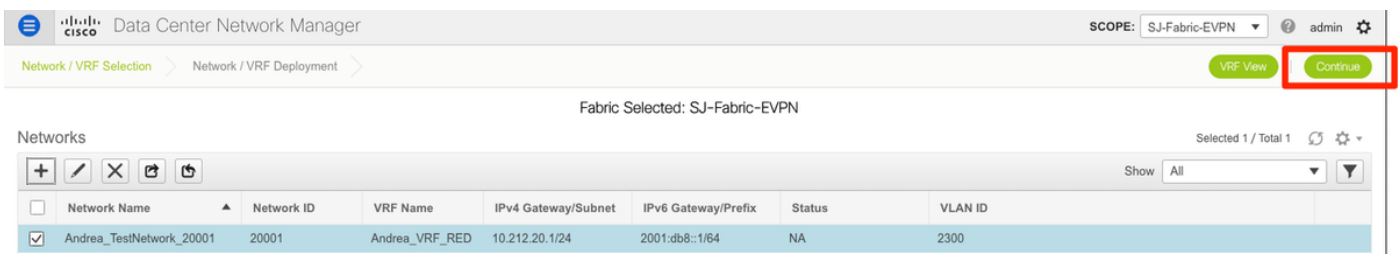

DCNM كذخأي) ططخملا ضرع ةقيرط يف (ةزهجأ وأ) زاهج ىلع اجودزم ارقن رقنا 6. ةوطخلا حي حسوم وه امك ، **ظفّح** ىلء العلمات التي تعليم المعاشر التي تصريح تلك من التي تعليم العاملية ، وكتل التي تعليم ا<br>حضوم وه امك ، **ظفّح** ىلء رقن! .قيبطتالل لباقل! نيوكتلل اهديدحتل ،(انه ىلإ ايئ اقلت .ةروصلا يف

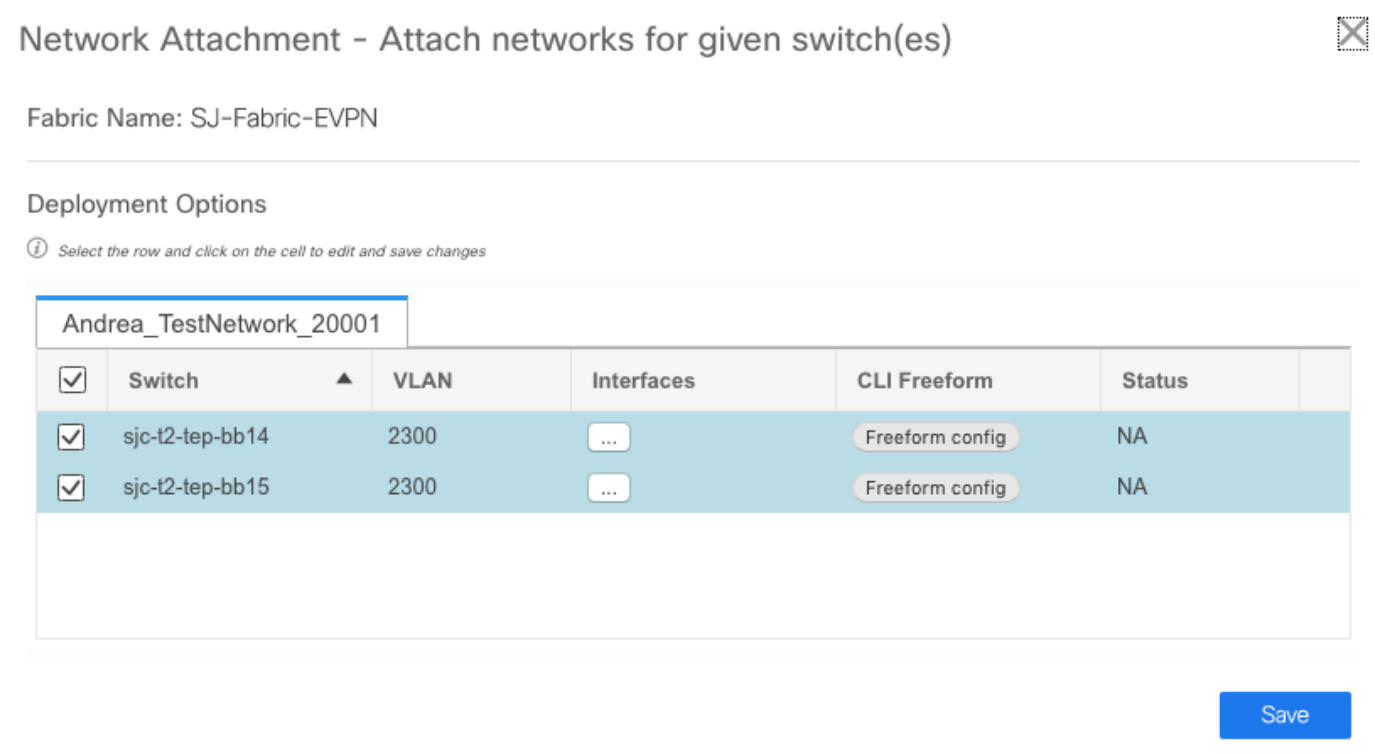

هذه يڢ حضوم وه امك ،(رشنالل ةزەاج) ءاقرز تالوحملا ودبت نأ بجي ،اەديدحت درجمٻو .7 ةوطخلا .ةروصLا

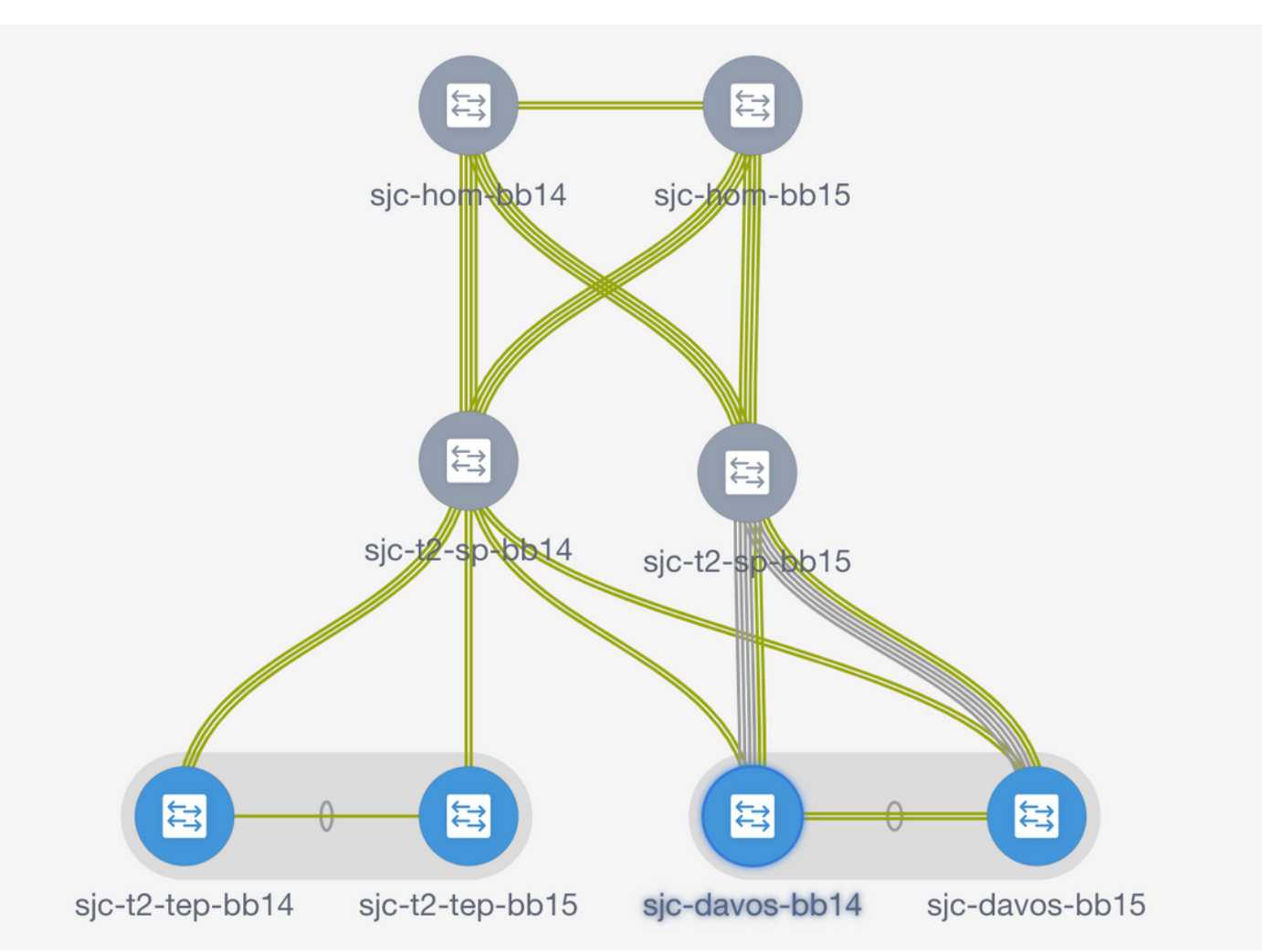

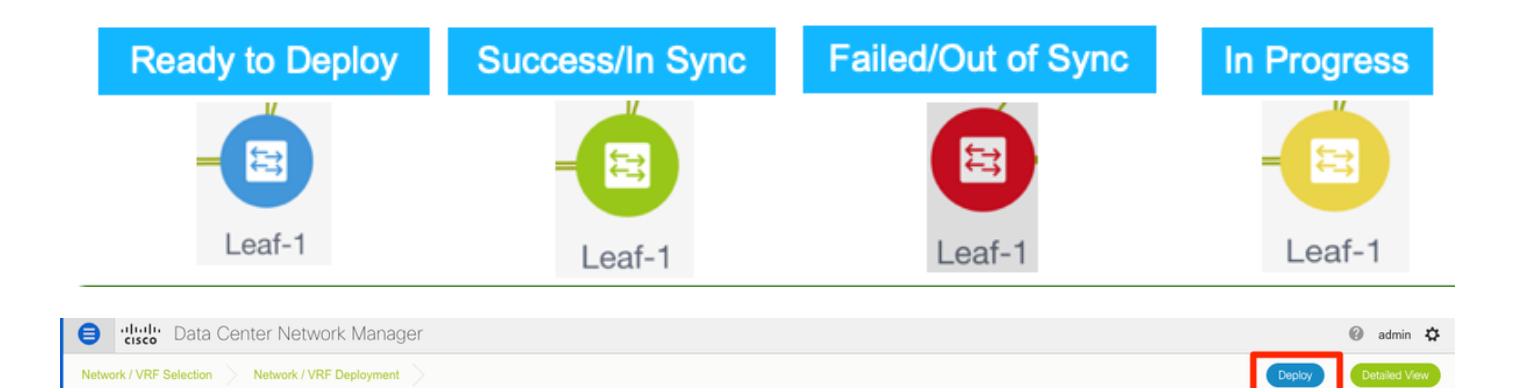

،رشنلا لبق (CLI) رماوألا رطس ةهجاو نيوكت نم ققحتلا يف بغرت تنك اذإ :**ةظحالم** ة**نياعم** قوف رقناو **رشنال** نم الدب **ةيليصفتل اضرعلا ةقيرط** قوف رقنلا كنكميف . ةيلاتلا ةشاشلا ىلع

رضخألا نوللاا ىلإ دوعتسو نيوكتلا قيبطت ءانثأ رفصألا نوللا ىلإ تالوحملا لوحتت .اهلامتكا درجمب

نء ققحتالل (CLI) رم|وأل| رطس ةهجاو ىل| لوخدل| ليجست كنكمي (يرايتخإ) .8 ةوطخل| :(port-عيسوت فيرعت فلم رايخ مادختسإ ركذت) كلذ ىلإ تجتحا اذإ نيوكتلا

sjc-davos-bb14# show nve peers Interface Peer-IP State LearnType Uptime Router-Mac  $n$ ve $1$ 10.2.0.16 Up CP 00:00:34 00f6.638e.4fd5 sic-davos-bb14# show nve vni Codes: CP - Control Plane DP - Data Plane UC - Unconfigured SA - Suppress ARP SU - Suppress Unknown Unicast Xconn - Crossconnect MS-IR - Multisite Ingress Replication Interface VNI Multicast-group State Mode Type [BD/VRF] Flags --------- -------- ------------------ $\begin{array}{cccccccccccccc} \multicolumn{2}{c}{} & \multicolumn{2}{c}{} & \$  $\sim$  $n$ ve $1$ 20001 239.2.2.0 Up CP L2 [2300] CP L3 [andrea\_vrf\_red]  $n$ ve $1$ 30000 n/a Up sjc-davos-bb14# show nve vrf andrea\_vrf\_red VRF-Name VNI Interface Gateway-MAC  $\sim$   $\sim$   $\sim$ ----- ---andrea\_vrf\_red 30000 707d.b987.11g3 nve1 sjc-davos-bb14# show run int vlan 2300 expand-port-profile !Command: show running-config interface Vlan2300 expand-port-profile !Running configuration last done at: Mon Jun 24 15:07:05 2019 !Time: Mon Jun 24 15:08:13 2019 version 9.2(3) Bios: version 07.61 interface Vlan2300 description SVI 2300 no shutdown mtu 9216 vrf member andrea\_vrf\_red no ip redirects ip address 10.212.20.1/24 tag 12345 ipv6 address 2001:db8::1/64 tag 12345 no ipv6 redirects fabric forwarding mode anycast-gateway sjc-davos-bb14# show nve interface nve 1 detail Interface: nve1, State: Up, encapsulation: VXLAN VPC Capability: VPC-VIP-Only [notified] Local Router MAC: 707d.b987.11a3 Host Learning Mode: Control-Plane Source-Interface: loopback1 (primary: 10.2.0.14, secondary: 10.2.0.15) Source Interface State: Up Virtual RMAC Advertisement: No NVE Flags: Interface Handle: 0x49000001 Source Interface hold-down-time: 180 Source Interface hold-up-time: 30 Remaining hold-down time: 0 seconds Virtual Router MAC: 0200.0a02.000f Interface state: nve-intf-add-complete

# عقاوملا ددعتم نيوكتلا

.(BGW (دودحلا تاباوب نيب رشابملا رظانتلا ربع MSD ةينب رشن متي ،اذه Greenfield رشنل .دنتسملا اذه يف نمضم ريغ ،يزكرم راسم مداخ ليدبلا مدختسي

.ةروص لل ي ف حضوم وه امك ،Control > Fabric Builder > Create Fabric يلإ لقتننا 1. ةوطخلا

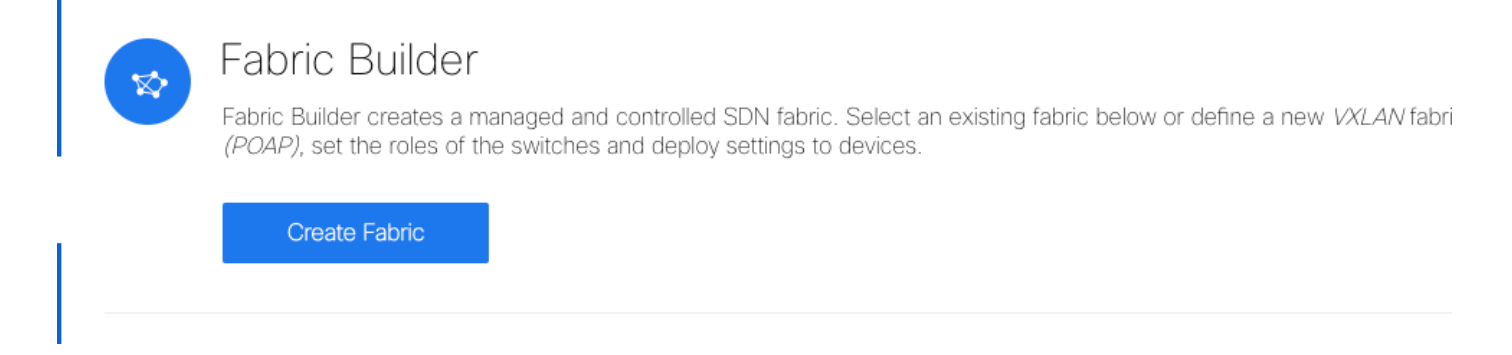

ةمئاقلا يف 1\_11\_FABRIC\_MSD رتخاو امسا "عقاوملا ةددعتم ةينبلا" حنما 2. ةوطخلا .**ةينبلI بلاقل** ةلدسنملI

ىوتسملاو يناثلا ىوتسملا نم ةيضارتفالا ةزهجألا قاطن نأ نم دكأت ،**ةماع** تحت .3 ةوطخلا نأ بجي ،كلذ ىلإ ةفاضإل|بو .كيدل ةيدرفل| ةيفيولا ا تاونقل| تامردختست امّ قبّاطي ثل|ثّال| DCNM كحنمي .(لاثملا اذه يف SJ/RTP (نيتميقلا الك ىلع AnyCast ةباوبل MAC قباطتي ىلإ لاقتنالا لبق اهحيحصت مزليو ةقباطتم ريغ ةرابعلل MAC نيوانع تناك اذإ أطخ .MSD مادختسإ

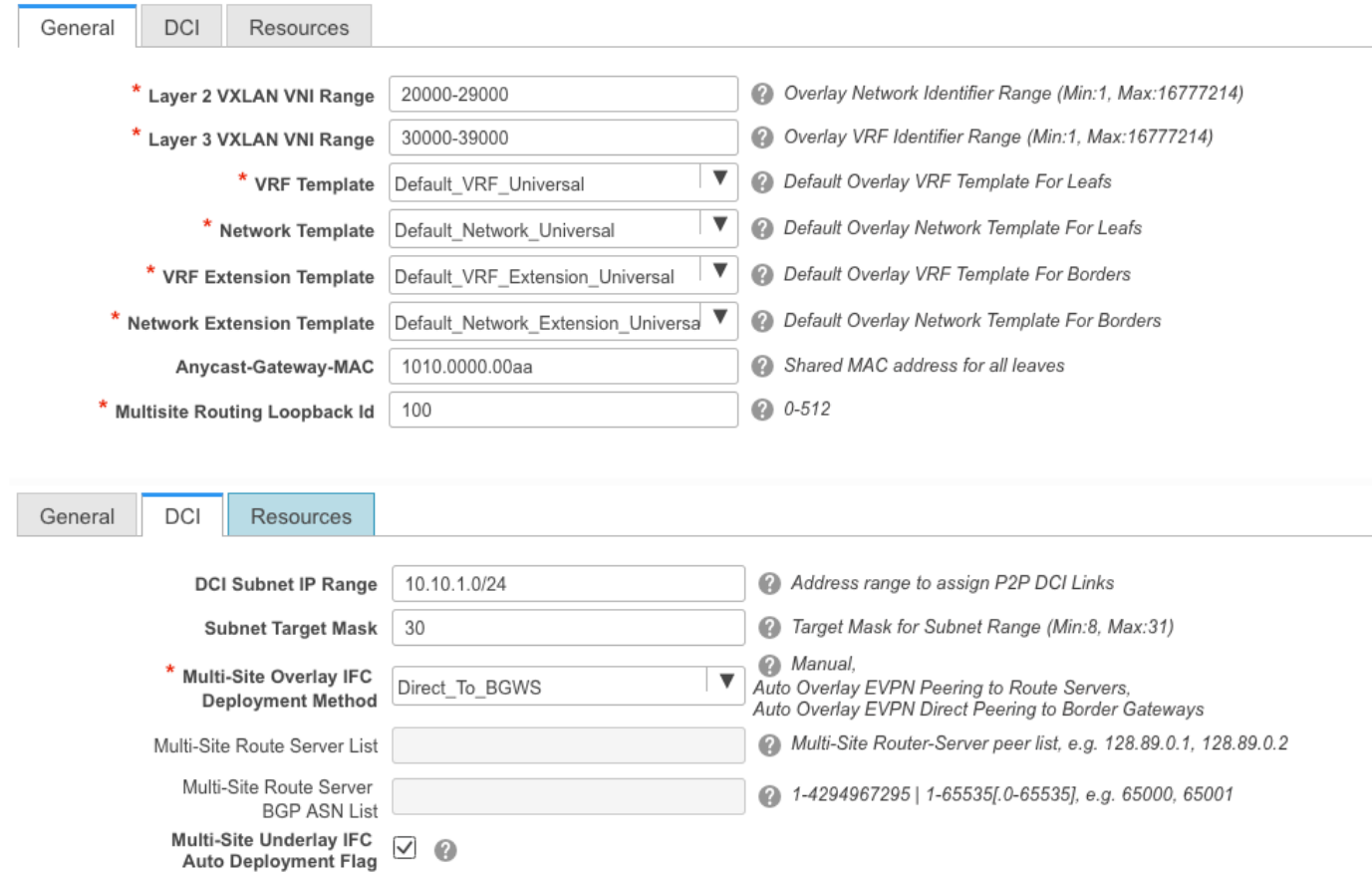

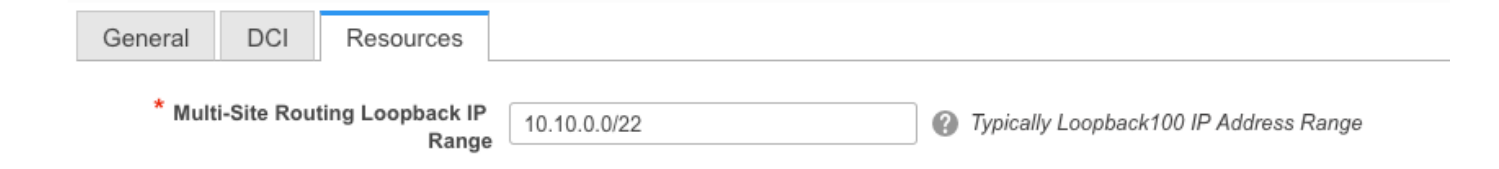

#### ودبت نأ بجي .**رشنو ظفح** قوف رقناو MSD ةينب ىلإ لقتنا مث ،**ظفح** قوف رقنا .4 ةوطخلا :حاجنب اهلامتكا درجمب (رضخألا نوللاب تاطابترالا + تالوحملا عيمج) كلتل ةهباشم كتقبط

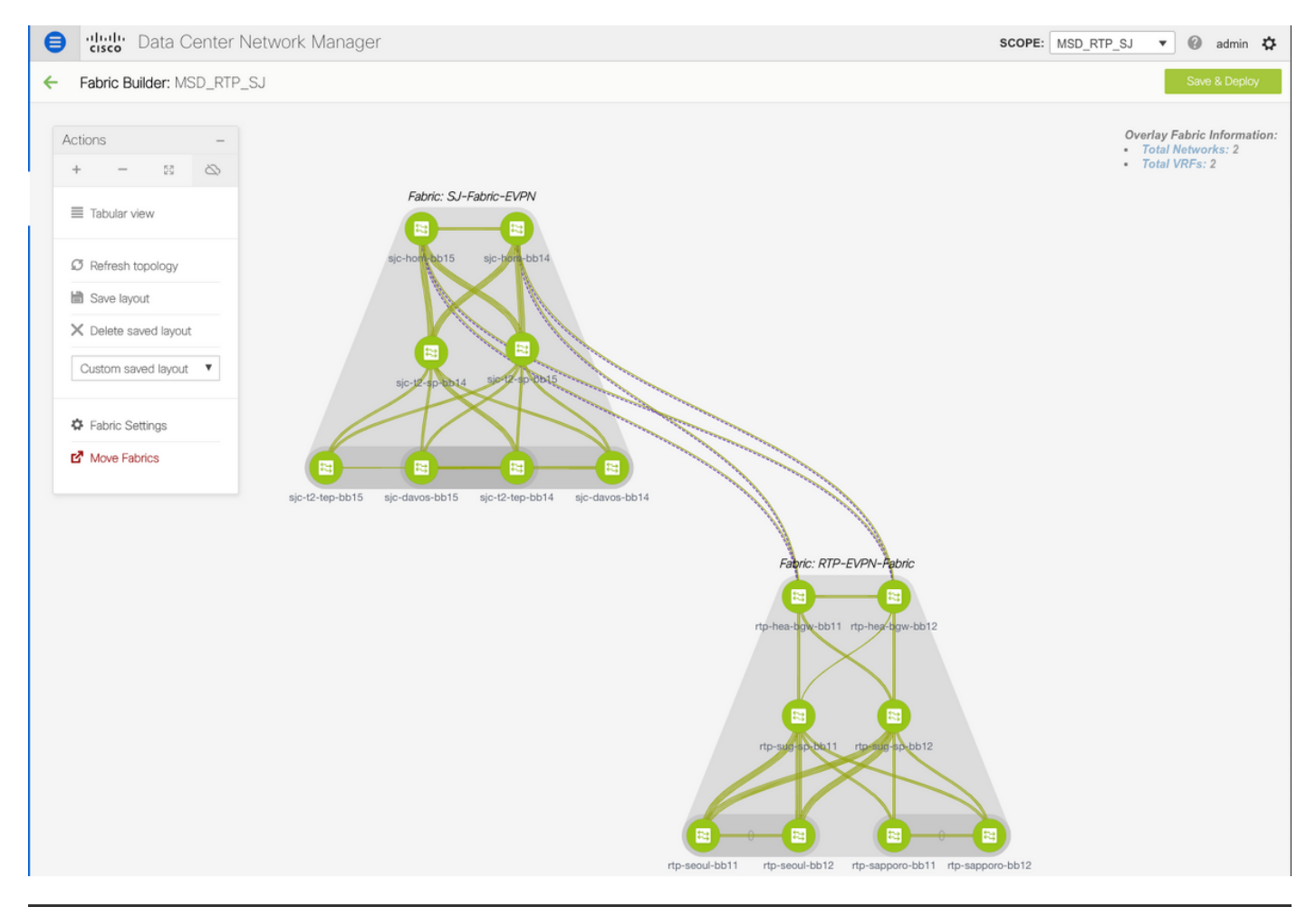

Do not forget to re-deploy any Networks/VRFs across both fabrics + the MSD Fabric!

# فيضملل لاصتالا طخ/لوصولا تاسايس رشن

لاصتالا رابتخاو ةفلتخم VTEP جاوزأ نم vPC لاصتا طوطخ نيوكت مت ،لاثملا ليبس ىلع :ةروصلا يف حضوم وه امك ةلصلا وذ ططخملا .ةيلحملا RTP ةينب لخاد

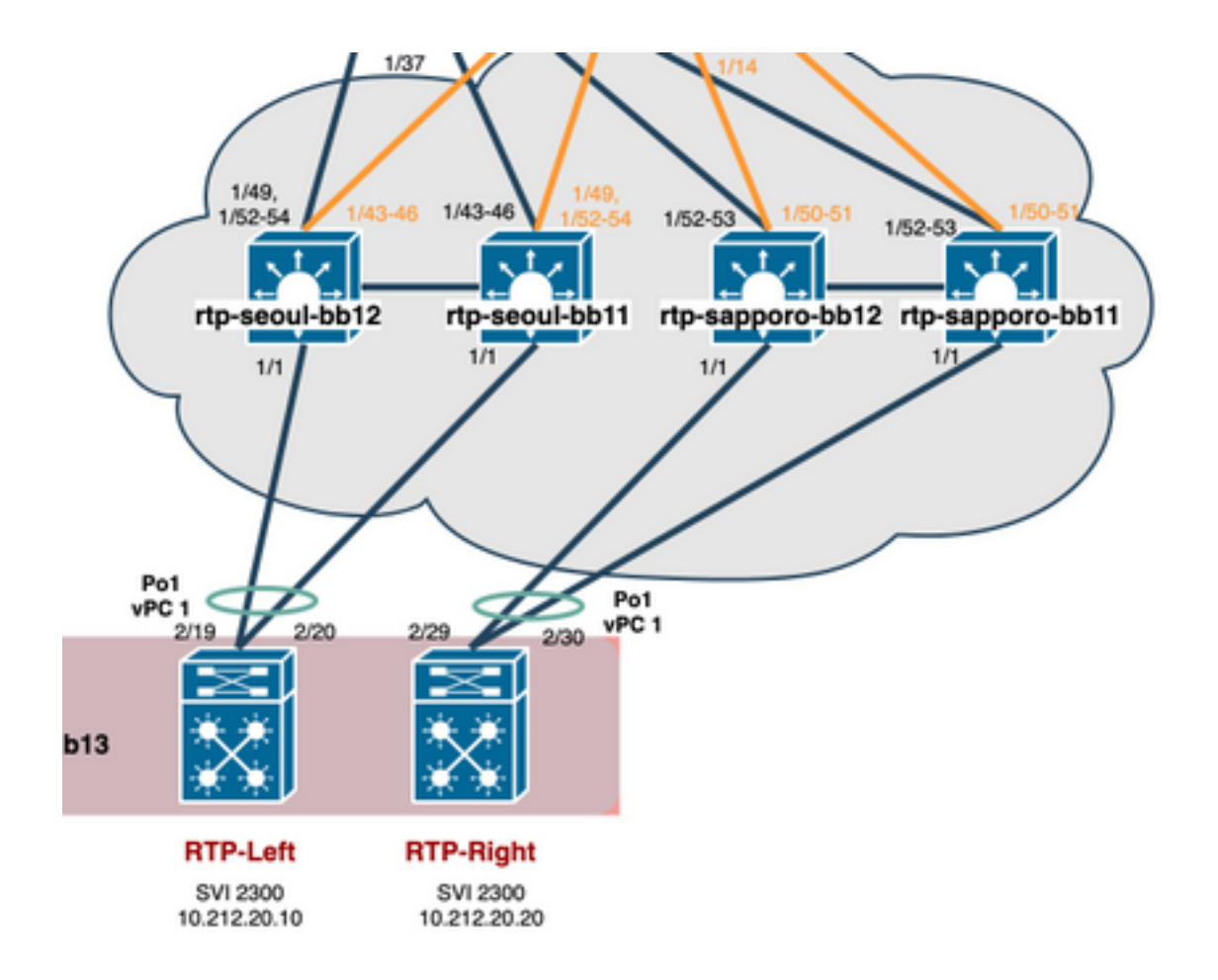

.ةروصلا يف حضوم وه امك ،Control > Fabric > Interfaces ىلإ لقتنا 1. 1 ةوطخلا

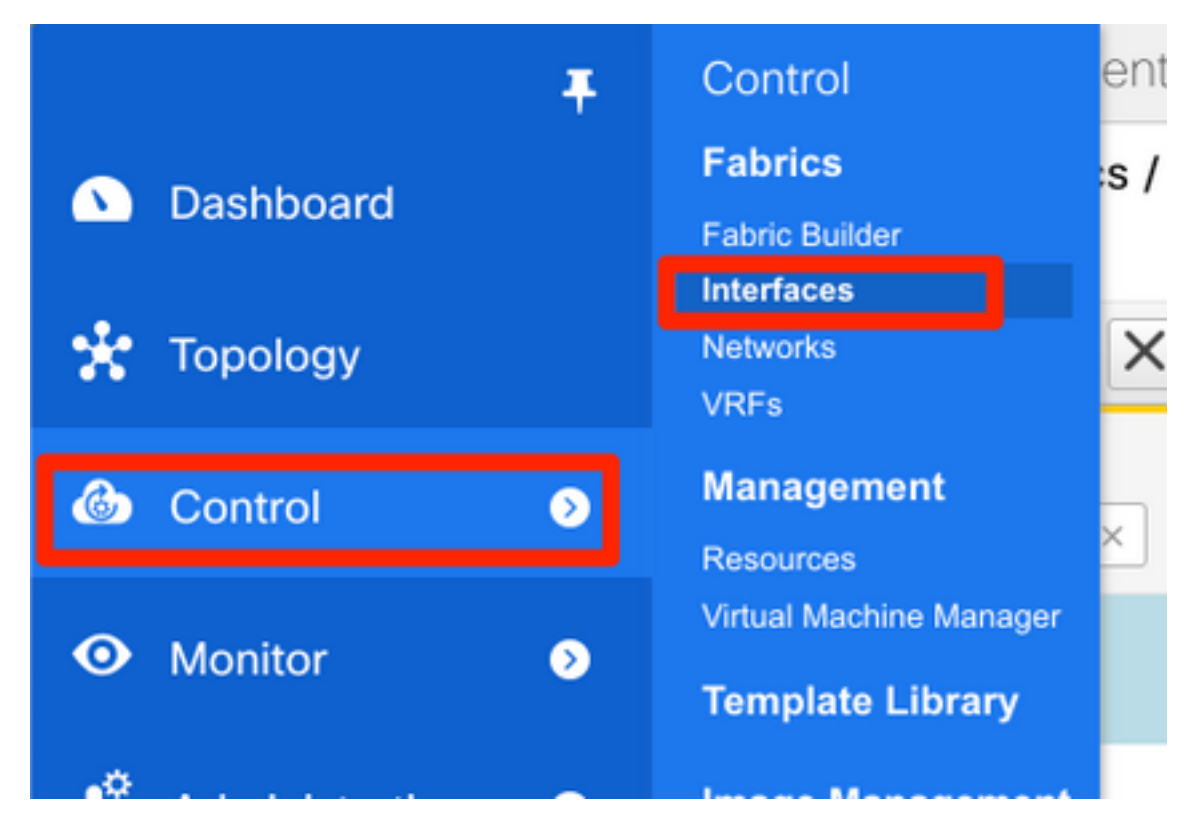

.ةروصلا يف حضوم وه امك ،ةهجاو ةفاضإ جلاعم ل|خدإل + ةم|لع قوف رقنا .2 ةوطخل|

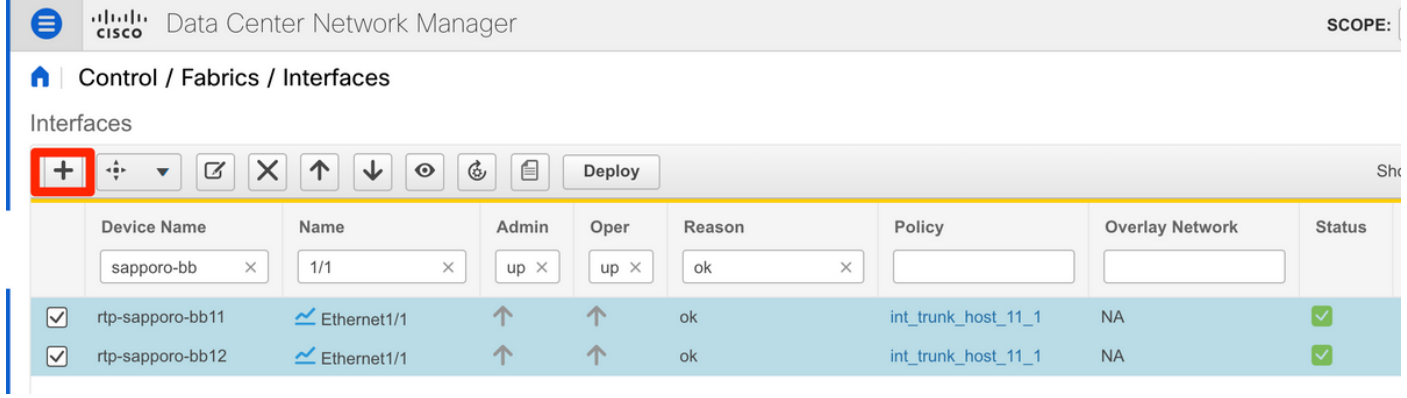

ءارجإل همادختسإ متي يذل N7K ىلإ مداخلا نم vPC لاصتا طخ ءاشنإ متي ،لاثملا اذه يف .رورمJا اذه يف ل|صتال| تارابتڅإ

ام و BPDUGuard و LACP فاقيإ/ليءِشتو ةيداملا تاهجاولاو بسانملا vPC جوز ددح .3 ةوطخلا ِكْلْدْ يَال

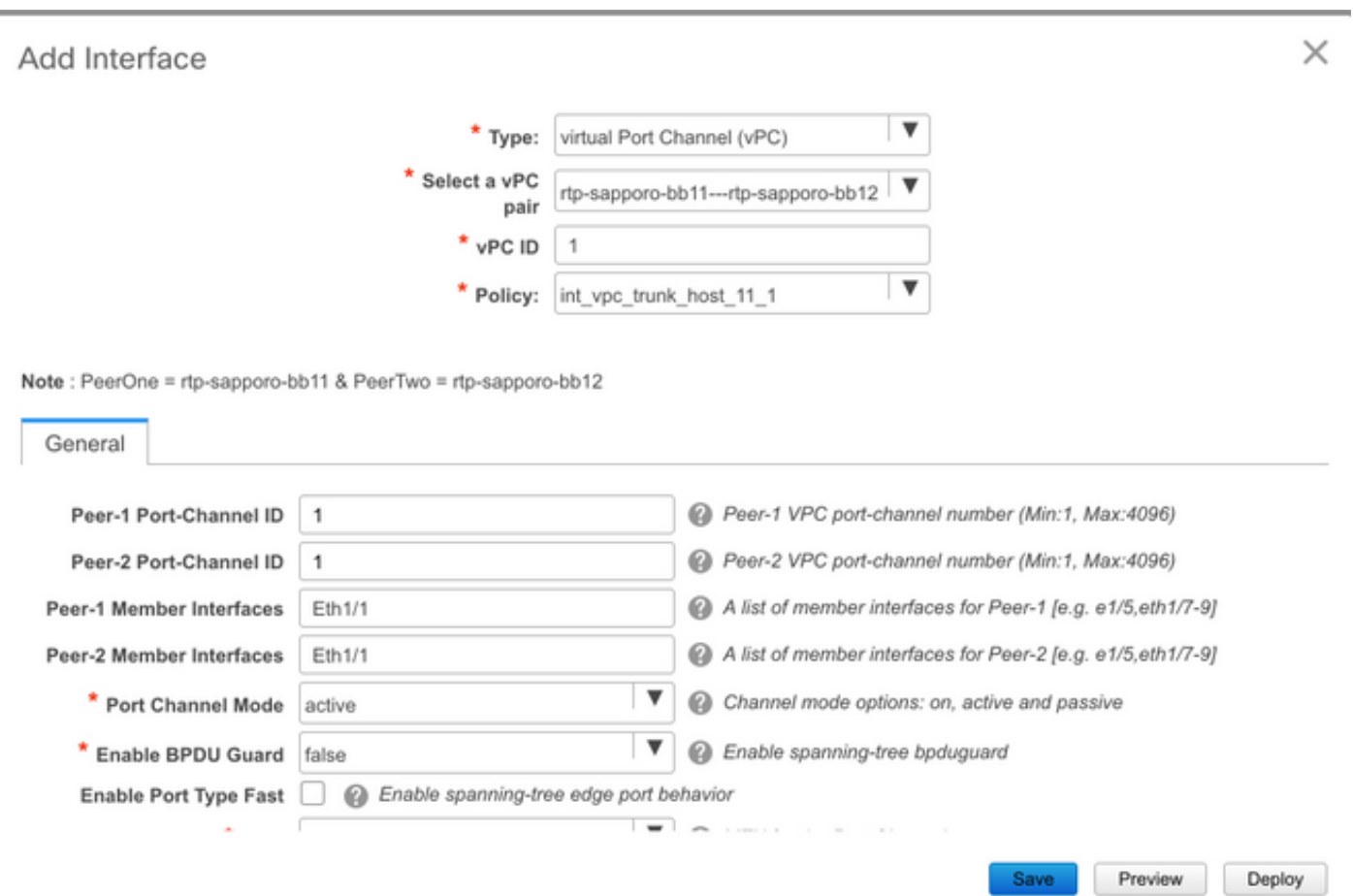

Note: PeerOne = rtp-sapporo-bb11 & PeerTwo = rtp-sapporo-bb12

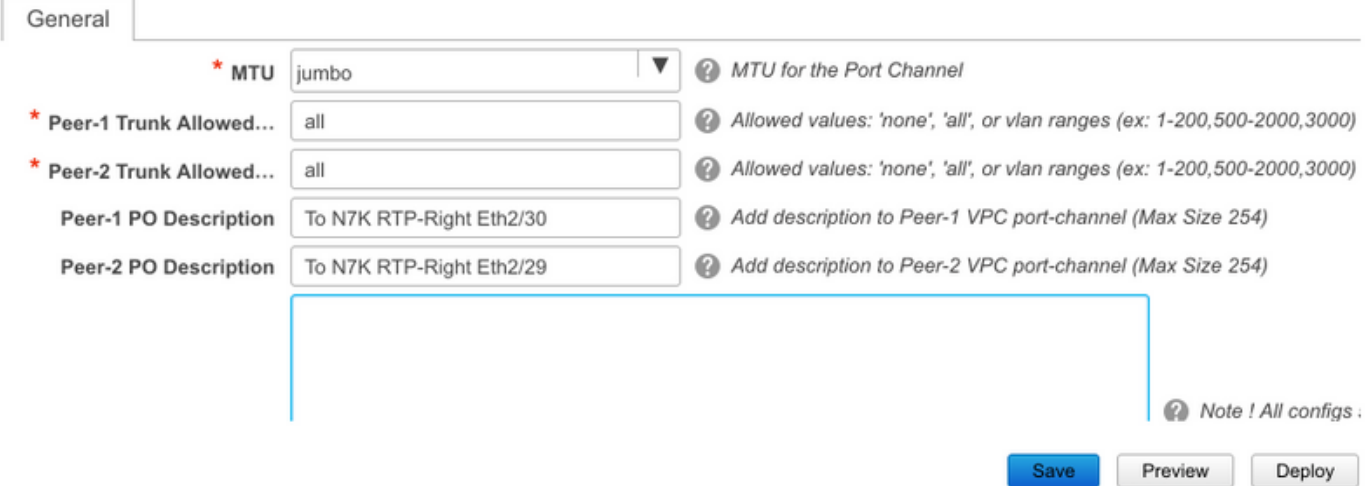

حضوم وه امك ،ةرشابم رشنلا كنكمي ،كلذ نم الدب .ءاهتنالا دنع **ظفح** ىلع رقنا 4. ةوطخل<mark>ا</mark> .<br>.ةروصلا يف

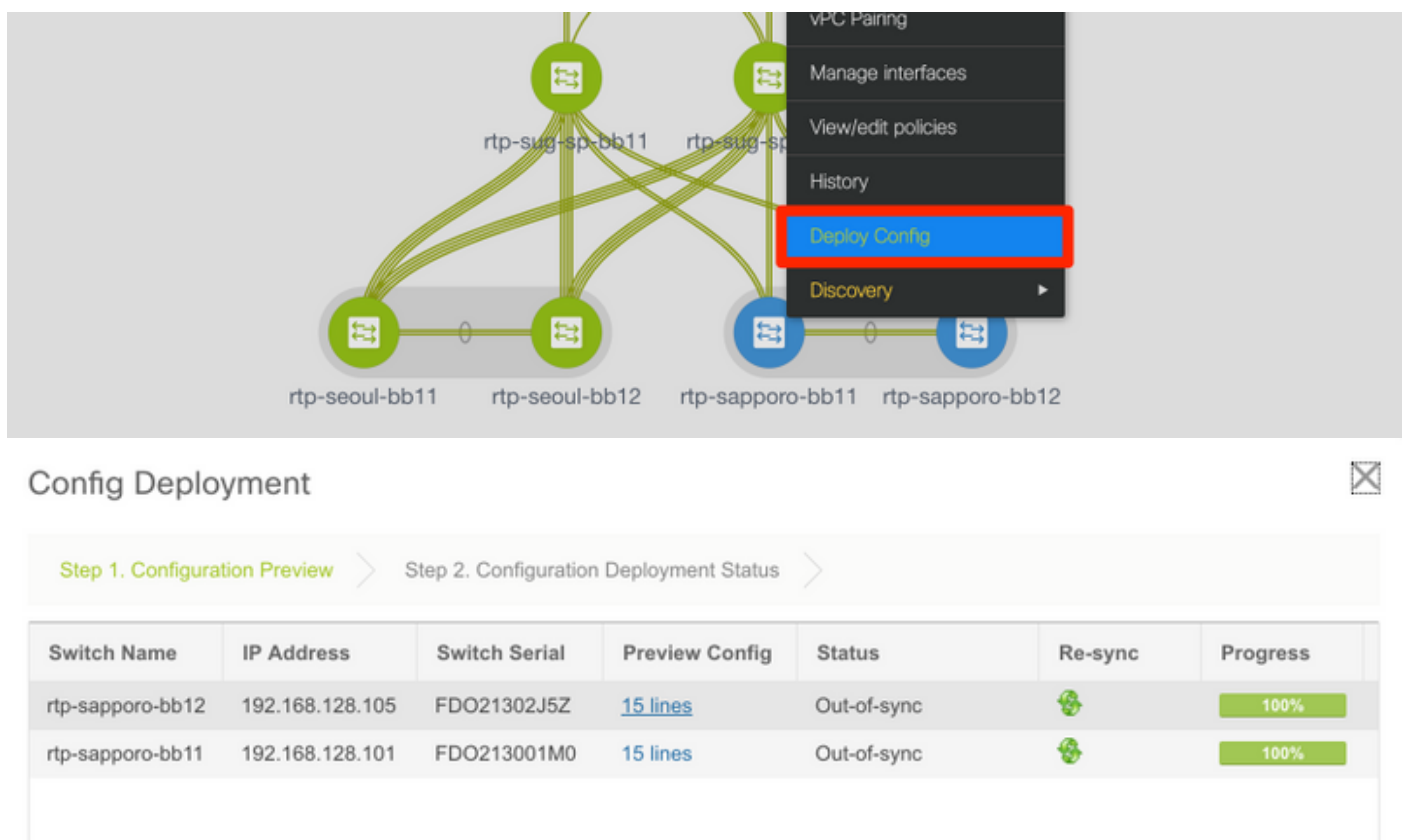

.هقيبطت متيس يذلا نيوكتلا عجار (يرايتخإ) 5. ةوطخلا

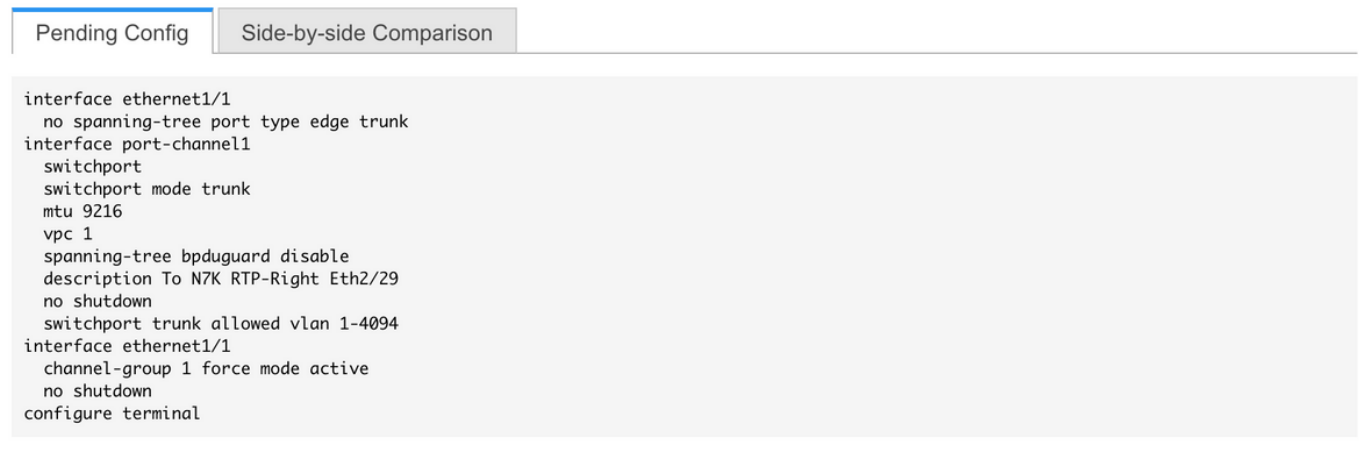

### Config Deployment

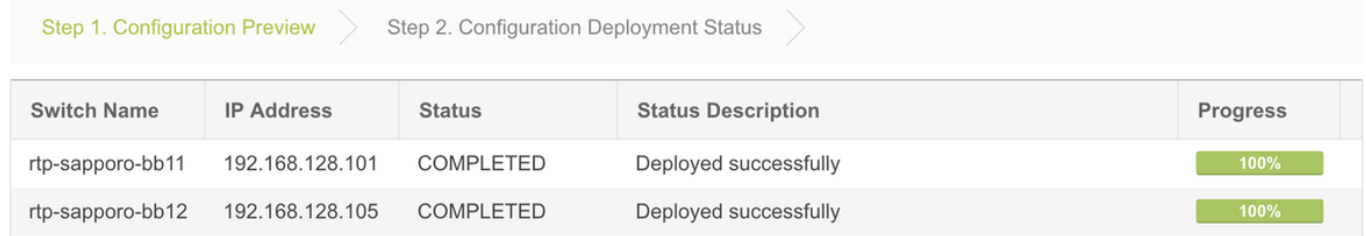

:ك 7 ىلع يوديلا نيوكټلا (يرايټخإ) .6 ةوطخلا

 $\times$ 

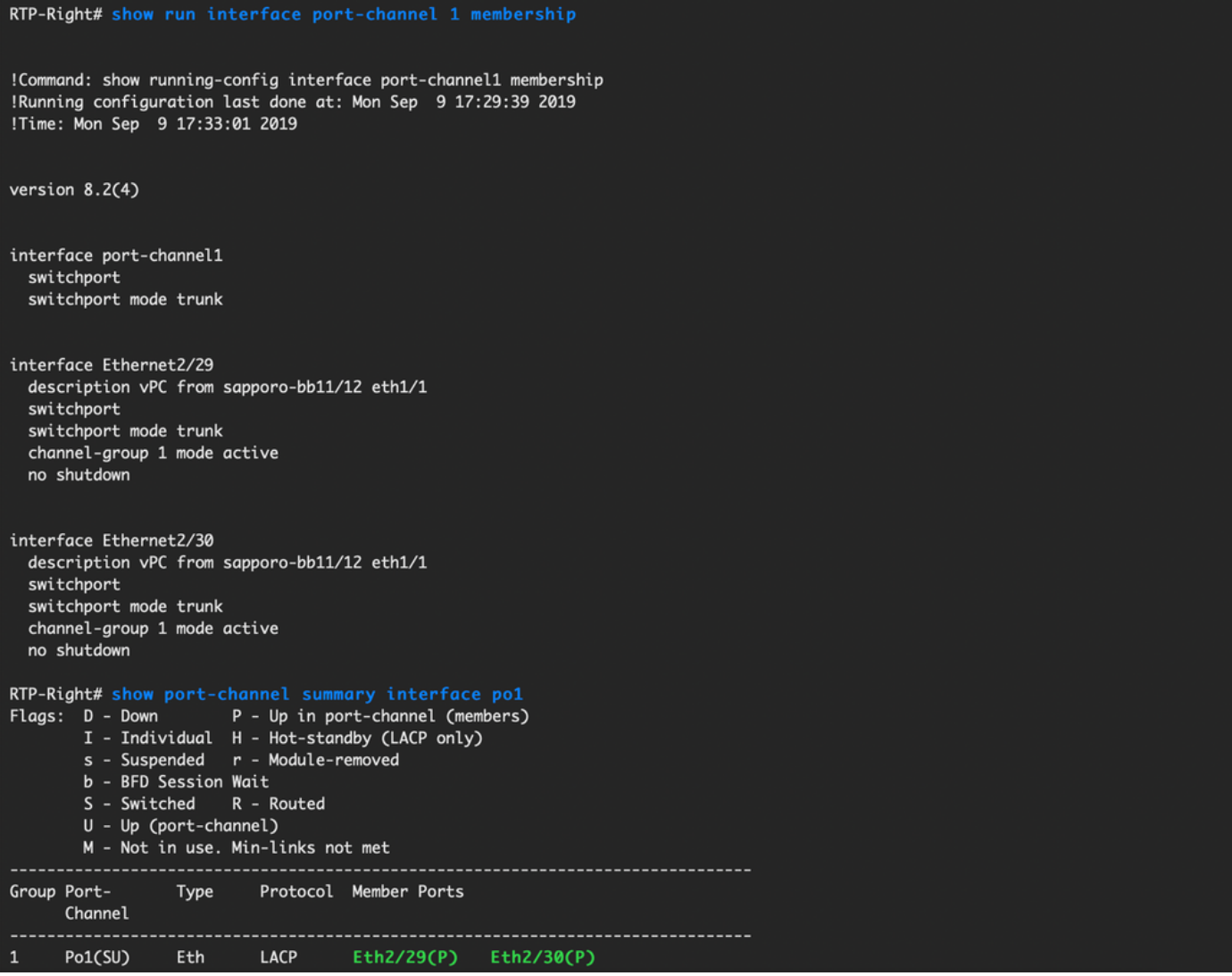

VTEPs نم ضتت) RTP يف VTEPs ةبلاطمل N7K يلء SVI رابتخإ ءاشنإ (ي راي تخإ) .7 ةوطخلا :(RF Andrea\_red وَف 20.12.20.1 ةميقب AnyCast ةرابع

RTP-Right# show run interface vlan 2300 !Command: show running-config interface Vlan2300 !Running configuration last done at: Mon Sep 9 17:41:10 2019 !Time: Mon Sep 9 17:44:30 2019 version 8.2(4) interface Vlan2300 description VRF Andrea\_Red in TEPs no shutdown no ip redirects ip address 10.212.20.20/24 no ipv6 redirects RTP-Right# ping 10.212.20.1<br>PING 10.212.20.1 (10.212.20.1): 56 data bytes 64 bytes from 10.212.20.1: icmp\_seq=0 ttl=254 time=1.235 ms 64 bytes from 10.212.20.1: icmp\_seq=1 ttl=254 time=0.832 ms 64 bytes from 10.212.20.1: icmp\_seq=2 ttl=254 time=0.819 ms 64 bytes from 10.212.20.1: icmp\_seq=3 ttl=254 time=0.81 ms 64 bytes from 10.212.20.1: icmp\_seq=4 ttl=254 time=0.828 ms --- 10.212.20.1 ping statistics ---5 packets transmitted, 5 packets received, 0.00% packet loss round-trip  $min/avg/max = 0.81/0.904/1.235 ms$ 

لالخ نم فيضملا اذه ىرت RTP لخاد ىرخألا VTEP تالوكوتورب نأ نم دكأت (يرايتخإ) 8. ةوطخلا EVPN/HMM:

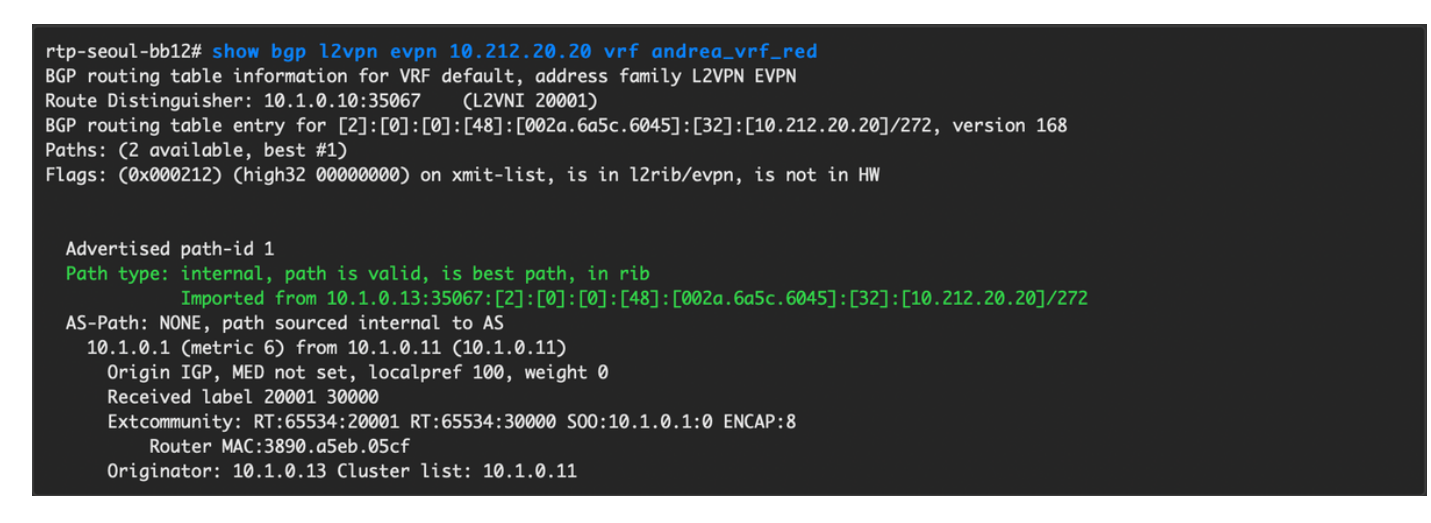

.(2300 SVI تقلخ ،ةانق vPC تقلخ) 11/12BB-Seoul ل ةيلمعلا سفن ررك (يرايتخإ) 9. ةوطخلا :RTP ةينب لخاد EVPN ربع 2L لاصتا ديكأتل Right-RTP ىلإ Left-RTP نم قد

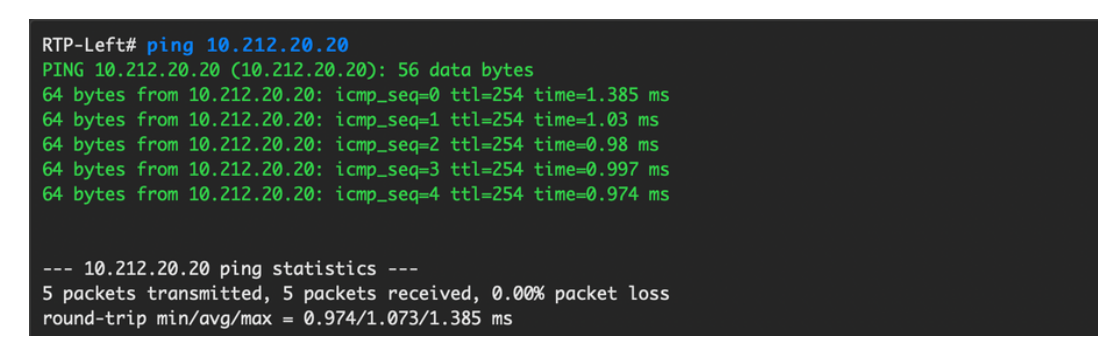

تاهجاوو يصخشلا رتويبمكلاب ةصاخ ريغ ذفانم تاونق ءاشنإل ةلثامم تاوطخ عابتا نكمي .**تاهجاولI ةفاضإ** قايس نمض كJذ ىلإ ام<code>و ،لوص</code>ولI

## يناثلا مويلا تايلمع

### DCNM ربع OS-NX جمانرب ةيقرت

< مكحتلا ىلإ لقتنا مث ،(DCNM مداخ ىلإ روصلا نم ةعومجم وأ) ةروص ليمحتب مق 1. ةوطخلا .ةروصلا يف حضوم وه امك ،**ةروصلI ليمحت < ةروصلI** ق**رادإ** 

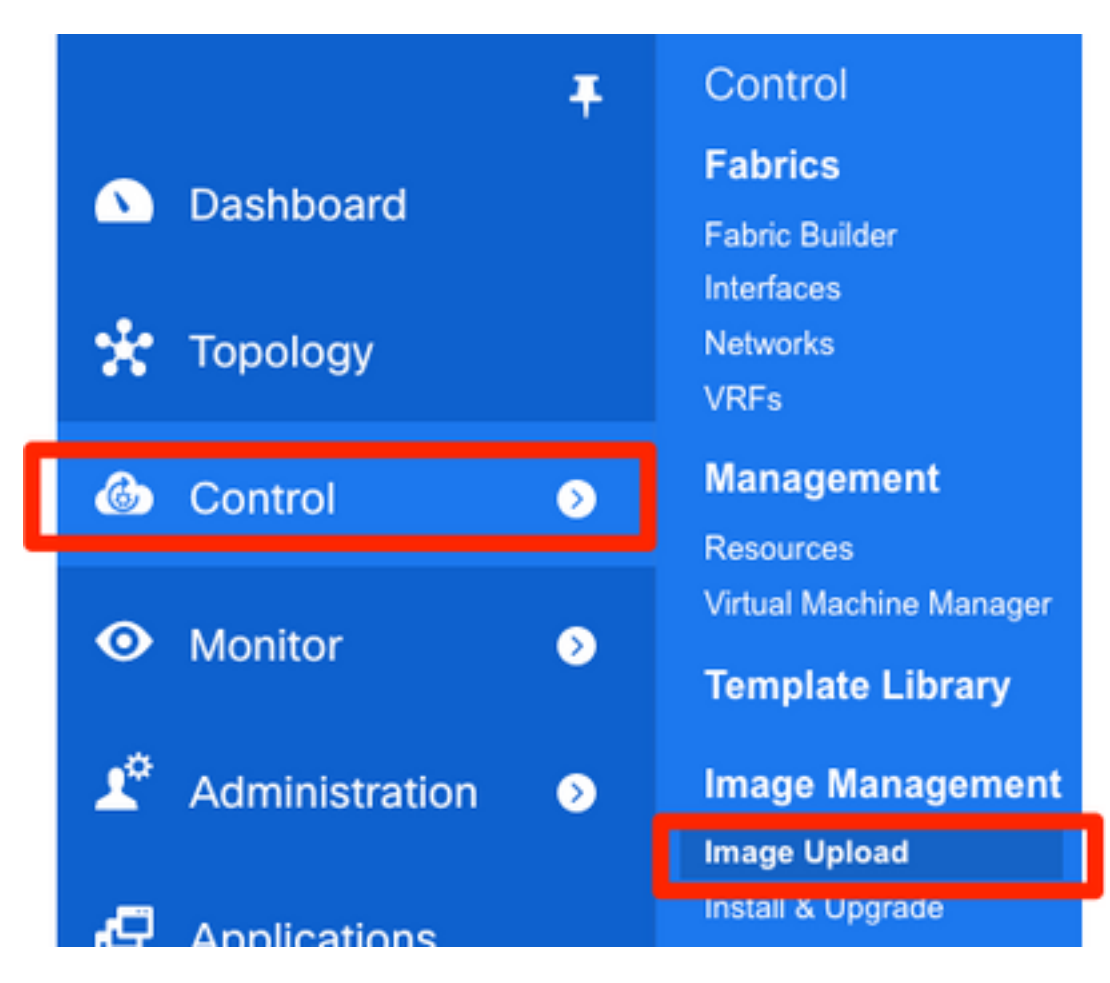

حضوم وه امك (تاف $\mathsf{L}$ ملا) ف $\mathsf{L}$ ما رهظي نأ بجي مث ،ي $\mathsf{L}$ ملا ل $\mathsf{L}$ محت $\mathsf{L}$ ا تاب $\mathsf{L}$ اطم عبتا 2. ةوطخ :ةروصلا هذه يف

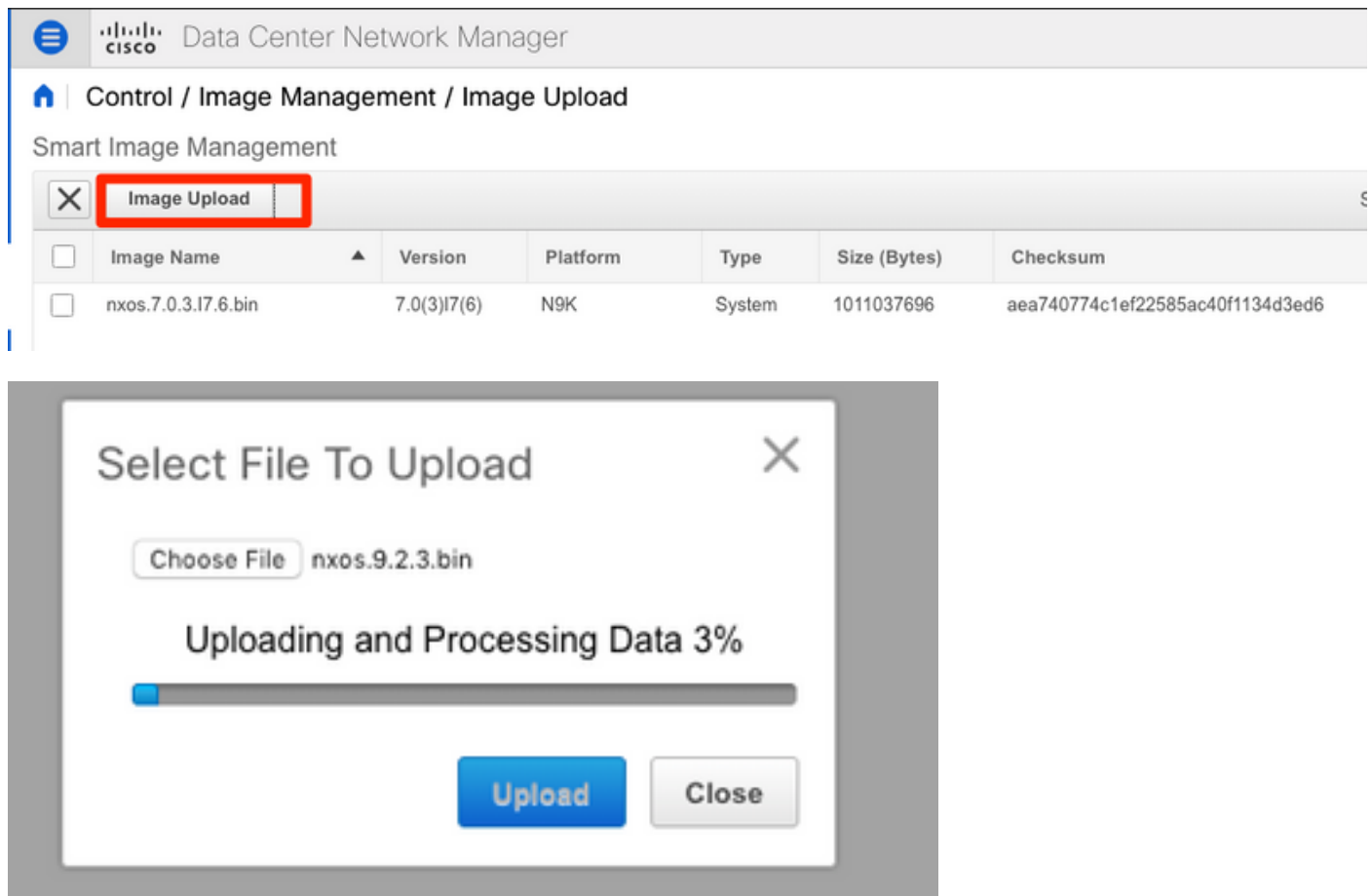

اذإ ةيقرتلاو تيبثتلا ىلإ لاقتنالا كنكمي ،(تافلملا) فلملا ليمحت درجمب 3. ةوطخلا

ةرادإ) Image Management (مكحتلI) Control ىلإ لقتنا .ةيقرت ىلإ ةجاحب تالوحملا تناك .ةروصلا يف حضوم وه امك ،(**ةيقرتلاو تيبثتلI) Install & Upgrade ((روصل** 

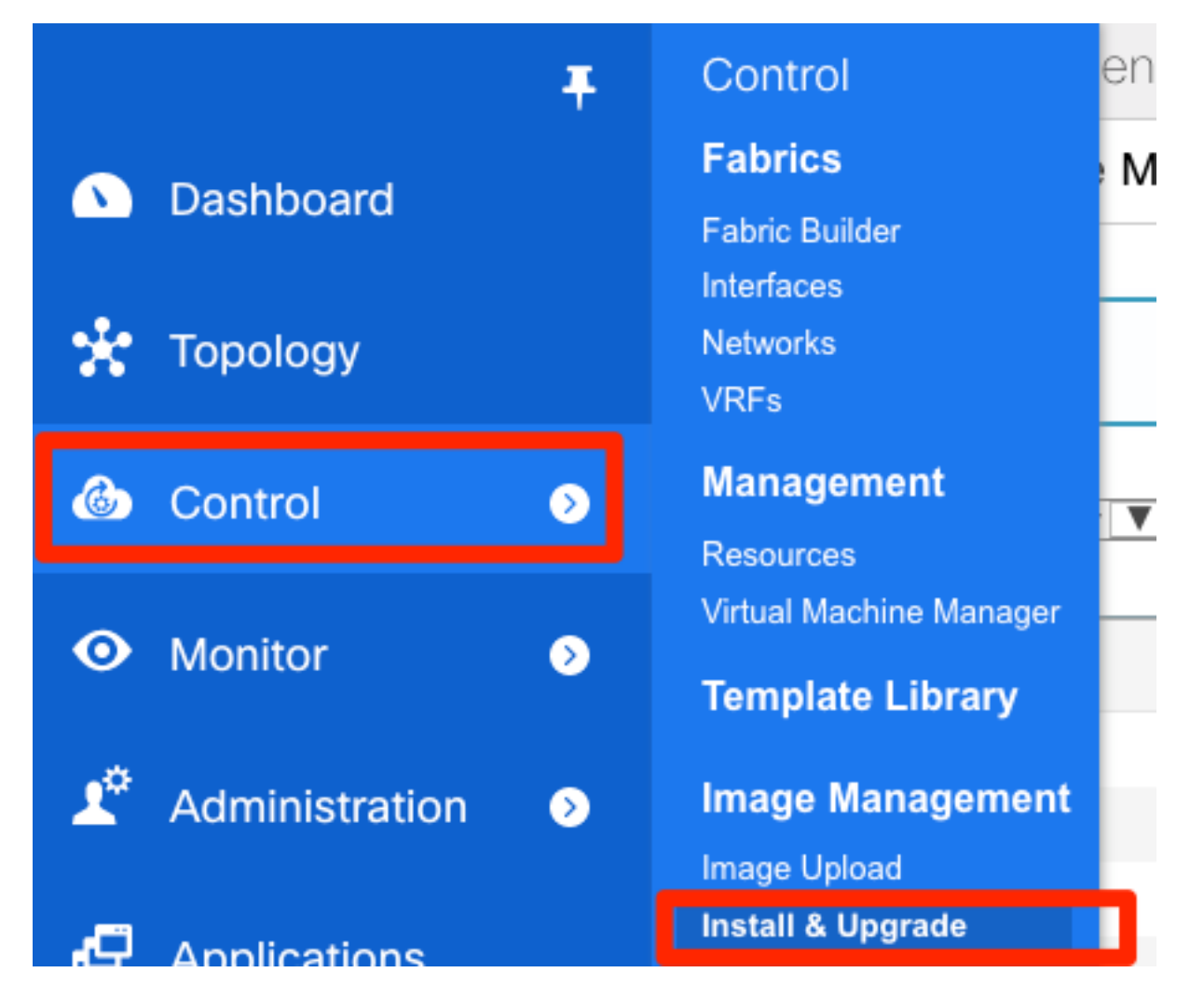

.تنسح لماك ءانب RTP لا ،لاثم اذه ل .اهتيقرت ديرت يتلl تالوحملا ددح .4 ةوطخل

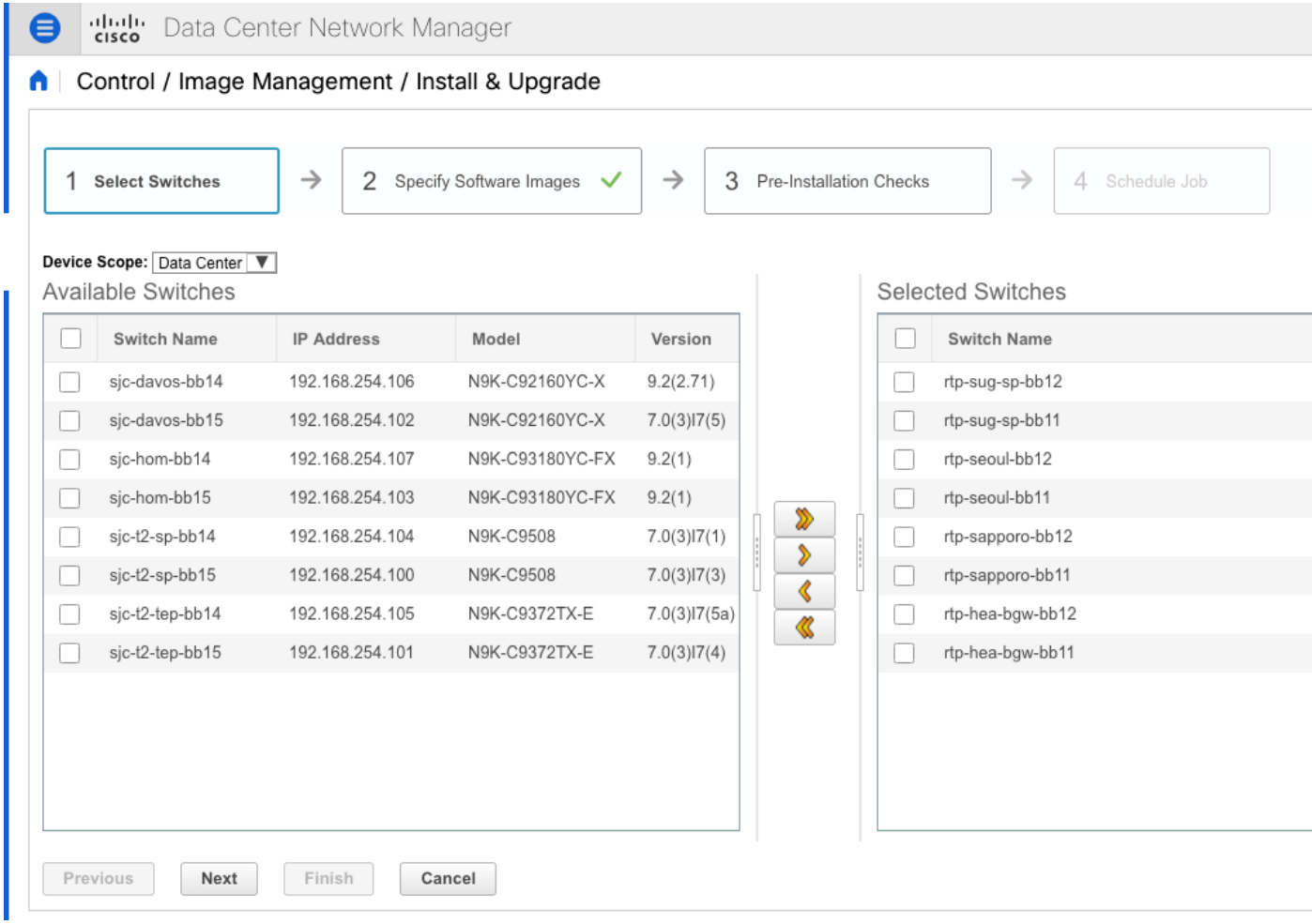

ةيقرتب مق ،ةسرامم لضفأك) هيلإ تالوحملا ةيقرت ديرت يذلI NX-OS رادصإ ددح .5 ةوطخلI :(OS-NX رادصإ سفن ىلإ تالوحملا عيمج

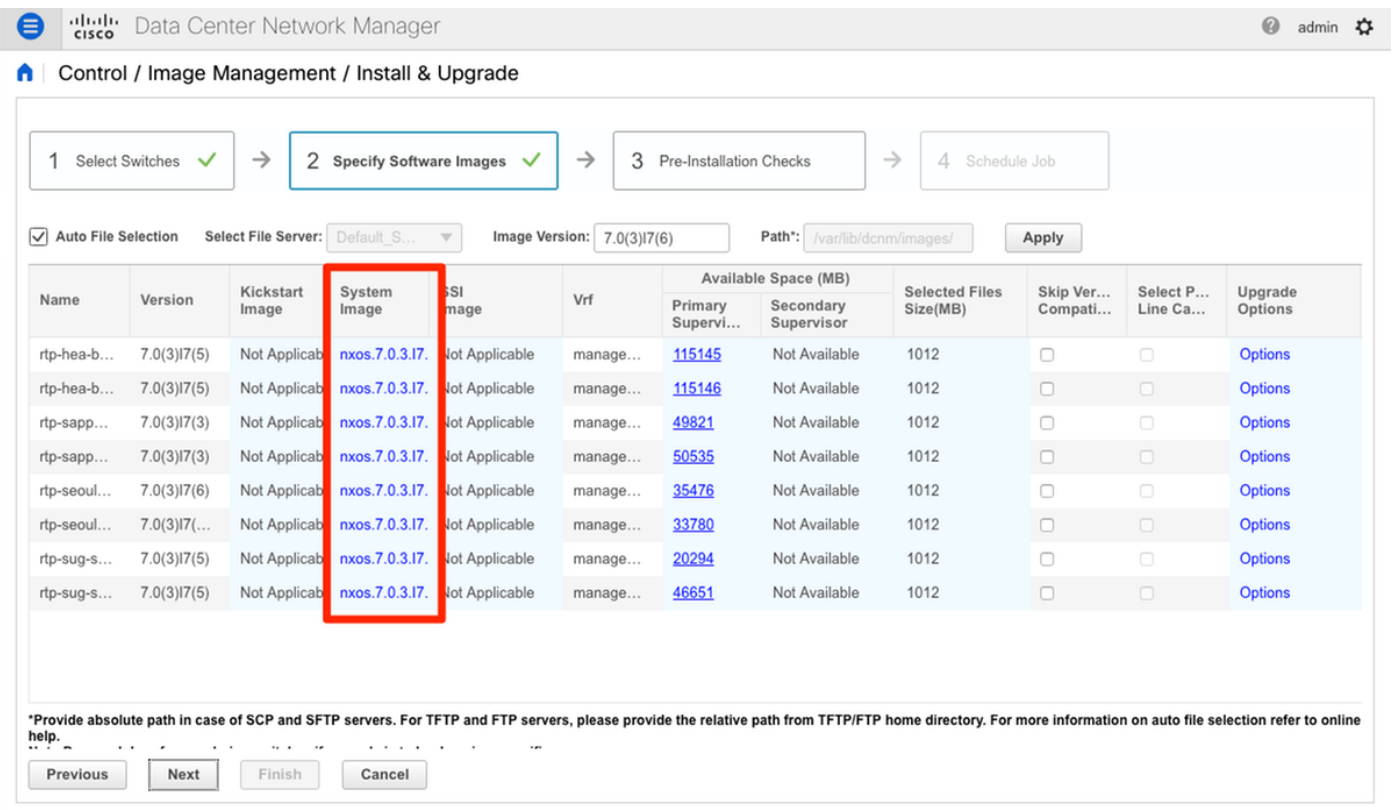

لبق ام قيقدت ةيلمع لالخ نم حاتفملا ضكري DCNM و **كلذ دعب** تقطقط .6 ةوطخلI

### ع**اهنإ** ديدحت كلذ نم الدب كنكمي اذل ،تقولا ضعب ةذفانلا هذه قرغتست دق .تيبثتال .كبايغ ءانثأ ةيقرتلا ةلودجو اقحال تيبثتلا

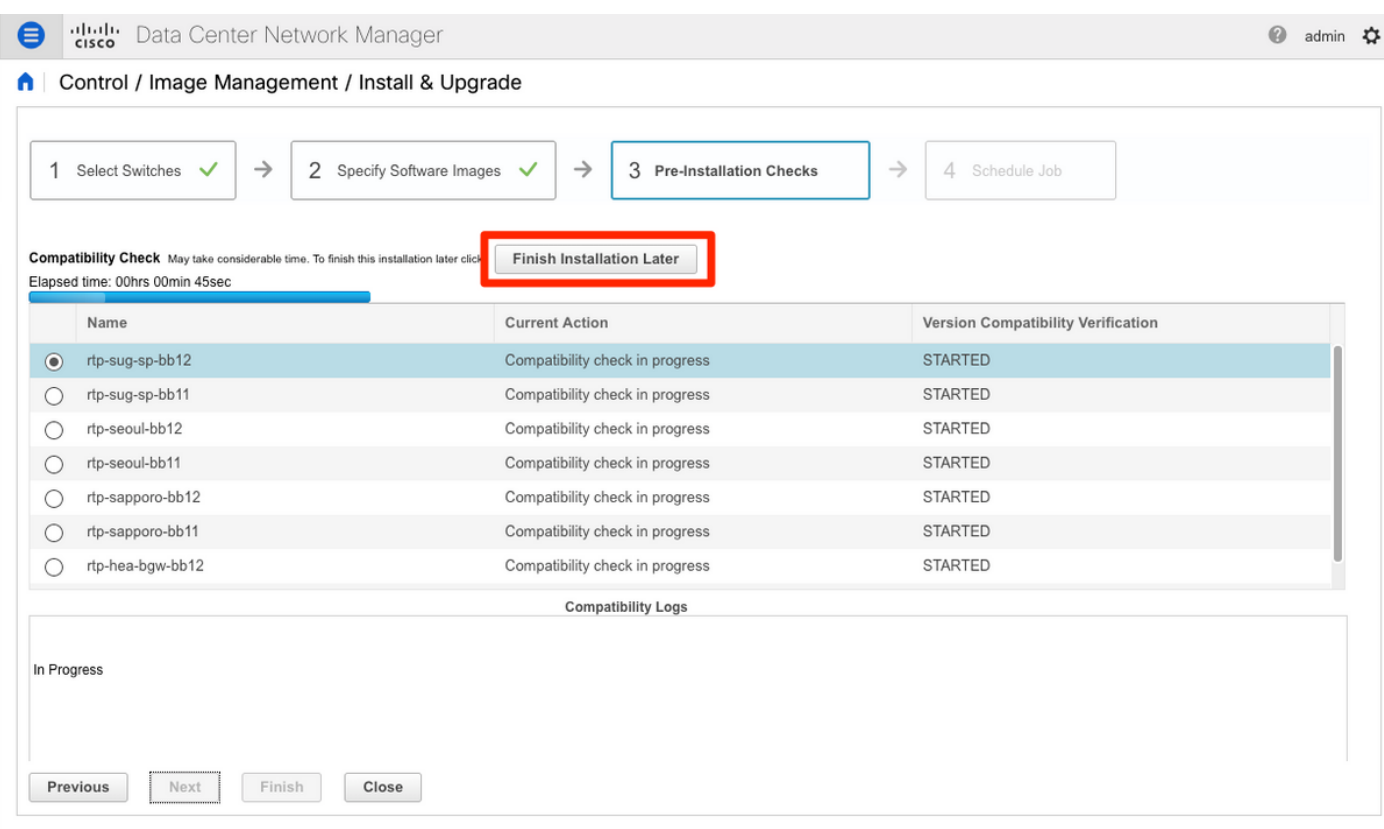

،انه ةروصلا يف حضوم وه امل الثامم رهظيو راظتنالا ةمئاق يف ةمهملا عضوب اذه موقي .هلامتكا درجمب

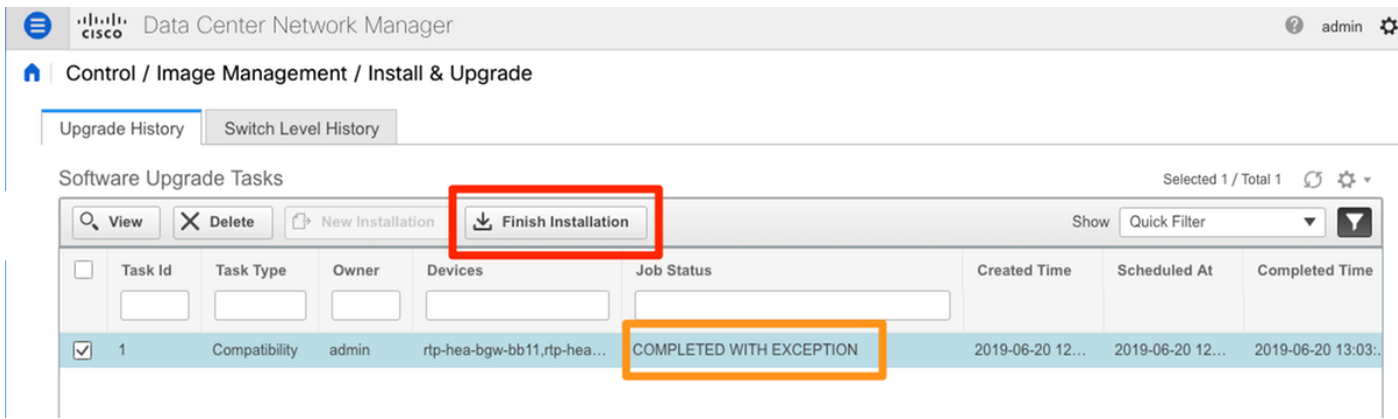

ةحاسم اهيدل سيل عتلI RTP تالوحم دحأ ناك ةقباسلI ةلاحلI يف ءانثتسالI :**ةظحالم** . .OS-NX ةروصل ةيفاك

حضوم وه امك ،راطإلا سفن يف **تيبثتلl ءاهنإ** قوف رقنا ،ةيقفاوتلا متي نإ ام .7 ةوطخلا .ةروصلا يف

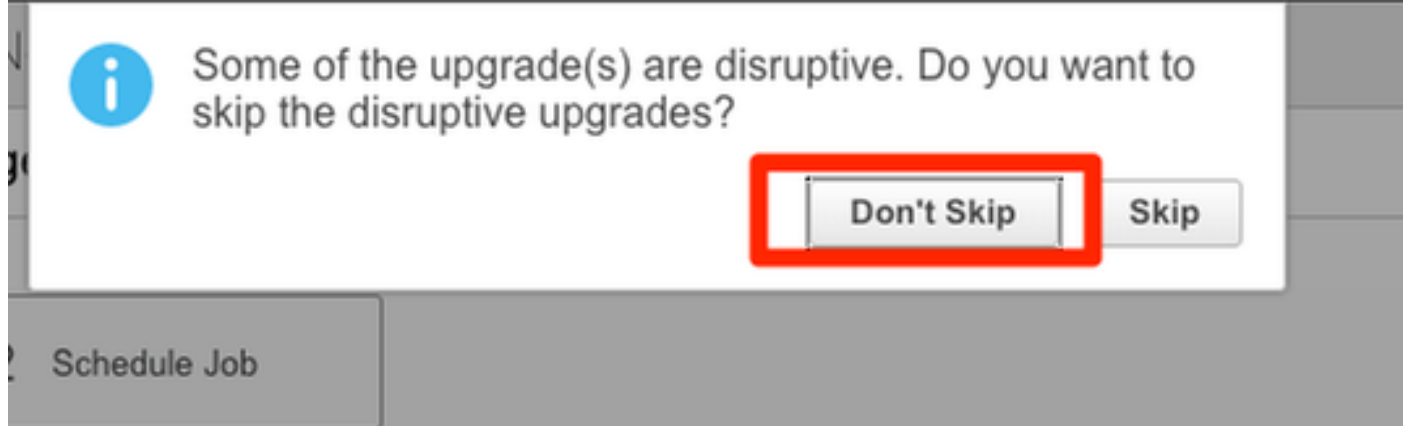

سفن يف لكلا) نمازتم لكشب اهب مايقلا متيس يتلا تايقرتJا ديدحت كنكمي .8 ةوطخلا **.نمازتم** ددحملا نإف ،ةيلمعم ةئيب هذه نا امب .(ةرم لك يف دحاو) يلسلست لكشب وا (تقولI

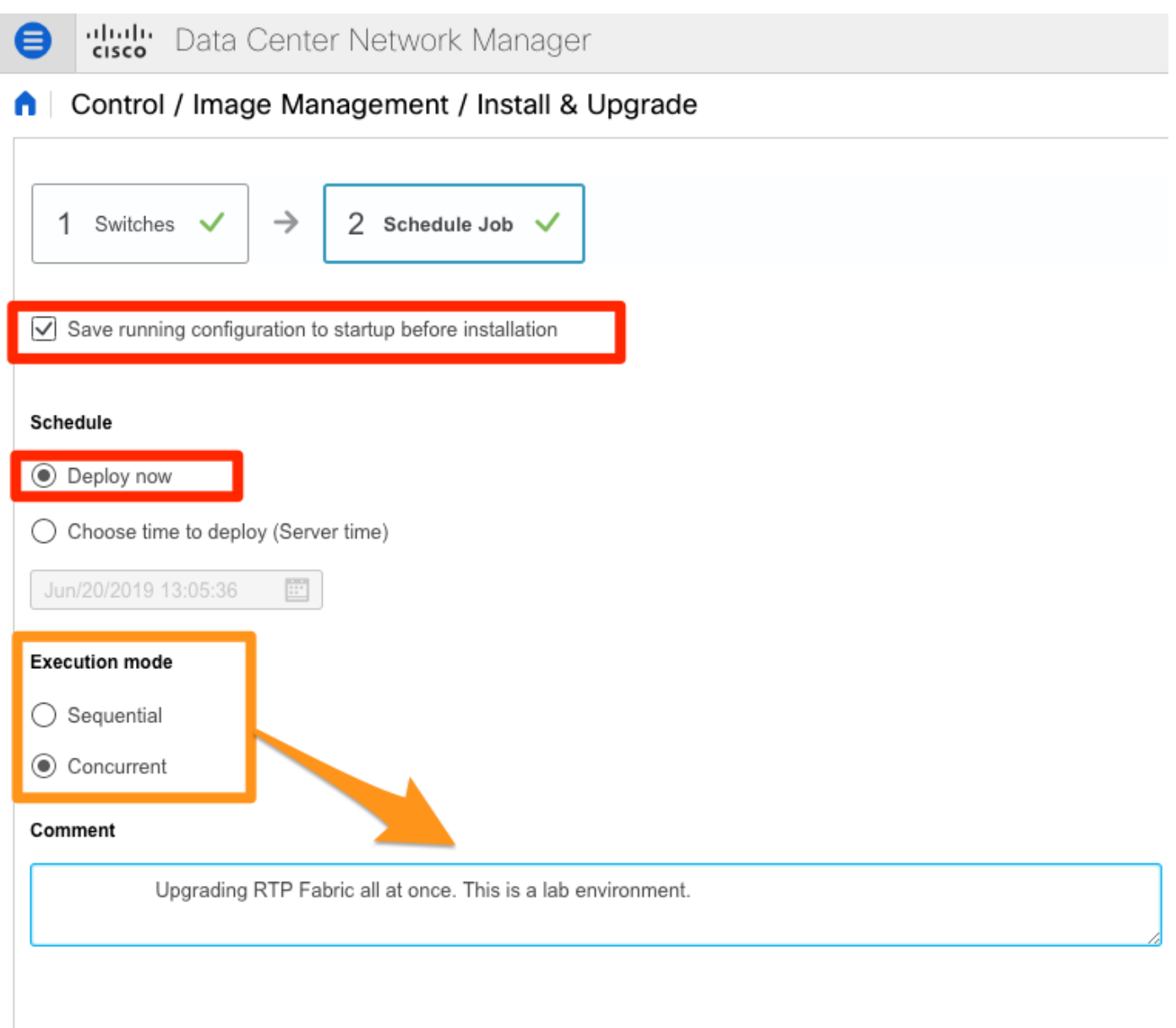

.ةروصلا يف حضوم وه امك ،**مدقتل| ديق** رهظتو ةمهمل| ءاشنإ متي

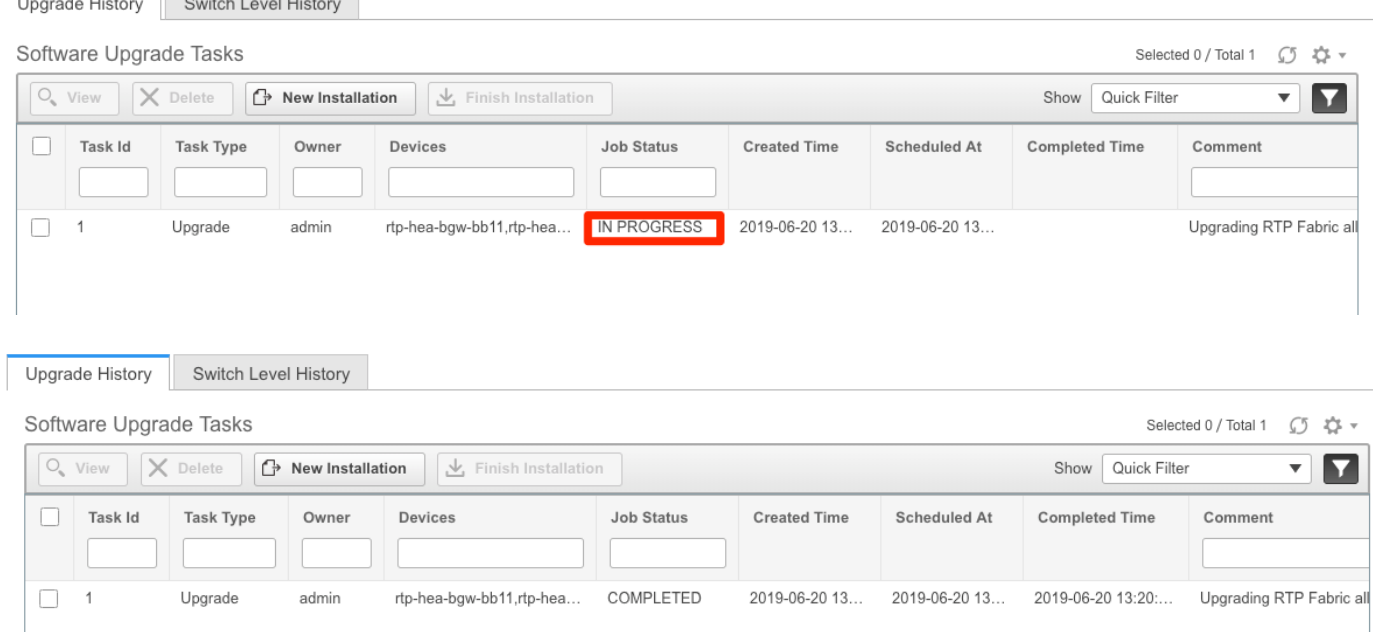

## .ان٥ ةروصلا ديدحتل ةل<mark>يدب ةقيرط ضرع مت</mark>ي

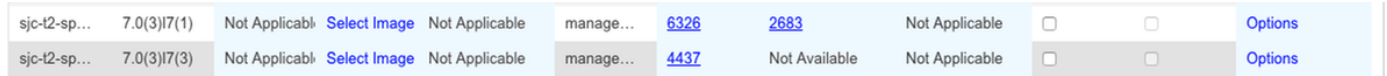

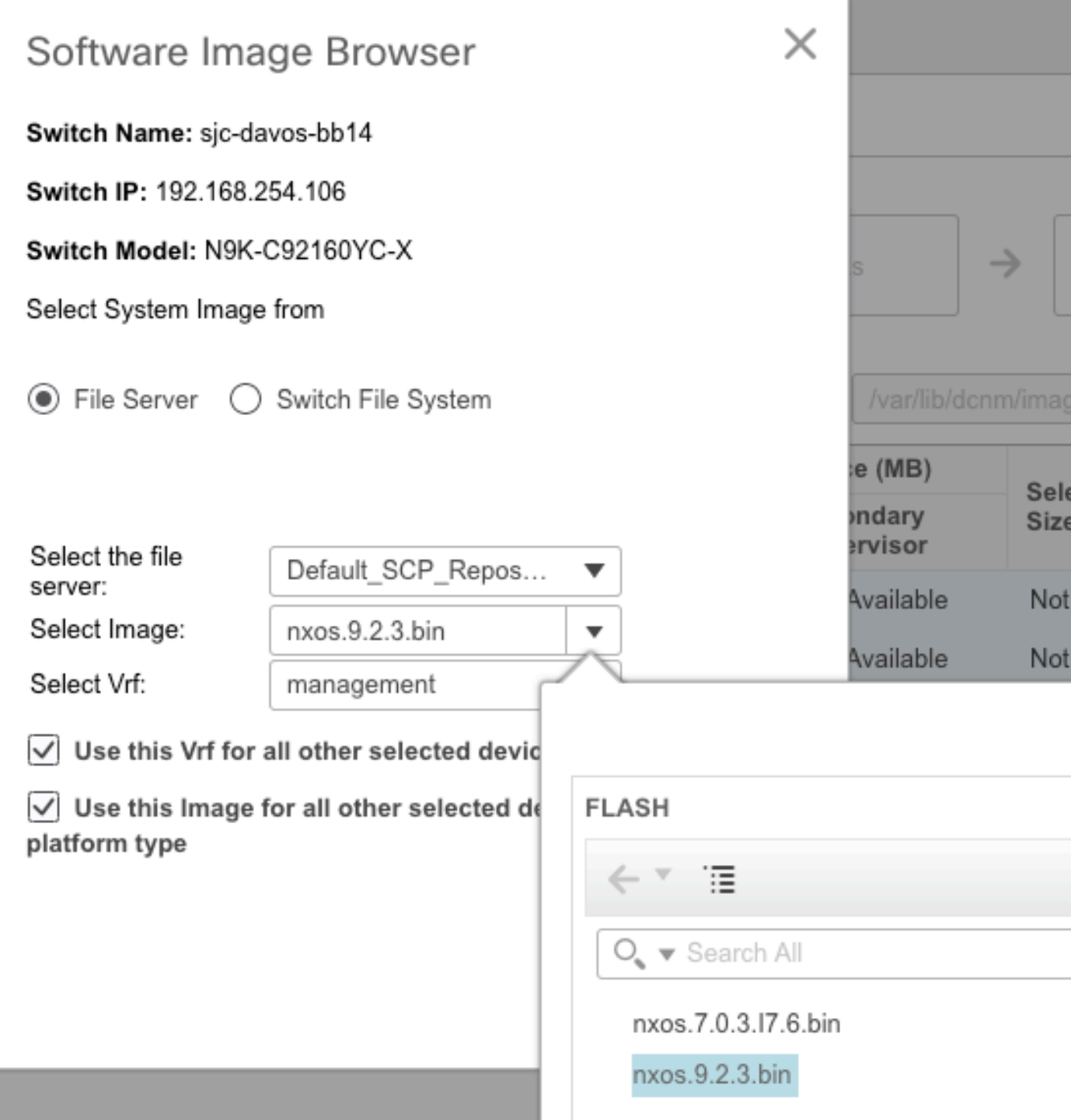

## ةياهنلا ةطقن عقوم ددحم تيبثت

ن يب قاطنلا لخاد لاصت اكيدل نوكي نا بجي ،حيحص لكشب DCNM تاقيبطت لمعت يكل ،لاثملا ليبس ىلع .ةينبلا يف s9000 Nexus نم دحاو ىلإ ةيمامألا ةحوللا ذفنمو DCNM مداخ .RTP ةينب يف ةيساسألا ةدمعألا دحأب صاخلا 1/5 تنرثيإلاب DCNM مداخ ليصوت متي

9000: Nexus ىلإ ايودي هذه (CLI (رماوألا رطس ةهجاو ةفاضإ متت 1. ةوطخلا

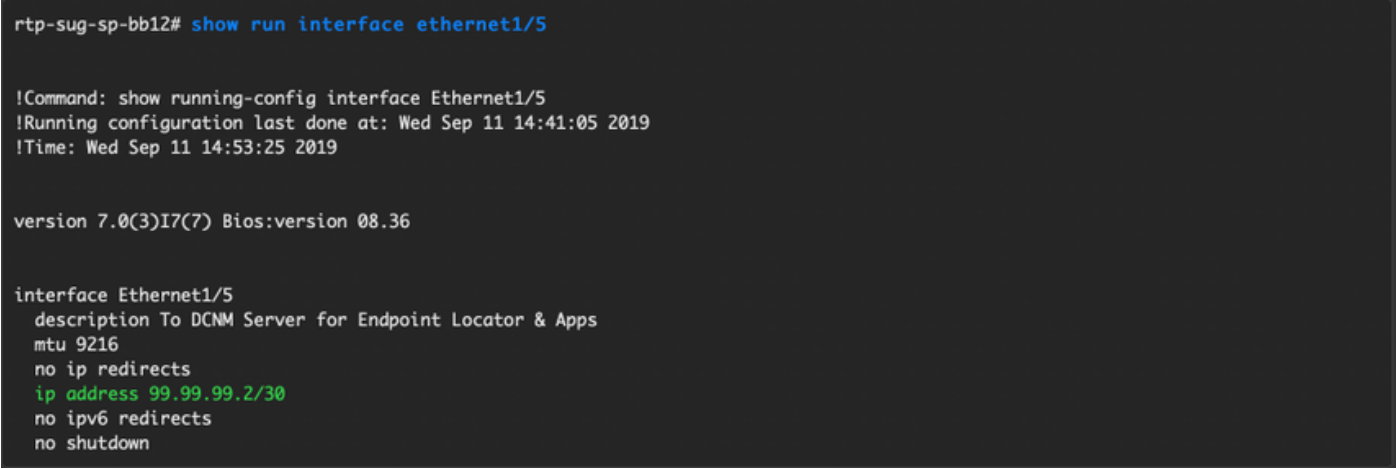

### ةطقن نم لاصتال الذه يلع سكعلاو DCNM مداخ لاصتا رابتخإ كنكمي منأ نم دكأت .2 ةوطخلا .ةطقن يل

[root@dcg-rtp-dcnm-fab ~]# ping 99.99.99.2 PING 99.99.99.2 (99.99.99.2) 56(84) bytes of data. 64 bytes from 99.99.99.2: icmp\_seq=1 ttl=255 time=0.780 ms 64 bytes from 99.99.99.2: icmp\_seq=2 ttl=255 time=0.802 ms 64 bytes from 99.99.99.2: icmp\_seq=3 ttl=255 time=0.772 ms  $\wedge \mathsf{C}$ --- 99.99.99.2 ping statistics ---3 packets transmitted, 3 received, 0% packet loss, time 2001ms rtt min/avg/max/mdev = 0.772/0.784/0.802/0.034 ms

ةطقن ددحم < DCNM > Control ل (GUI) ةيموسرلI مرختسملI ةمجاو ىل| لقتنI .3 ةوطخلI .ةروصلا يفّ حضوم وه آمك ،Configure < ةياهنّال

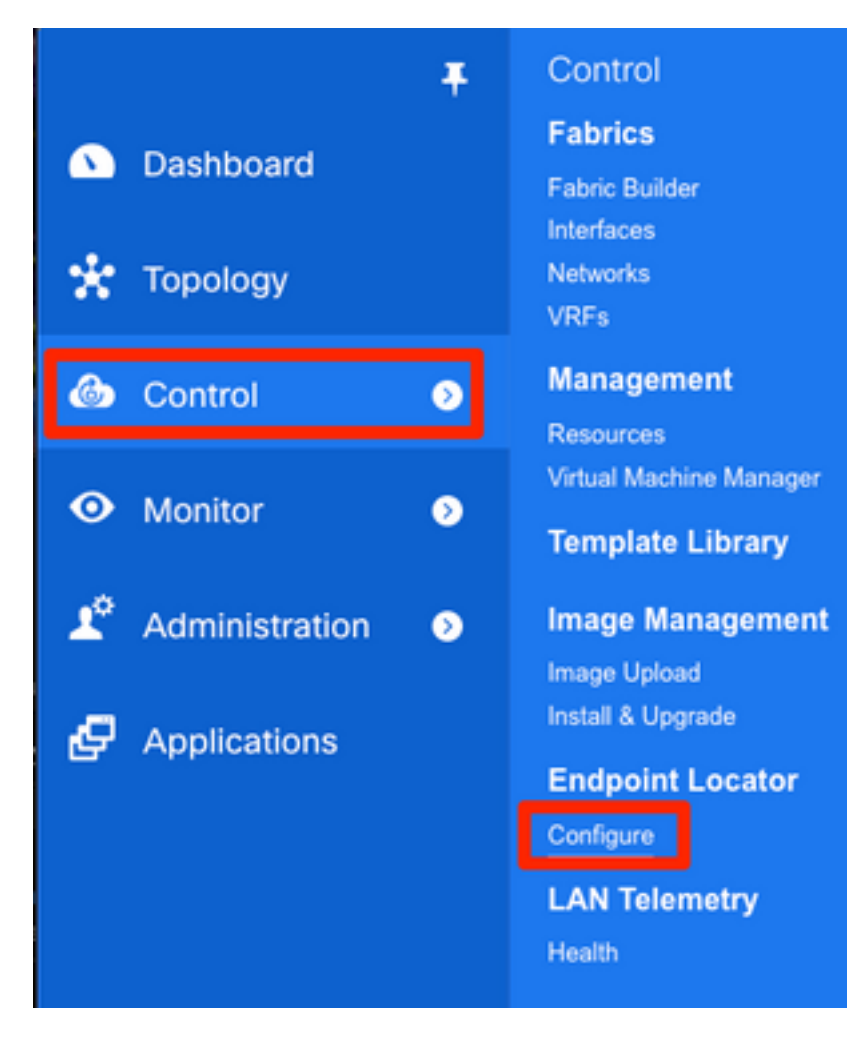

يف حضوم وه امك ،اهب ةيفرطلا ةطقنلا عقوم ددحم نيكمت ديرت يتلl ةينبلا ددح .4 ةوطخلا .ةروصلا

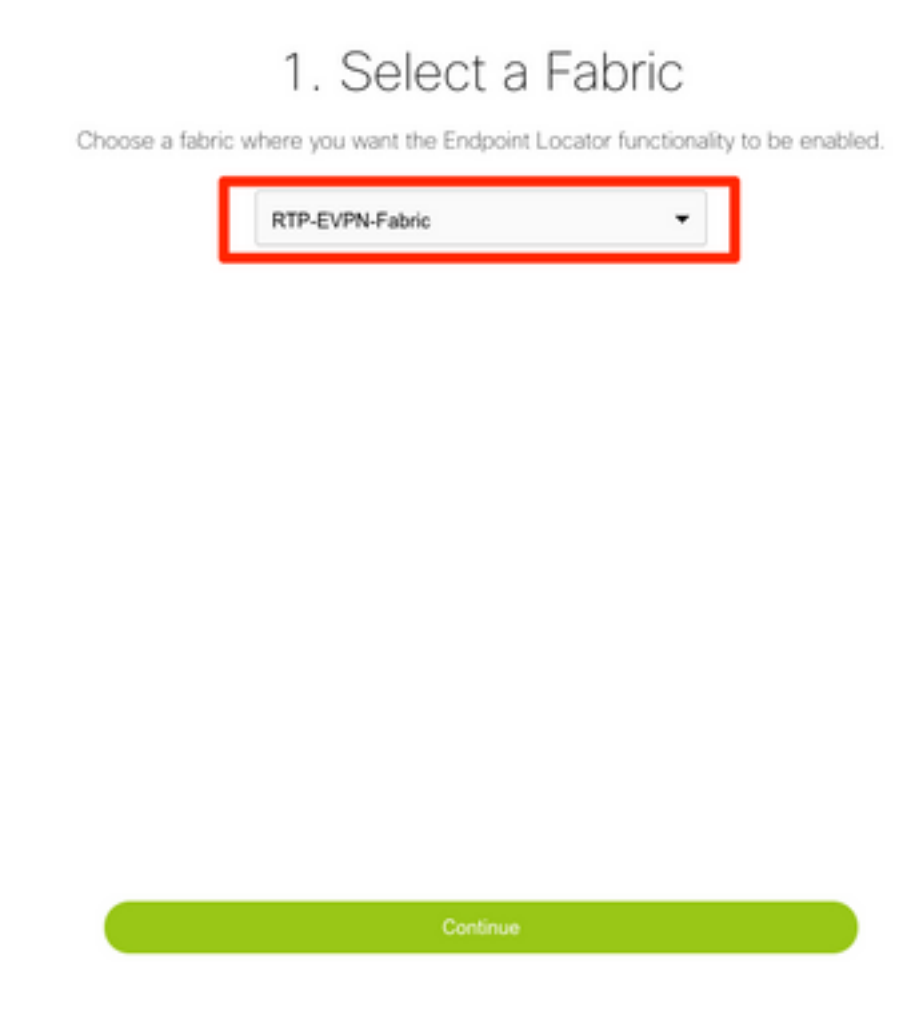

.يسيئرلا دوماعلا ددح ،ةروصلا يف حضوم وه امك 5. ةوطخلا

# 2. Select Spine

For an iBGP-based fabric, choose the Route-Reflectors. For an eBGP-based fabric, choose the transit spines.

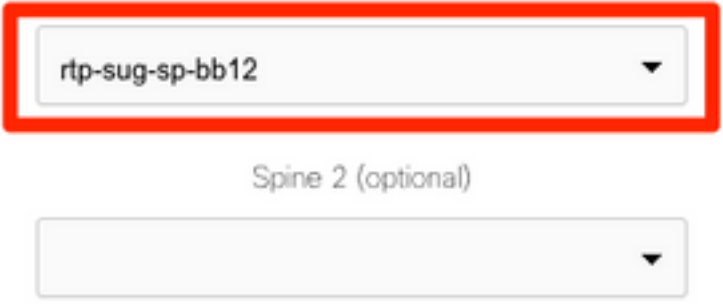

نم ETH2 ب ةصاخلا IP ري يغت مت ،ةيلاتلا ةوطخلا ىلإ ل|قتنالا لبق .(يرايتخإ) .6 ةوطخلا اذإ ةبولطم ةوطخلاً مذه نوَكَتَ ال) DCNM مداخ ىلعَ مذه رماوألِا رطس ةهجاو ربع يلصَألٍا رشنَلاا :<br>:(احيحص ديدجلIP مداخ تيب عانث أ من عاني الله عنه عن يذل يلصأل IP ناك

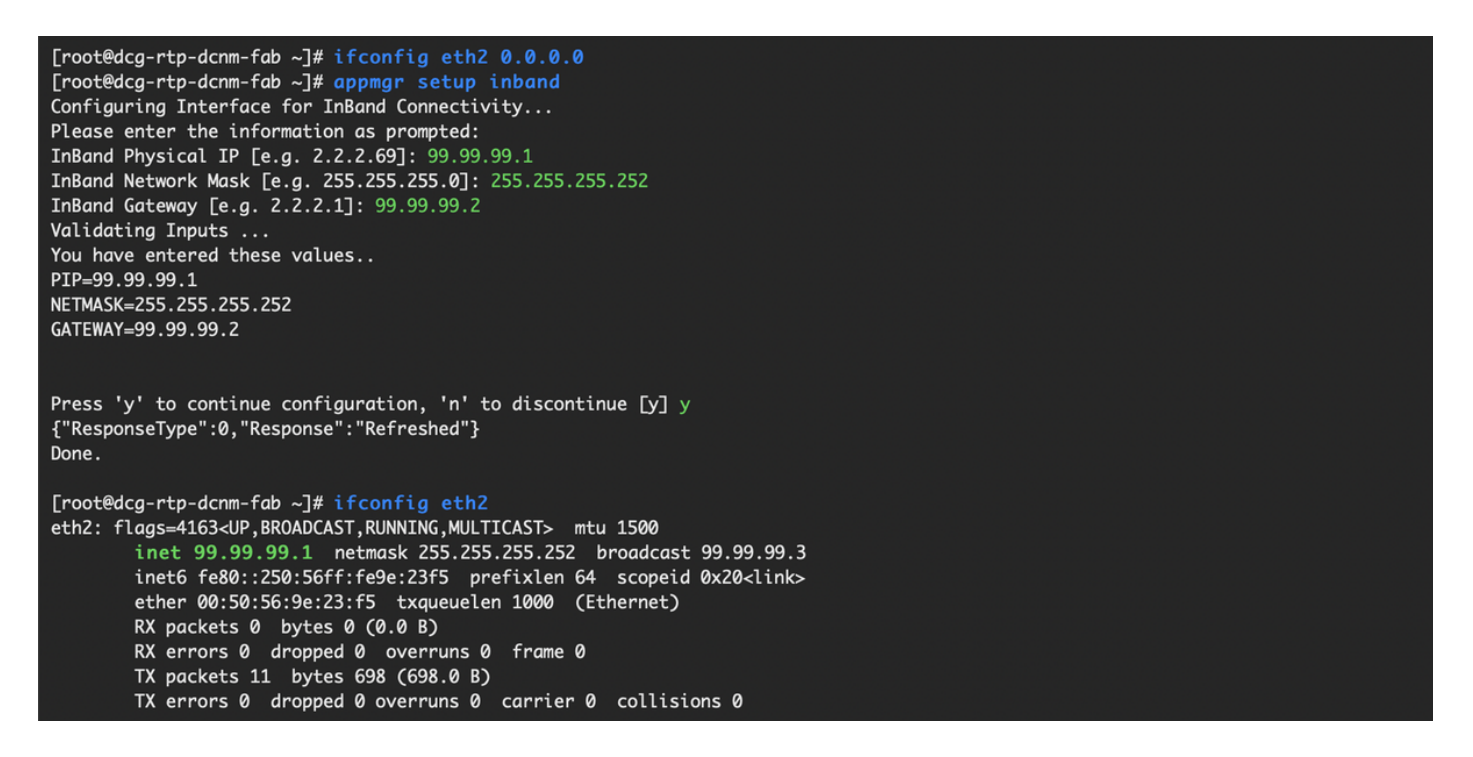

مت ام عم اذه قباطتي نأ بجي .يددرتJJ قاطنJJ لخاد ةهجاولI نيوكت نم ققحت .7 ةوطخلI .ةقباس لا ةوطخلا يف هنيوكت

# 3. Verify DCNM In-band Interface

Choose the Ethernet interface on the DCNM that will provide reachability to the Spine(s) within the fabric.

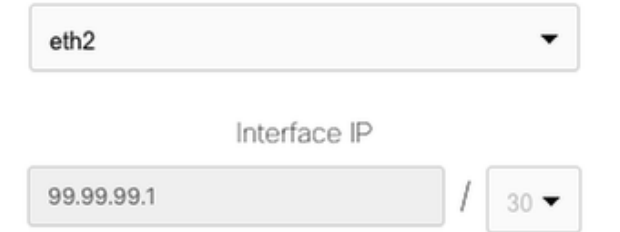

## 5. Review and Enable Endpoint Locator

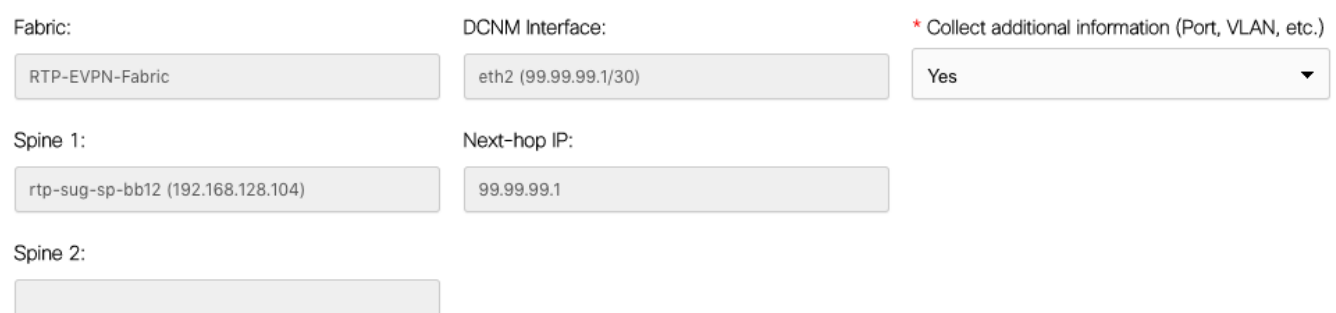

:قئاقد عضب ةوطخلا هذه قرغتست دق .نيوكت قوف رقنا ،نيوكتلا ةعجارم درجمب 8. ةوطخلا

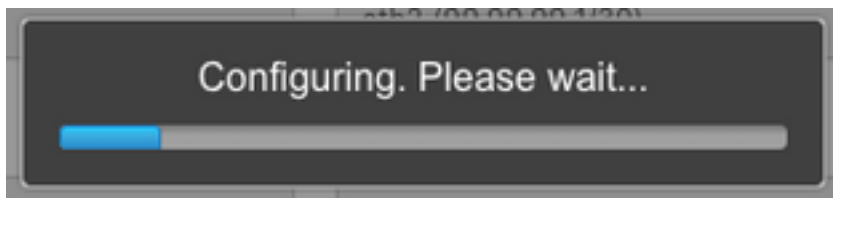

.ةروصل| يف حضوم وه امك ،راطخإل| رهظي ،هل|متك| درجمٻو

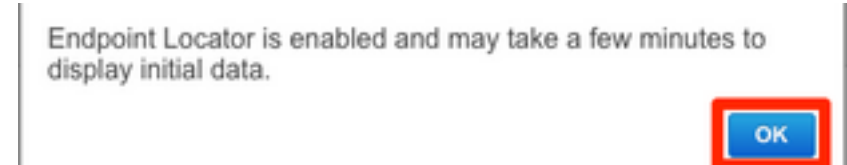

.VPN2L EVPN ةلئاع يف ددحملا يسيئرلا دوماعلا ىلع BGP راج نيوكتب ماق DCNM نأ ظحال

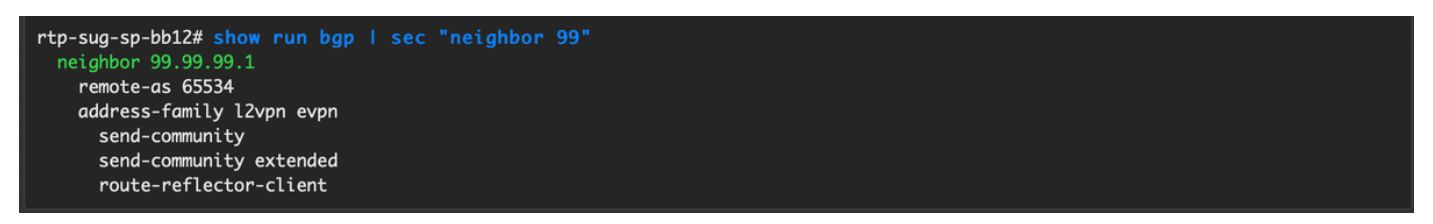

ددحم < ةشاشل| ىلإ لقتنا .ةيفرطل| ةطقنل| عقوم ددحم مادختسإ نآل| كنكمي .9 ةوطخل| .فاشكتسأ < ةياهنلا ةطقن عقوم

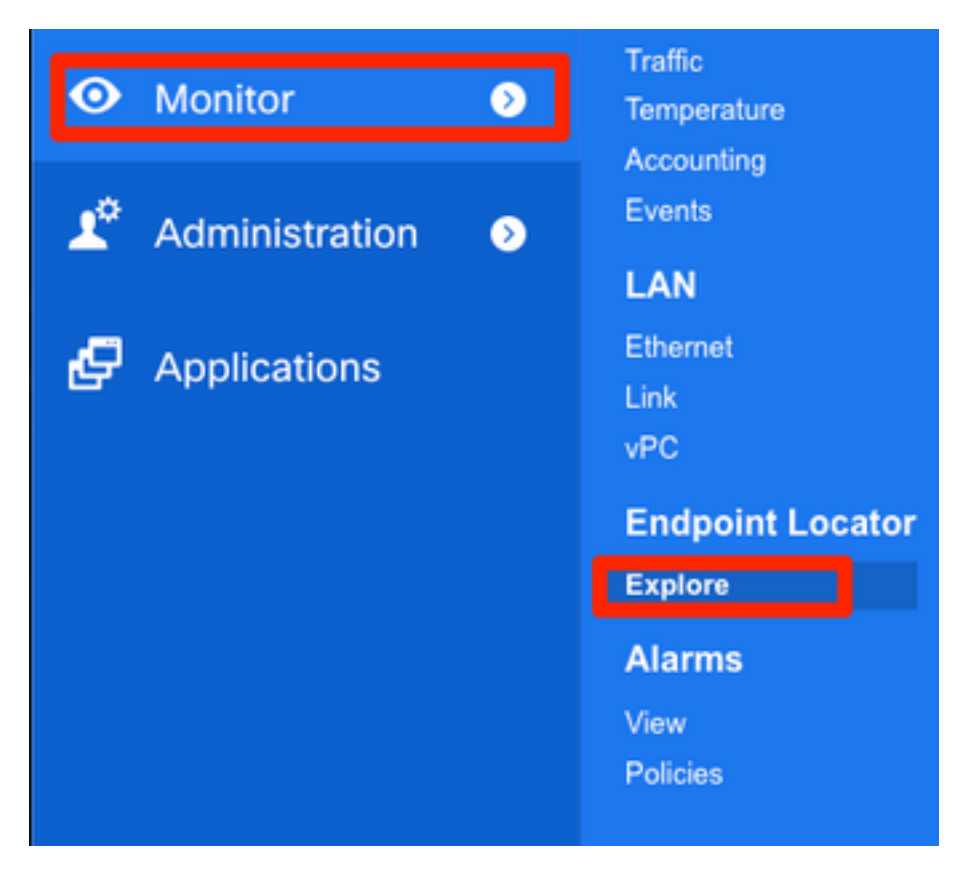

رابتخإ زيزأ ةيلمع يلحملا ل تلكش ناك نأ فيضم نانثإلI تيأر عيطتسي تنأ ،لاثم اذه يف :ءانب RTP لا يف

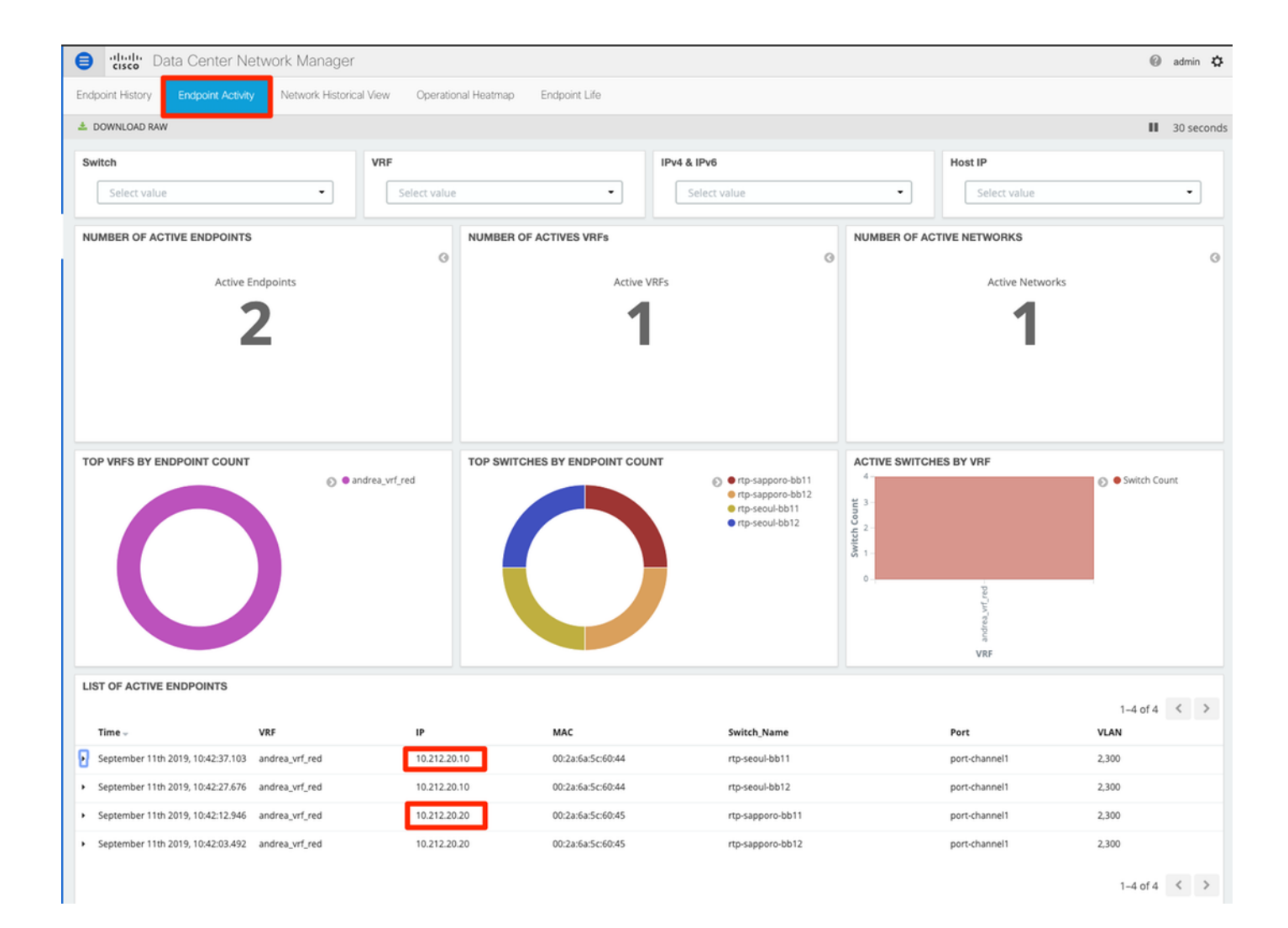

# رشنلا اذه ءانثأ اهتهجاوم تمت يتلا لكاشملا

## حلاص ريغ تالبك ليصوت

Н

link-peer vPC ل عيمجت أطخ يف ببست امم ئيس تالبك ليصوت هب تالوحملا نم جوز ناك port-channel500. لاثم:

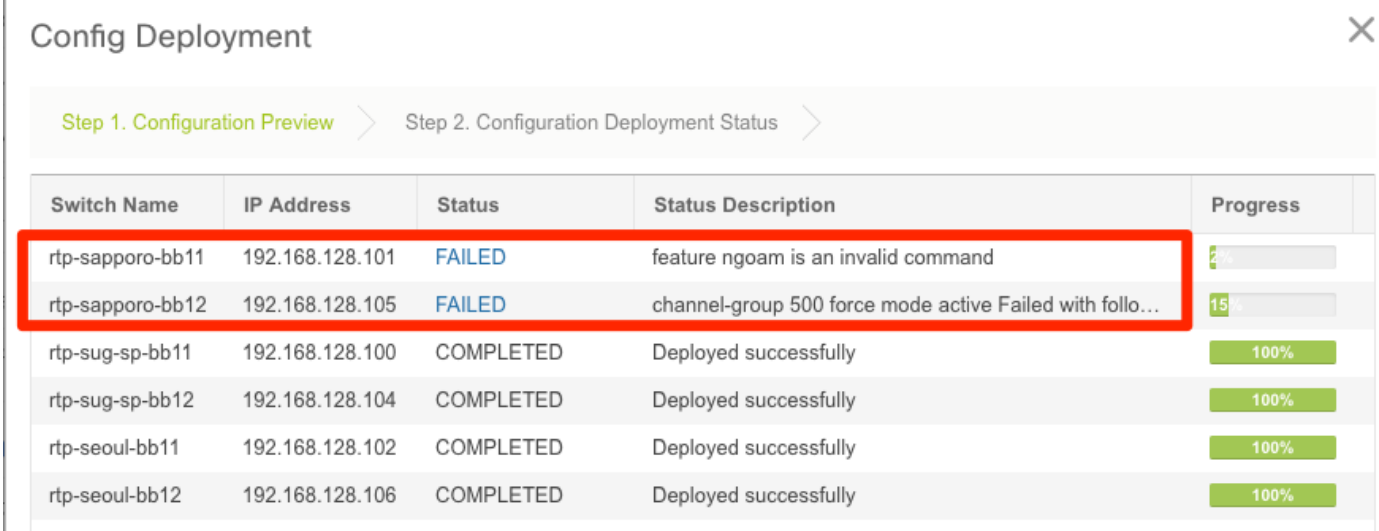

:ءاطخألا عجارو Builder Fabric > Control ىلإ فلخلل لقتنا 1. ةوطخلا

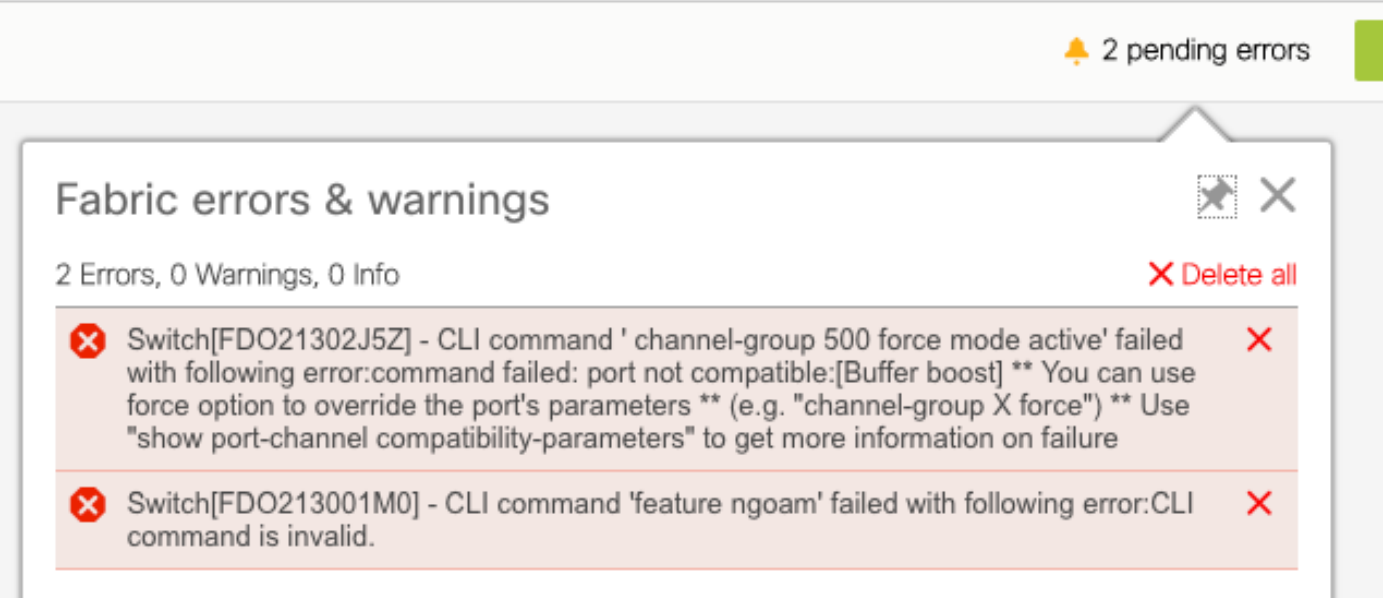

مت — رمألا لشف يذلا 500channel-ذفنملاب قلعتملا لوألا أطخلل ةبسنلاب 2. ةوطخلا G40 ذفنمو G10 ذفنم ىلع ناك vPC ريظنب لاصتالا نأ neighbors cdp show ربع هنم ققحتلا :اضيأ DCNM نم طبرلا فذحو يعيبط ءانيم G10 لا تلزأ .(قفاوتم ريغ)

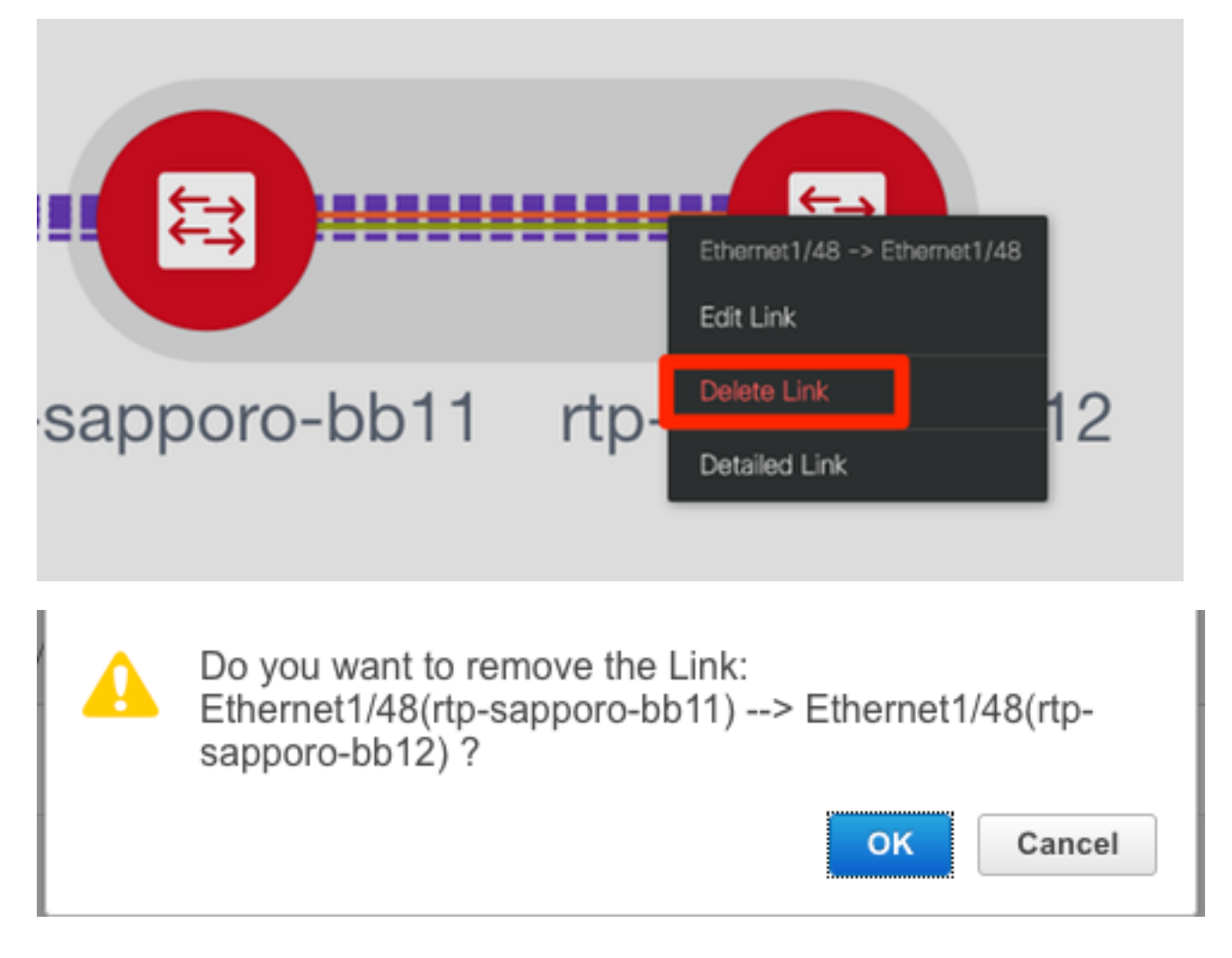

## ةزيم نيوكت لشف

لوحملا ةيقرت تمت — "ةكبشلا ةمس" نيوكت لشفب قلعتملا يناثلا أطخلل ةبسنلاب لح متو .ىرخأ ةرم **رشنو ظفح** قوف رقناو "ةكبشلا ةمس" معد مّتي ثيّج ثدحأ NX-OS رادصًإ ىلإ

## ةفلتخملا ىنبلل ةرادإلل ةيعرفلا تاكبشلا لخادت

ةلصفنم تناك اذإ) اهسفن ةيعرفلا ةكبشلا مادختسإ مت ،SJ ،ةيناثلا ةينبلا رشن ءانثأ ةطقن لشفو ضراعت ليجستب DCNM موقي ،كلذ عمو ،(قفاوم اذه نوكي نأ بجيف ،ايدام رييغتو VLAN ةرادإ فلتخم يف تعضو نوكي ءانب SJ لا نأ امب اذه تللح .(POAP (لوصولا .ناونع DHCP لا نم قاطنلا

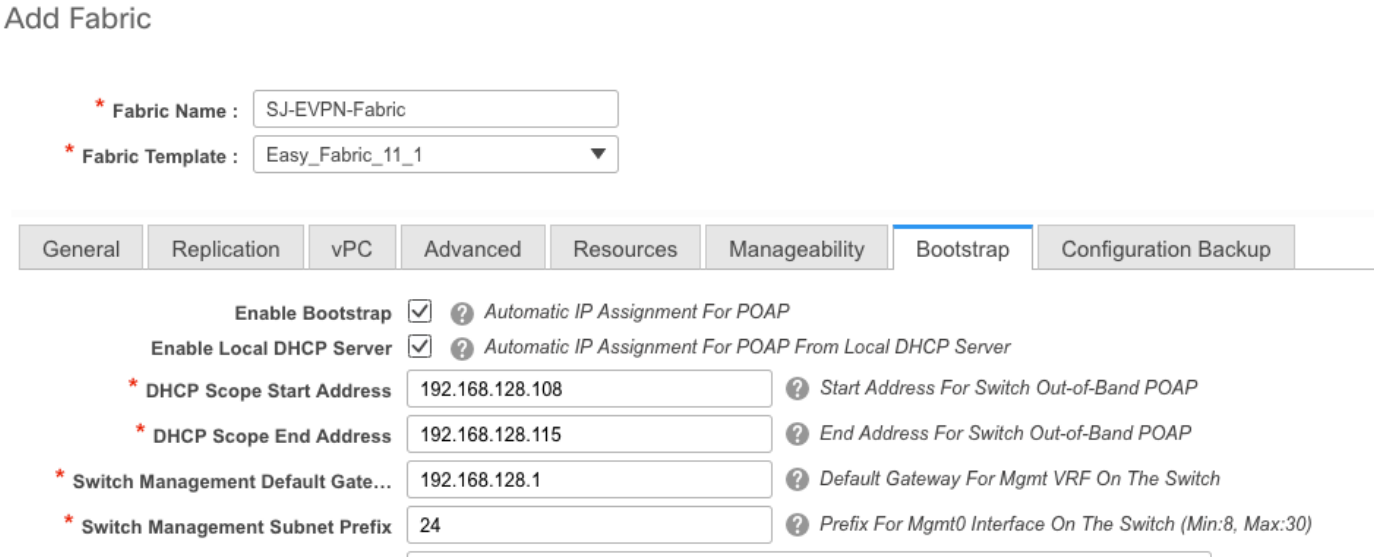

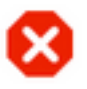

The fabric SJ-EVPN-Fabric was added with below message:

Management Default Gateway network 192.168.128.0 for fabric SJ-EVPN-Fabric has conflict with fabric RTP-EVPN-Fabric's Management Default Gateway network 192.168.128.0. Same Gateway network cannot be used within the same or different fabrics, please use different Gateway Network.

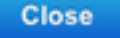

## جورخلا تاهجاو

رطس ةهجاو ةفاض| تمت ،(ططخملا يلإ عجرا) تالوحملا ضعب يف كيكفتلI تاهجاول 1. ةوطخلI :spines 2T ل ايودي هذه رماوألا

sic-t2-sp-bb14# show run | i i breakout interface breakout module 1 port 6-7 map 10g-4x

:ةيلصألا تاهجاولا فذحاو ،تاهجاولا < Control ىلإ لقتنا 2. ةوطخلا

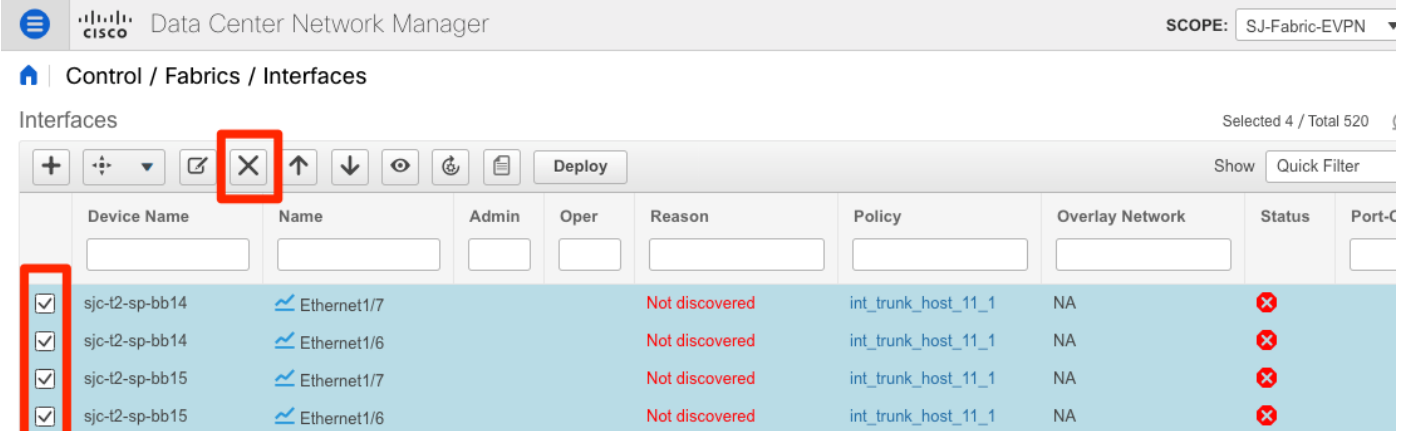

،رمالI اذه حيحصتب مقت مل اذإ .3-ETH1/7/1-4 و 1/6/1-ETH يه ايلءف ةمدختسملI تاهجاولI رز) هسفن DCNM لالخ نم ءاهتنإلىاب مايقلJل ةقيرط كانه .اقحال رشنلاو ظفحلI لشفيسف (ةلاقملا هذه يف لومشم ريغ ،لاح يأ ىلع +، ةمالع راوجب

## ةموعدم ريغ ةردق ىلإ رشنلا دنع ةينبلا يف أطخ ثدح

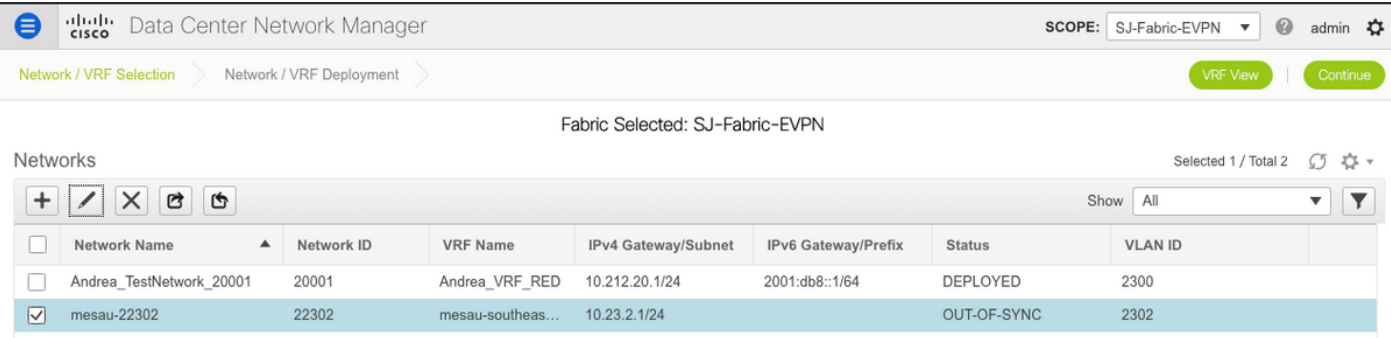

#### **Edit Network**

Advanced

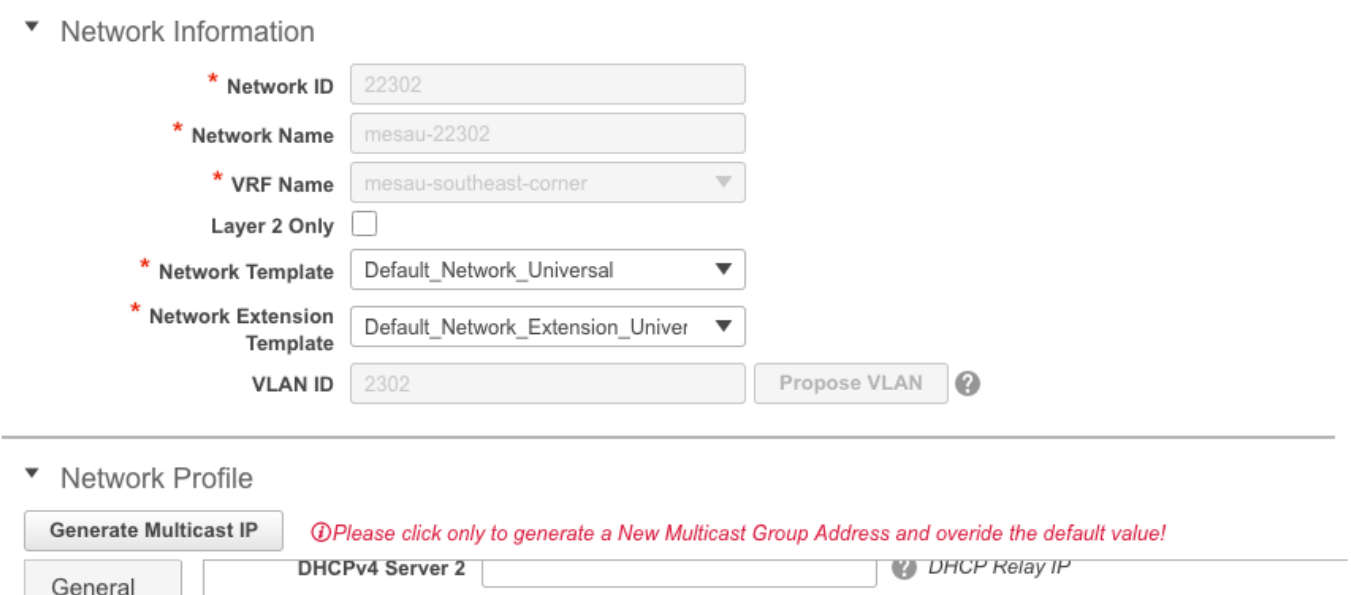

0

0

2 0-4294967295

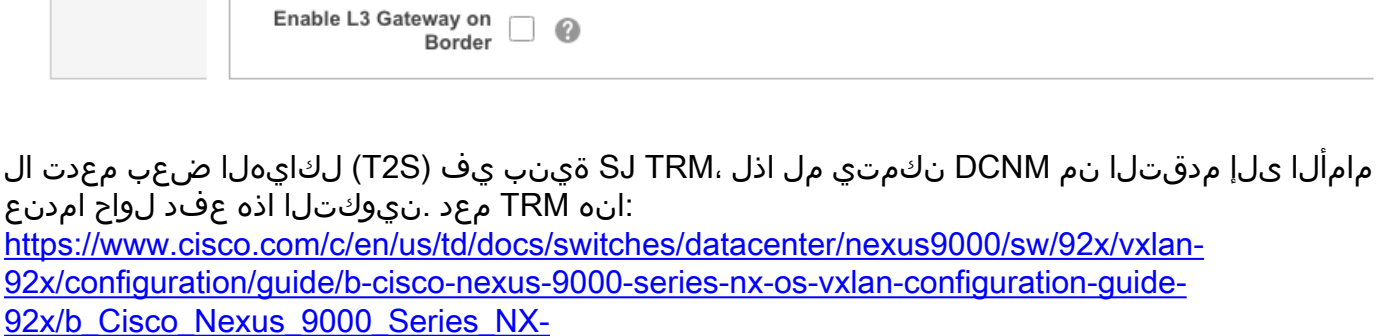

[OS\\_VXLAN\\_Configuration\\_Guide\\_9x\\_chapter\\_01001.html#concept\\_vw1\\_syb\\_zfb](/content/en/us/td/docs/switches/datacenter/nexus9000/sw/92x/vxlan-92x/configuration/guide/b-cisco-nexus-9000-series-nx-os-vxlan-configuration-guide-92x/b_Cisco_Nexus_9000_Series_NX-OS_VXLAN_Configuration_Guide_9x_chapter_01001.html#concept_vw1_syb_zfb)

يف رهظي تاراطإل<mark>ا ريرحت VRF و ةكبشل|</mark> نم لك نمض TRM **نيكمت** عبرم ديدحت ءاغل| .ةروصلا

### .Fabric Builder > VRF < مكحتلا تحت ةيلمعلا سفن ررك

DHCPv4 Server VRF

Loopback ID for DHCP

Relay interface (Min:0,

L2 VNI Route-Target

Max:1023)

**Routing Tag** 

**Both Enable** 

12345

 $\Box$   $\odot$ 

TRM Enable  $\boxed{\vee}$   $\boxed{\lozenge}$  Enable Tenant Routed Multicast

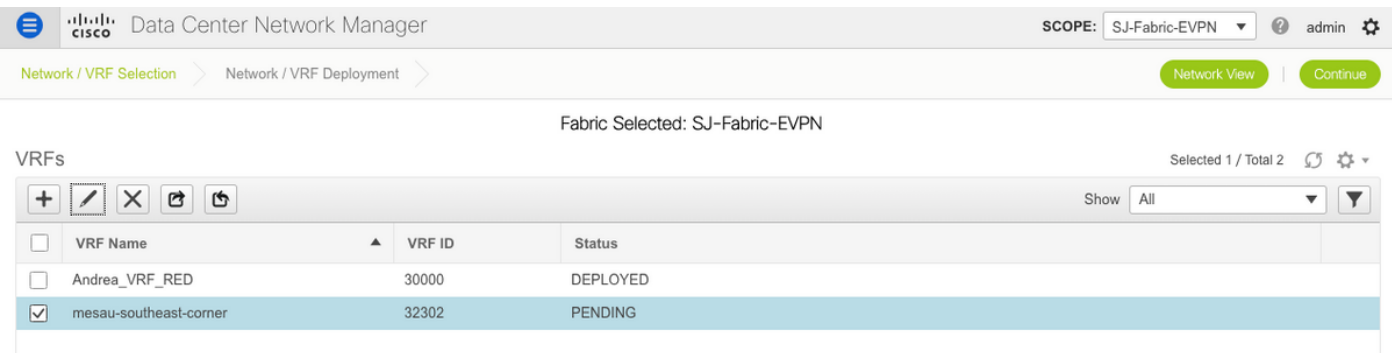

 $\times$ 

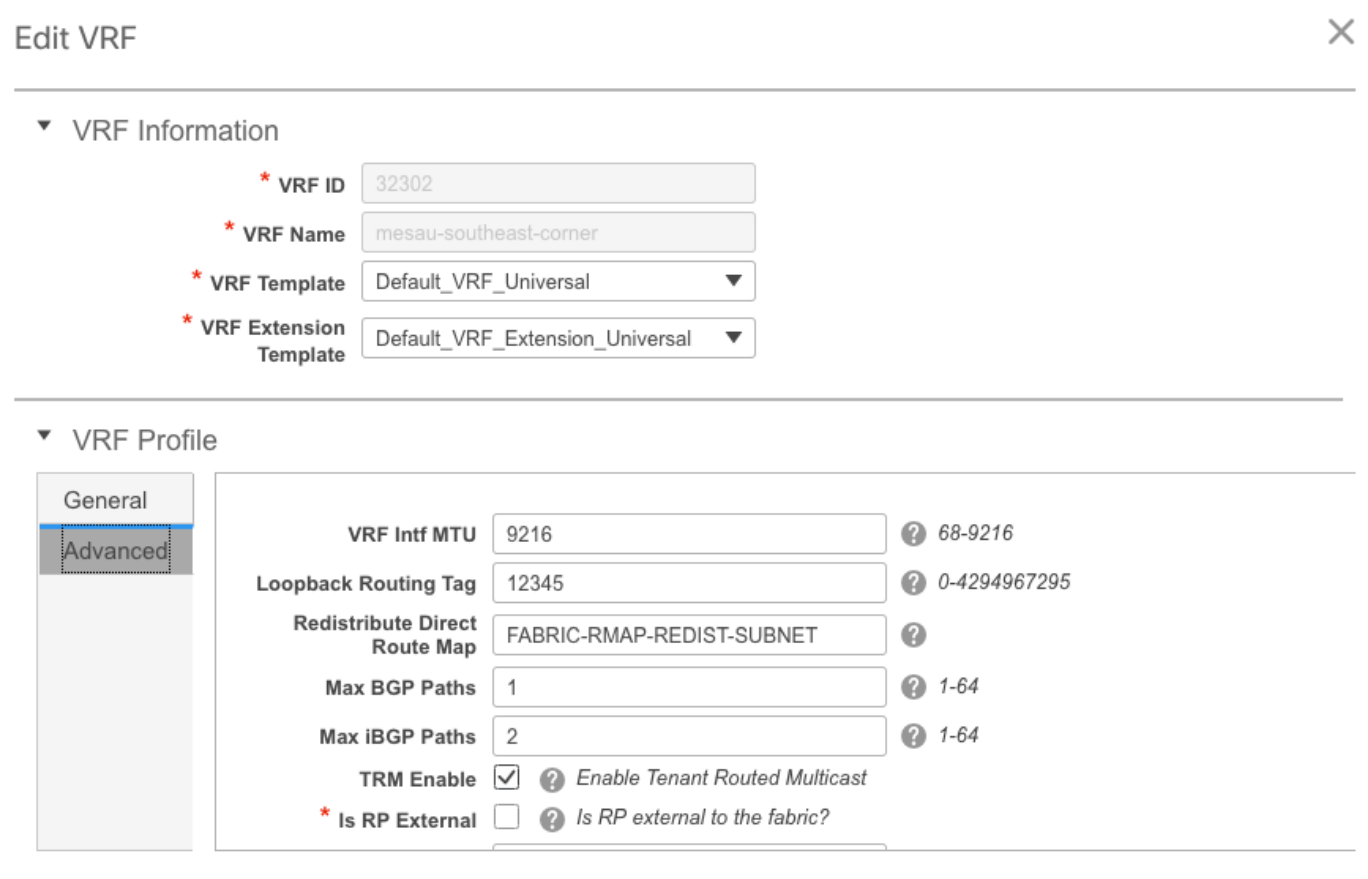

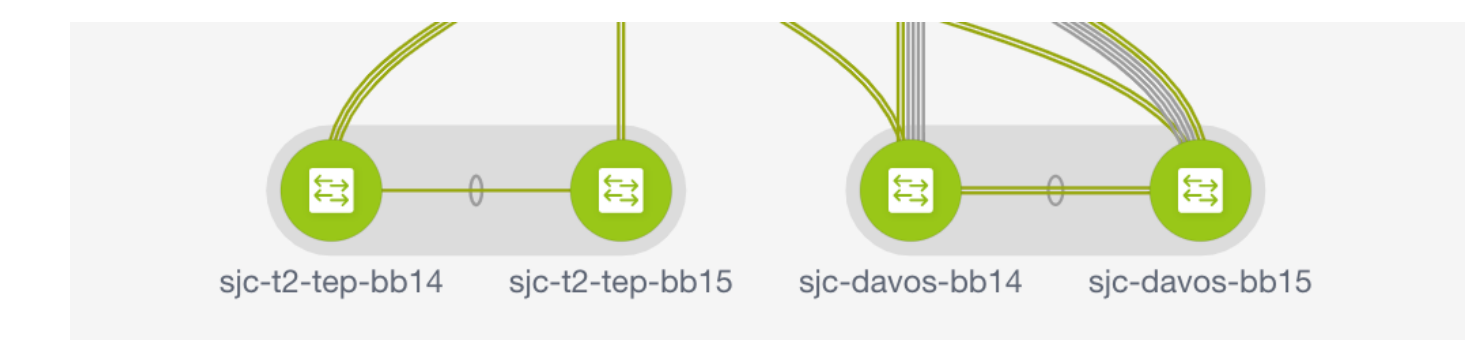

.اقباس مت امك يلاوتلI ىلع **رشن** مث **ةعباتم** قوف رقنI

# ؟11.2 DCNM يف ديدجلا ام

- vPC رايعمل اقفو ةيفيللا تاونقلا ربع (PEERING (ةعرسلا قئاف نيزختلا ةزيم ●
- ىلعألا يف EVPN نيكمتeBGP ىلع ةمئاقلا ةهجوملا ىنبلا ●
- ميٻدودحلل يفـلخLJ GW دومع/دودحلا يرقف دومع/معاGW تانيسحت رجأتسملل هجوملا ددعتملا ثبلاريديب
- يجراخ DHCP مداخ عم bootstrap-0/موي ●

:يناثلا مويلا تايلمع

- Insights Network قيبطت دراوم ●
- قيبطت Network Insights Advisor
- (0eth (يجراخلا لوصولل 6IPv معد ●
- Fi-UCS مادختساب VMM ةبسوح ةيؤر ةيناكمإ ●
- ططخملا ضرع تانيسحت ●
- 11.0/11.1 نم ةنمضم ةيقرت ●

نودب vPC يصخشلا رتويبمكلا يلل يديلقت والكاتل والتي تا vPC يصخشلا رتويبمكلا نم ري غتلا :DCNM مادختسإ

:MCT ةينقت مادختسإ بلطتت ال يتلا ةيضارتفالا رتويبمكلا ةزهجأ ايازم

- ةيداملا ذفانملا رادهإ نود هاجتإلا يئانث نسحم لح ●
- ةيديلقتلا vPC صئاصخ ىلع ظفاحي ●
- PIP عم لزنملاب ةلصتملا ةدرفملا ةياهنلا طاقنل نسحملا هيجوتلا ●

# ةلص تاذ تامولعم

- (1)11.2 رادصإلI ،Disco DCNM نم LAN ةكٻش ةينب نيوكت ليلد https://www.cisco.com/c/en/us/td/docs/switches/datacenter/sw/11\_2\_1/config\_guide/lanfabric/ b\_dcnm\_fabric\_lan/control.html
- عقاوملا ةددعتم EVPN VXLAN BGP ىنب يف دودحلI ىلع دادمإلI مادختسإ ةلIح :لصفلI [https://www.cisco.com/c/en/us/td/docs/switches/datacenter/sw/11\\_2\\_1/config\\_guide/lanfabric/](/content/en/us/td/docs/switches/datacenter/sw/11_2_1/config_guide/lanfabric/b_dcnm_fabric_lan/border-provisioning-multisite.html) [b\\_dcnm\\_fabric\\_lan/border-provisioning-multisite.html](/content/en/us/td/docs/switches/datacenter/sw/11_2_1/config_guide/lanfabric/b_dcnm_fabric_lan/border-provisioning-multisite.html)
- ةكبشب صاخلا EVPN لوكوتوربـل عقاوملا ددعتم عقوم عم يLاتـلI لـيجلI نم DCI لصوم vPC ةينقت معدت يتلا دودحلا تاباوبل يمسرلا ريرقتلا مادختساب VXLAN [https://www.cisco.com/c/en/us/products/collateral/switches/nexus-9000-series](/content/en/us/products/collateral/switches/nexus-9000-series-switches/whitepaper-c11-742114.html#_Toc5275096)[switches/whitepaper-c11-742114.html#\\_Toc5275096](/content/en/us/products/collateral/switches/nexus-9000-series-switches/whitepaper-c11-742114.html#_Toc5275096)
- يمقرلI ىوتحملI ةرادإ تاقيٻطت :لصفلI ∙ https://www.cisco.com/c/en/us/td/docs/switches/datacenter/sw/11\_2\_1/config\_quide/lanfabric/ [b\\_dcnm\\_fabric\\_lan/applications.html](/content/en/us/td/docs/switches/datacenter/sw/11_2_1/config_guide/lanfabric/b_dcnm_fabric_lan/applications.html)

ةمجرتلا هذه لوح

ةي الآل التاين تان تان تان ان الماساب دنت الأمانية عام الثانية التالية تم ملابات أولان أعيمته من معت $\cup$  معدد عامل من من ميدين في عمرية أن على ميدين في المعامل م امك ققيقا الأفال المعان المعالم في الأقال في الأفاق التي توكير المالم الما Cisco يلخت .فرتحم مجرتم اهمدقي يتلا ةيفارتحالا ةمجرتلا عم لاحلا وه ىل| اًمئاد عوجرلاب يصوُتو تامجرتلl مذه ققد نع امتيلوئسم Systems ارامستناء انالانهاني إنهاني للسابلة طربة متوقيا.